## P r o h l á š e n í

Prohlašuji, že předložená *diplomová (bakalářská)* práce je původní a zpracoval/a jsem ji samostatně. Prohlašuji, že citace použitých pramenů je úplná, že jsem v práci neporušil/a autorská práva (ve smyslu zákona č. 121/2000 Sb. O právu autorském a o právech souvisejících s právem autorským).

Souhlasím s umístěním diplomové (bakalářské) práce v Univerzitní knihovně TUL.

Byl/a jsem seznámen/a s tím, že na mou diplomovou (bakalářskou) práci se plně vztahuje zákon č.121/2000 Sb. o právu autorském, zejména § 60 (školní dílo).

Beru na vědomí, že TUL má právo na uzavření licenční smlouvy o užití mé diplomové (bakalářské) práce a prohlašuji, že s o u h l a s í m s případným užitím mé diplomové (bakalářské) práce (prodej, zapůjčení apod.).

Jsem si vědom toho, že užít své diplomové (bakalářské) práce či poskytnout licenci k jejímu využití mohu jen se souhlasem TUL, která má právo ode mne požadovat přiměřený příspěvek na úhradu nákladů, vynaložených univerzitou na vytvoření díla (až do jejich skutečné výše).

. .

V Liberci, dne 4. května 2008  $\qquad \qquad \ldots \ldots \ldots \ldots \ldots \ldots \ldots \ldots \ldots$ 

Podpis Poster and Podpis Podpis and Poster and Podpis and Poster and Poster and Podpis and Podpis and Podpis and Podpis and Podpis and Podpis and Podpis and Podpis and Podpis and Podpis and Podpis and Podpis and Podpis and

## Poděkování

V rámci spolupráce s podnikem bych chtěla tímto poděkovat paní Aleně Slaninové za pomoc, vstřícné vystupování a za poskytnutí všech potřebných informací. Další poděkování patří paní Ing. Ivě Dadákové za pomoc v proškolení počítačového programu a cenné rady. Poděkování také patří mé rodině za pomoc a podporu při studiu.

## Anotace

# Téma: Racionalizace technologické dokumentace pro výrobu autosedaček

Bakalářská práce je zaměřena na návrh racionalizační techniky pro tvorbu technologické dokumentace v podmínkách podniku. Za racionalizační techniku byl stanoven program Projekt Macenauer. V tomto programu byly vytvořeny pracovní předpisy na součásti autosedaček – opěrky hlavy.

V druhé části bakalářské práce jsou sledovány dvě šicí dílny. Pro tuto část byly provedeny kamerové záznamy pro zachycení délky jednotlivých operací a organizaci obou dílen. Sledování dílen bylo uskutečněno z hlediska časových spotřeb u stejných operací, z hlediska způsobu organizace obou dílen a z hlediska vybavenosti šicích strojů dílen. Cílem bylo na základě sledování provést porovnání obou dílen.

## Klíčová slova

Technologická příprava výroby, program Projekt Macenauer, pracovní předpis, porovnání dílen

#### Content

# Thema: Rationalization of technology documentation by production of auto seats

Bachelor thesis is intended on rationalization techniques by creation of technology documentation in the plant. As a rationalization technique was choused programm Project Macenauer. The working instructions for parts of auto seats, for head rests, were made in this programm.

In the second part of bachelor thesis are watched two closing rooms. For this part were made movies (records) to be able to messure production times od each operations and organization of both closing rooms. The watching of both closing rooms was realized from point of view of time comsuption by the same production operations

5

and also from point of view of hemming machine's availability in thes closing rooms. The goal was to provide a comparisation between two closing rooms.

# Key words

Technology adjustment production, programm Project Macenauer, working instruction, comparisation of closing rooms.

## Obsah

# Teoretická část

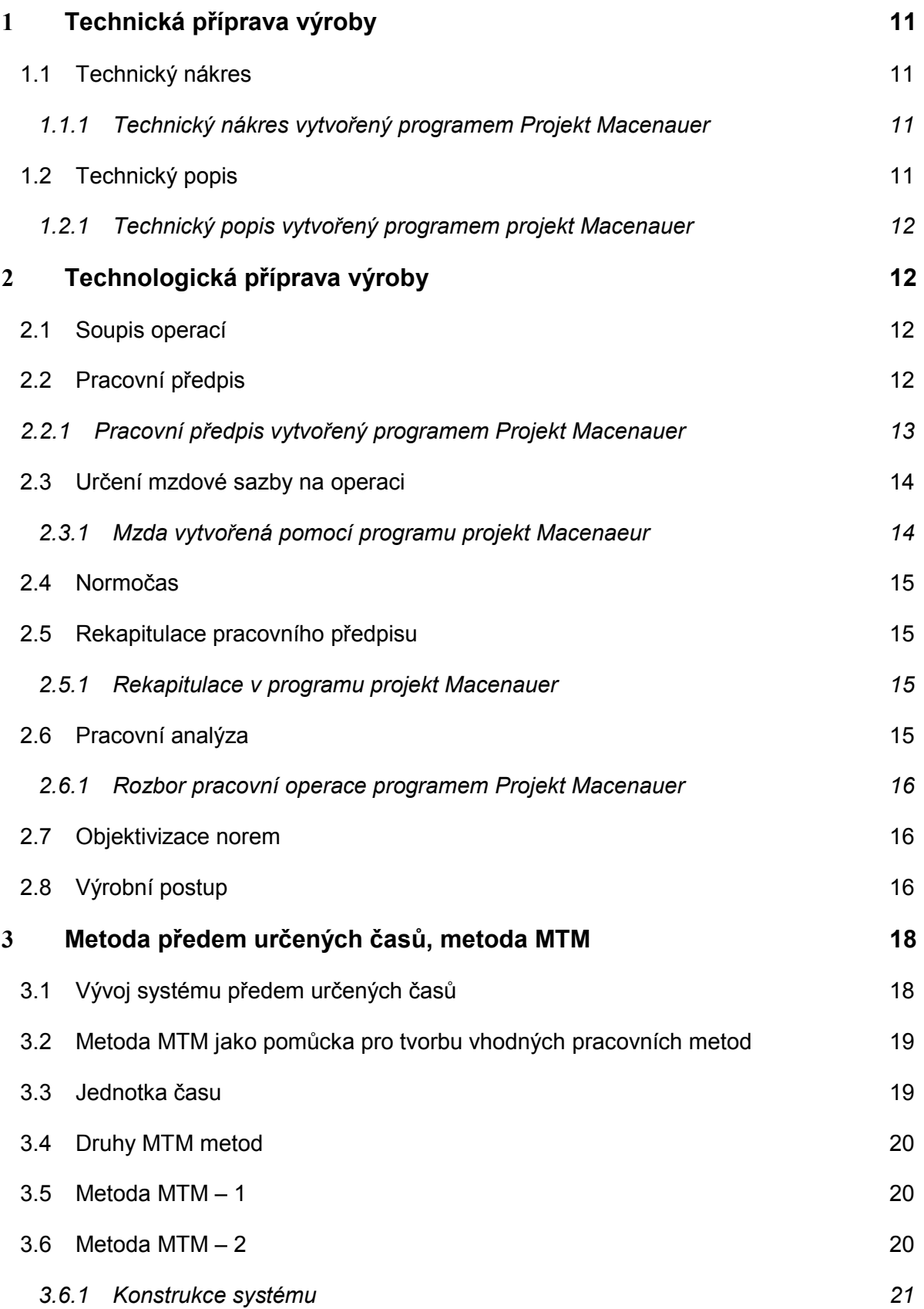

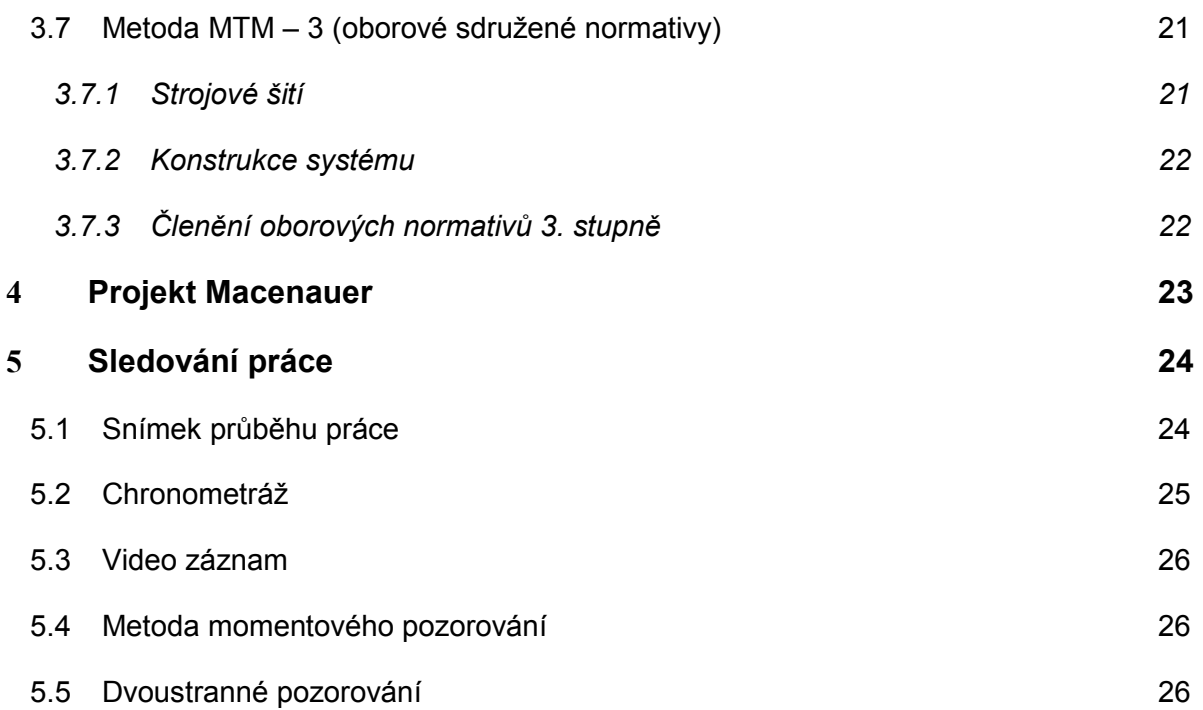

# Experimentální část

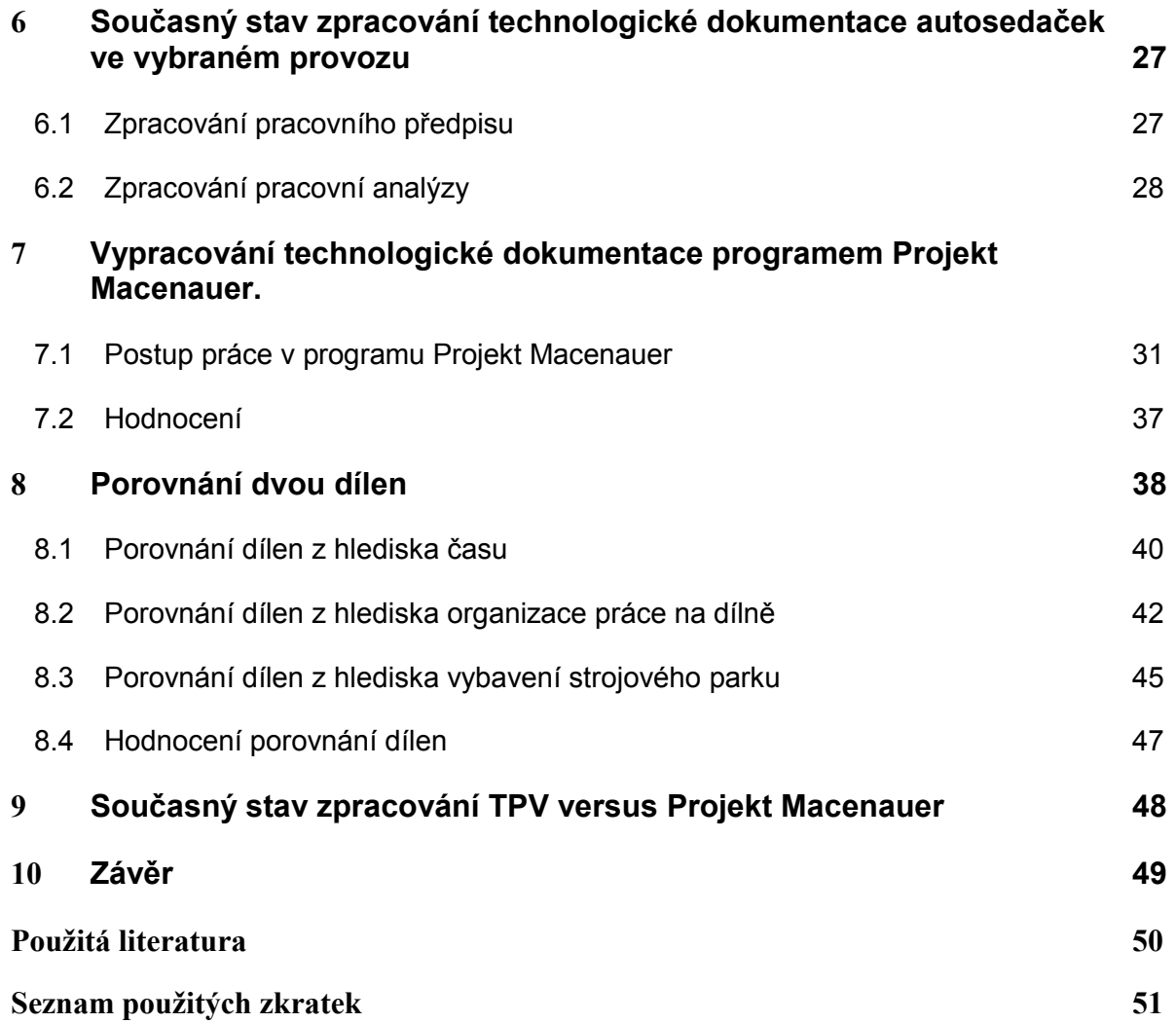

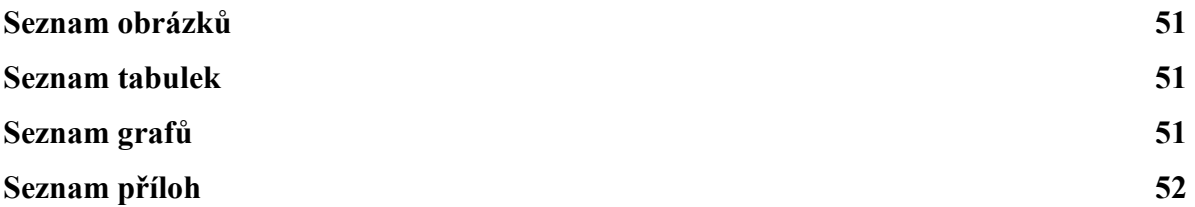

# Úvod

Konstruktéři nových programů se snaží zefektivnit a urychlit výrobu. V dnešní době existují takové programy, které zefektivní výrobu, jsou srozumitelné a lehce naučitelné. Jedná se o CAD/CAM systémy, mezi které se řadí i program Projekt Macenauer. V dnešní době, kdy je konkurence v oděvním průmyslu velká, se vyžaduje, aby podnik používal tyto programy. Protože to není levná záležitost, je důležité správné uvážení, který program bude pro podnik nejvhodnější.

Tato bakalářská práce obsahuje dvě části. První část se zabývá racionalizací technologické dokumentace. Je vytvářena v podmínkách podniku. Daný podnik se zabývá výrobou zejména dětských autosedaček, kočárků a autosedaček do celého vozidla.

Obsahem první části je analýza současných podmínek v podniku zaměřená na způsob tvorby technologické dokumentace. Následně jsou v navrženém programu Projekt Macenauer vytvořeny pracovní předpisy pro tři druhy výrobků, které jsou přiloženy v Příloze č. 4. Je zde stručně popsán postup práce v programu Projekt Macenauer, ale nelze ho brát jako návod k programu. V závěru této části je rozbor vlastností navrženého programu a programu používaného firmou s uvedenými výhodami a nevýhodami.

Druhá část této bakalářské práce je zasvěcená porovnávání dvou dílen. Dílen, které šijí stejný výrobek – autosedačky. Porovnání předcházelo sledování obou dílen. Byly natočeny kamerové záznamy výroby, které jsou přiloženy na DVD. Při porovnávání byl kladen důraz na sledování délky trvání jednotlivých operací, způsobu organizace výroby a strojové vybavení dílen. Za porovnáním každé dílny je popsáno dílčí hodnocení a navržená řešení. Celkové hodnocení je na konci druhé části.

## 1 Technická příprava výroby

Technická příprava výroby zahrnuje práce, jako jsou návrhová a konstrukční příprava výroby, kterou se podnik zabývá v etapě před kontrakty a po kontraktech. Souvisí s tím také ekonomická příprava výroby, která analyzuje náklady na provoz, určení ceny výrobků a kalkulační výpočty. V níže uvedených podkapitolách jsou popsány pouze ty termíny, které se řadí do technické přípravy výroby a dají se provádět v programu Projekt Macenauer.

## 1.1 Technický nákres

Technický nákres je důležitý prvek dokumentace, který slouží k představení si jednotlivých tvarů a vytvoření správného technologického postupu. Základem je čelní (1:10) a zadní (1:20) pohled na výrobek. Bývá doplněn o konkrétní detaily a součásti (1:5). Technické nákresy se používají k výrobním, kontrolním a obchodním účelům. Je to součást pracovního předpisu a bývá umístěn na přední straně. [1]

## 1.1.1 Technický nákres vytvořený programem Projekt Macenauer

Technický nákres v programu Projekt Macenauer je realizován pomocí myši nebo tabletu. Obrázek tak má velice malou velikost. Způsob uložení na disku je vektorový, tzn. jsou uloženy pouze vrcholové body křivek a jejich tvar je dán maticovou definicí. Program má určité přednosti jako je např. kódování obrázku jménem uživatele. Je možné vytvořit databanku siluet např. přední díly, zadní díly, kapsy apod. a pomocí funkce import z nich skládat obrázky nových fazon. [2]

## 1.2 Technický popis

Technický popis slovně vyjadřuje tvar a zpracování výrobku z vnější i vnitřní strany. Stručný technický popis charakterizuje výrobek jednou nebo několika větami. Je umístěn těsně pod technický nákres.

Podrobný technický popis popisuje podrobné informace o výrobku a jeho součástí. Uvádí se vedle technického nákresu nebo na samostatný list. Je součástí technologické dokumentace a slouží jako podklad pro sestavení soupisu operací. [1]

#### 1.2.1 Technický popis vytvořený programem projekt Macenauer

V programu Projekt Macenauer je sestaven univerzální formulář pro technický popis výrobku. Uživatel popisuje výrobek do již vytvořených nadpisů a kolonek. Je umožněno vkládání obrázku. Vytvořený technický popis se díky vzájemné komunikaci modulů programu automaticky kompletuje s pracovním předpisem. [2]

## 2 Technologická příprava výroby

Technologický útvar patří v podniku mezi nejdůležitější, odvíjí se od něj dobrá prosperita podniku.

Úkolem technologické přípravy výroby (dále jen TPV)je zajistit dokonalý a bezporuchový chod výroby, zabezpečit zvyšování produktivity práce, zabezpečit kontrolu kvality výroby a výrobků, připravovat podklady pro předběžné určení kalkulace ceny výrobku.

TPV určuje technicko-hospodářské normy na spotřebu základního materiálu a času. TPV vypracovává: soupis operací, pracovní předpis, pracovní analýzu, výrobní postup, normování výkonu, zařazení operací do kvalifikačních tříd, určení mzdové sazby na operaci, dispoziční schéma výroby, materiálové karty, dílenské karty, technologické listy pracovních operací.

Podnikový orgán TPV bývá tvořen třemi obory: oddělení vývojové technologie, oddělení technické normalizace, oddělení tvorby technických předpisů. [1]

#### 2.1 Soupis operací

Soupis operací se vypracovává jako technologický postup, kde jsou popsané všechny operace potřebné pro vyhotovení výrobku. Vypracovává se na základě modelového vzoru, či technického nákresu a popisu. Při tvorbě se zohledňuje strojové vybavení dílny, kvalifikace pracovníků a šitého materiálu.

 Operace jsou doplněny tarifní třídou, normočasem a mzdou. Pro usnadnění práce se operace druží a poté se stavebnicově skládají k tvorbě nového výrobku. Další způsob jak seskupovat operace je do bloků. Pro přehlednost se soupis operací člení do technologických celků.

Soupis operací je podkladem k tvorbě pracovního předpisu. [1]

## 2.2 Pracovní předpis

Pracovní předpis je dokumentace, která vychází ze soupisu operací. Ze soupisu operací přebírá operace seřazené v technologické návaznosti s tarifní třídou, normočasem a sazbou. Doplňuje se technickým nákresem a stručným i podrobným popisem, názvem fazony a druhem výrobku a rekapitulací (úplný časový a mzdový přehled).

Pracovní předpis je souhrn technologicko – ekonomické dokumentace. Používá se jako technologická dokumentace při sestavování výrobního postupu. Pracovní předpis se skládá z několika listů.

## 2.2.1 Pracovní předpis vytvořený programem Projekt Macenauer

Pracovní předpis je možné vytvářet pomocí výpočetní techniky programem Projekt Macenauer. Tento modul je základní páteří všech ostatních modulů. Program eviduje operace pomocí krátkého textu, času, třídy a sazby. Do programu je možné vkládat časy podnikové nebo vycházet z časů, které jsou již předdefinované. Sazba v korunách je definována speciální tabulkou tříd. Program spolupracuje s databankou soupisu operací a s databankou obrázků vytvořených v programu Techline. Je tudíž možné doplnit pracovní předpis technickým nákresem i popisem. [2]

#### Referenční vzorek

Podle referenčního vzorku je provedená kontrola vybavení výrobku, tvarů a technologického zpracování. Pokud došlo ke změně na výrobku, je tato změna vyznačena na referenčním vzorku. [1]

#### Tarifně – kvalifikační třída

 Tarifní třída určuje stupeň složitosti, obtížnosti, odpovědnosti a namáhavosti pracovních činností. Zařazení práce do určitých tarifních tříd je podkladem pro určení osobní třídy dělníka.

 Ministerstvo práce a sociálních věcí ČR pro oděvní průmysl vydalo kvalifikační katalog dělnických povolání. Katalog vymezuje charakter povolání a základní kvalifikační charakteristiky příslušného povolání v určitém kvalifikačním stupni a třídě

a doplňuje ho sborník příkladů pracovních činností. V současné době není dodržování kvalifikačního katalogu závazné a je pouze orientační. [1]

## 2.3 Určení mzdové sazby na operaci

Pro výpočet mzdy na operaci se používá tabulka, která určuje výšku mzdy za jednu minutu. Jiný způsob je použití tabulky úkolových sazeb. Zde se mzdová sazba vyhledá podle spotřeby času na operaci a podle tarifního stupně operace bez přepočtu. Mzdové tarify pro

pracovníky oděvního průmyslu vycházejí z tarifní stupnice. Základem se považuje pracovní čas za týden.

## 2.3.1 Mzda vytvořená pomocí programu projekt Macenaeur

V programu Projekt Macenauer lze zadávat výkony pracovníka podle počtu vyrobených kusů na jednotlivých pracovních místech. Program archivuje seznam úkolových listů podle měsíců v roce. U každého úkolového listu je den, poznámka, dílna, název fazony, datum, kusy, směna, rok, čas výrobního postupu, jméno pracovníka a pořadové číslo fazony.

Ve funkci součet minut je možné zjistit kolik minut, která pracovnice odpracovala na dané fazoně.

V programu je možné vyvolat úkolové listy. V pravé části obrazovky se objeví výrobní postup, u každé operace je počet zhotovených kusů, jména pracovníků s jejich osobními čísly, pracovními místy. V případě změn se dají snadno jednotlivá pracovní místa vymazat či přidat.

V programu je také možné evidovat docházku pracovníků. Kliknutím na funkci docházka se zobrazí tabulka se seznamem zaměstnanců s jejich osobními čísly, počtem odpracovaných hodin v měsíci, absencí, dovolenou, nemocí atd. . Výsledkem je možné seřadit pracovníky dle počtu odpracovaných hodin. Stejně je možné seřadit neodpracované dny, kdy se v tabulce zobrazí počet neodpracovaných dnů, jméno pracovníka s osobním číslem, typem absence a počtem dnů absence v měsíci.

Další funkcí programu je uzávěrka mzdy, která slouží k rekapitulaci. Zobrazí jména všech pracovníků s celkovým počtem odpracovaných dní a hodin v měsíci a následně počet hodin režie, úkolu, přesčasy, volno.

Dále umožňuje sledovat výkon pomocí poměru odpracovaného času a normovaného času násobeným počtem kusů. Zároveň je možné zobrazit procentuální plnění za měsíc u každého pracovníka. Výsledným je graf s výkonem za 1 den a měsíc. Dále je možné obrazit výkon dílny za měsíc.

[4]

## 2.4 Normočas

 Vyjadřuje časovou náročnost na provedení příslušné operace. Podkladem pro výši normočasu je zpracovaný výpočtový list nebo rozborová analýza MTM, nebo jiná metoda, kterou byla stanovena objektivní časová hodnota pracnosti. Normočas je časová hodnota uvedená v normominutách [1]

## 2.5 Rekapitulace pracovního předpisu

Rekapitulací se rozumí součet časů a mezd jednotlivých úseků výrobků a celkový součet hodnot normočasu a mezd za výrobek. Rekapitulace je ve třech základních materiálových variantách: hladká, proužek, káro. Při zpracování rekapitulace nesmí být překročena kalkulovaná mzda. Součástí rekapitulace je datum zhotovení a jméno technologa, který předpis zpracoval. [1]

## 2.5.1 Rekapitulace v programu projekt Macenauer

Rekapitulace je úsek v programu Projekt Macenauer, který sumarizuje čas a mzdu jednotlivých pracovních předpisů dané fazony. Slouží ke kontrole definovaných cen výrobků na dané období i ke kontrole vybraných barev fazon a kontrole rozsahu velikostního sortimentu fazon pro dané období. Funkce rekapitulace se používá pouze pro tisk úkolových lístků. [4]

#### 2.6 Pracovní analýza

Pracovní analýza se vytváří ke každé operaci ze soupisu operací. Operace představuje základní úsek technologického procesu, který je časově, předmětově a místně vymezen. Analýzou se rozumí podrobný rozbor operace na pohyby a úkony. Pohyby i úkony na sebe postupně navazují. Obecně se vychází z tabulek normativů a používané metody normování.

 Z vypracovaných analýz jednotlivých operací se vytvářejí sborníky pro celé výrobky nebo typizované celky. Karta s pracovním postupem tvoří základ pro sestavení pracovního předpisu a objektivizaci technicky zdůvodněných norem nebo pracovníků při zavádění nové výroby.

S tvorbou pracovní analýzy dochází k nejdůležitější složce – normování práce. Je s tím spojeno sledování jejich dodržování, odhadování výrobních a racionalizačních rezerv a podpora nové formy práce. Na jejich určení se využívají rozborové metody – metoda rozborová výpočtová, rozborová metoda chronometráží a rozborová metoda porovnávací. [1]

## 2.6.1 Rozbor pracovní operace programem Projekt Macenauer

Analýza operací se vypracovává pomocí přídavného modulu v soupisu operací, který spolupracuje s modulem Pracovní předpisy. Obsahuje databanku pohybů a úkonů, které popisují pohyb lidského těla s ohledem na délku vykonaného pohybu a obtížnost. Pro každý pohyb je tak nadefinovaná vzdálenost a zároveň množství času s přesností na desetinu sekundy, která je potřeba na jeho provedení.

Modul spolupracuje s přídavným modulem Obrázky operací, který umožňuje kreslit pomocné obrázky charakterizující podmínky operace. Vlastní způsob uložení na disku je vektorový. Kreslení je realizováno pomocí myši nebo tabletu. [2]

#### 2.7 Objektivizace norem

Objektivizace norem se provádí při každé technické změně, především při nahrazení vybavení dokonalejšími stroji, nástroji, přístroji kdy je třeba změnit i normu spotřeby práce. Změně normy spotřeby času předchází zkoumání a rozbor nových podmínek na pracovišti.

## 2.8 Výrobní postup

Výrobní postup je účelné přiřazení pracovních operací na jednotlivá pracovní místa tak, aby byla zajištěna plynulá výroba, využita pracovní doba, výrobní zařízení, schopnosti a kvalifikace pracovníků.

Je vypracován na konkrétní podmínky. Pro každé pracovní místo je stanoven součet časů a mzdy. S ohledem na různou pracovní schopnost se pracovníkům přiděluje takové množství práce, kterou jsou schopni zvládnout s tolerancí + - 15 – 20% průměrného pracovního zatížení.

Při vypracování se vychází z normočasu na výrobek, počtu pracovníků výrobní dílny a pracovního předpisu. Pro sestavení pracovního místa je rozhodující pracovní takt dílny Pt, který určuje množství práce na každé pracovní místo. Zatížení pracovního místa by mělo být v rozmezí 80 – 120 % pracovního taktu.

V převážné většině zpracovává výrobní postup mistr. Při specializaci technologů pro určitou výrobní kapacitu dochází k částečné kumulaci těchto dvou funkcí a technolog zpracovává výrobní postup. Při obsazení pracovního místa zatíženého na 120% méně výkonným pracovníkem dochází k úzkému místu celé dílny. Výkonnost na tomto místě je limitují pro celý výrobní celek.

## 2.8.1 Výrobní postup pomocí programu Projekt Macenauer

 Modul výrobního postupu, spolupracuje s modulem pracovních předpisů. Z pracovního předpisu se vybírají operace a zatěžují se jimi jednotlivá pracovní místa. Program průběžně načítá celkový čas a sazbu pracovního místa na jeden kus. Program neustále ukazuje seznam zbývajících operací, které ještě nebyly přidělený žádnému pracovnímu místu. Na základě výrobního postupu je možné vytisknout úkolové lístky operací jedné fazony, kde je uveden čas a sazba pracovního místa. [2]

## 2.9 Univerzální pracovníci

Jsou to pracovníci s vysokou odborností a zručností, kteří při krátké době plní 100% výkonu na jakémkoliv pracovním místě. Jsou tak zajišťovány ztráty výrobních kapacit v důsledku absence. Nejsou zahrnuti do počtu pracovníků při výpočtu taktu

dílny. Odměňování těchto zaměstnanců je odlišné. Jejich úkolová mzda je navýšena koeficientem nebo jsou odměňovány zvýšenou mzdou.

## 3 Metoda předem určených časů, metoda MTM

Základem systému je metoda a čas. Označení MTM pochází z počátečních písmen anglického názvu, Methods Time Measurement, v překladu "Metoda časového měření". Jde o racionalizační metodu, která spojuje časové a pohybové výzkumy s normováním spotřeby času. Každá pracovní operace se rozkládá na základní pohyby potřebné na její uskutečnění, ke kterým se přiřazuje předem stanovena časová hodnota. Tato metoda vyžaduje neustálé zkoumání pracovní metody, optimalizaci pohybů rukou, prstů, trupu, nohou, očí. [3]

Výhodou metody MTM je možnost zcela reálně propočítat výrobní časy dříve, než se zahájí výroba pro kalkulaci a řízení podniku. Analýzou lze zjistit všechny brzdící elementy, které negativně působí na pracovníka. Ukazuje na možnosti racionalizace a celkové změny v pracovních metodách.

Nevýhodou je možnost výskytu falešných výsledků z důvodů nedostatečného teoretického a praktického školení. Doba k praktickému zavedení MTM se může pohybovat od 4 měsíců až do 2 let. Uplatňuje se při dlouhodobém využívání normy a při racionalizačních studiích. [1]

## 3.1 Vývoj systému předem určených časů

Metoda byla vyvinuta v Pittsburgu (USA) v letech 1947 – 1949 kolektivem autorů Maynerd, Stegemerten a Schwab. Jejich zásady a cíle při tvorbě byly: možnost použití systému v každém průmyslovém odvětví, snadno naučitelný, srozumitelný a tedy široce použitelný.

Systém MTM byl publikován v díle objevitelů pod názvem "Metoda Time Measurement" v roce 1948. V zahraničí, konkrétně ve Švédsku ho v letech 1950 – 1953 zavedl koncern Volvo. V Československu byl poprvé uplatněn v 60. letech v podniku Tesla. Nyní se používá ve většině průmyslových zemí. V konfekční výrobě jej začal používat VÚO v Prostějově od roku 1967.

Stanovení pohybů se provedlo na základě filmových snímků operací. Při stanovení časových hodnot bylo využito konstantní rychlosti filmové kamery, která činila 16 snímků za vteřinu. Pro každý pohyb byl stanoven reprezentativní výzkum. Časy MTM odpovídají průměrné dovednosti pracovníka při průměrných pracovních podmínkách.

Gilbreth formuloval principy biologického pohybu, ze kterého vycházejí "mikronormativy pohybů", tzv. therbligy. Vlastní vývojové práce se postupně zaměřovaly na rozbory pracovních operací s cílem stanovení optimálního času pro jejich jednotlivé elementární složky pomocí normativů časů (hodnoty o předpokládané nutné spotřebě času). [1], [3], [5]

## 3.2 Metoda MTM jako pomůcka pro tvorbu vhodných pracovních metod

Metoda MTM se používá při analýze pracovních postupů jako kritérium hodnocení různých variant vykonávání určité práce. Jedná se o ekonomické posuzování pracovních metod, vymezení optimálních pracovních metod a jejich objektivního času. Vychází se z pravidel vědeckého řízení a organizace práce. Výsledkem je odstranění zbytečných, časově náročných pohybů. Snahou je používat co nejvíce ekonomických pohybů, zlepšování pracovních podmínek, úspora výdeje energie pracovníků zjednodušením práce apod. [6]

#### 3.3 Jednotka času

Metoda MTM z důvodu velmi malých časových hodnot vyjádřených běžnými časovými jednotkami používá jako jednotku času jednu tisícinu hodiny. Označení této jednotky se skládá z počátečných písmen anglického názvu Time Measurement Unit – TMU. Časová jednotka je odvozena od rychlosti použité filmové kamery s rychlostí 16 snímků za vteřinu. [3]

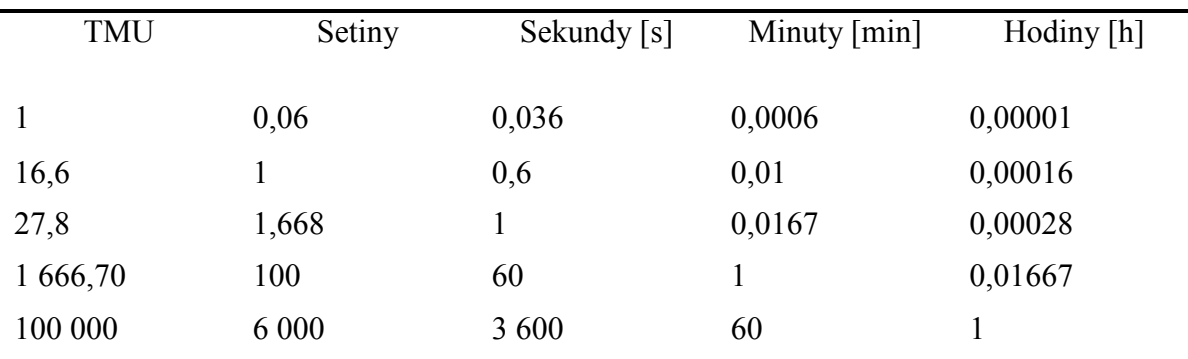

Tab. 1 Přepočet jednotek TMU na sekundy, minuty, hodiny

## 3.4 Druhy MTM metod

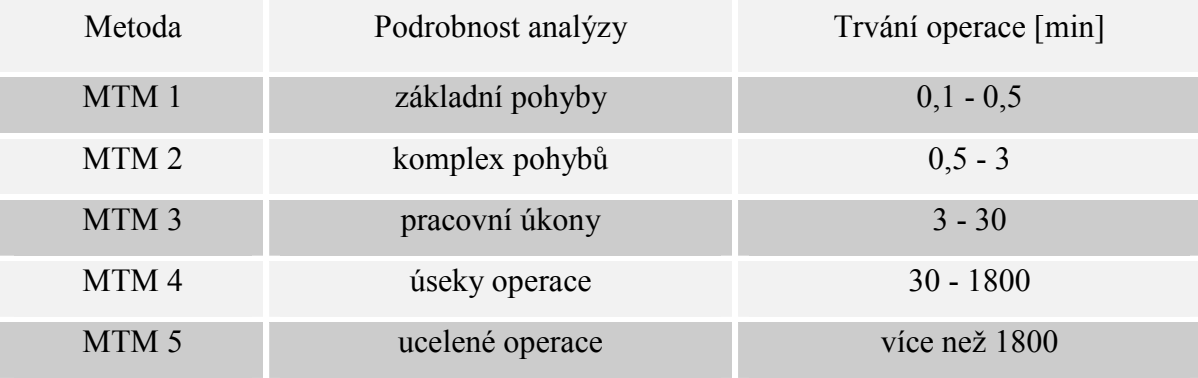

Tab. 2 Druhy a použití normativů pohybu MTM [1]

## 3.5 Metoda MTM – 1

Základní systém MTM s uvedenými tabulkami pro časové hodnoty pohybů se označuje jako MTM - 1. Tato metoda se skládá ze základních pohybů, jako jsou pohyby prstů, očí, nohou, chodidel. Obsahuje cca 400 časových hodnot. Plné využití je při takových druzích ručních prací, ketré jsou rozděleny do krátkých operací, jako je to v hromadné a velkosériové výrobě, kde se cyklicky a dlouhodobě opakují. Rozdělení pohybů je uvedeno v Příloze 1.

## 3.6 Metoda MTM – 2

Sdružené normativy předem stanovených časů 2. stupně představují systém, který slouží k analýze ručních prací. Normativy pohybů 2. stupně jsou zjednodušené normativy MTM – 1, obsahují 39 časových hodnot v 15 různých pohybech. Základní pohyby, které se často vyskytují společně, byly sloučeny v sledy pohybů a stejné základní pohyby byly sloučeny do skupin. Rozdělení pohybů je uvedeno v Příloze 1.

Skupiny jsou popsány speciálním kódem a jsou časově zastupovány průměrnou hodnotou. Do systému jsou zahrnuty pouze dvě nejběžnější vyskytující se kombinace:

SÁHNOUT – UCHOPIT – PUSTIT = sled pohybu VZÍT PŘEMÍSTIT – UMÍSTIT = sled pohybů UMÍSTIT

#### 3.6.1 Konstrukce systému

Pro srozumitelné používání byl vyvinut kódovací systém, který zajišťuje, že je již z kódu patrná činnost, která je v normativu obsazena. Dále umožňuje rychlé vypracování analýz pracovních metod a následné vyhledávání normativních hodnot v databance pohybů. Kód má 5 míst, z toho 3 místa pro písmena, 2 místa pro číslice.

## 3.7 Metoda MTM – 3 (oborové sdružené normativy)

Oborové sdružené normativy pro konfekci jsou sestaveny ze sdružených normativů 2. stupně. Při vzniku byl vzat zřetel na všechny ovlivňující činitele, na současné a kombinované pohyby. Byl respektován požadavek universální použitelnosti z hlediska oborového členění výrobků a snížení pracnosti oproti používání základních normativů. I přes to, že časové hodnoty některých normativů jsou zaokrouhlovány, si tato metoda zachovala přesnost. Rozdělení pohybů je uvedeno v Příloze 1.

## 3.7.1 Strojové šití

Pro stanovení hlavního času strojového šití se používá způsob výpočtu času z technických dat, která zahrnují délku švu, počet stehů v cm, otáčky šicího stroje.

Výpočet strojového času je v jednotkách TMU:

$$
\frac{N*S}{U*F}
$$
........ $PT + FM$ 

A … délka švu v cm

U … počet otáček / min

- S … počet stehů v / cm
- F … přepočítací koeficient na CJ
- PT … strojový čas v CJ
- FM … pohyb chodidla pro spuštění a zastavení stroje

#### 3.7.2 Konstrukce systému

Kódovací systém je sestaven tak, aby již z kódu bylo patrné, o jakou činnost se jedná. Umožňuje rychlé vyhledávání normativních hodnot v databance pohybů a rychlé vypracování analýz pracovních metod. Kódovací systém se skládá z 8 míst, z toho 6 míst pro písmena a 2 místa pro čísla. V kódu je zastoupena výrobní fáze, druh činnosti, veličiny ovlivňujících činitelů a jednotky určující rozsah vzdálenosti (cm, m, kroky).

## 3.7.3 Členění oborových normativů 3. stupně

## A. Členění podle fází výroby

Pro sestavení oborových normativů byl výrobní proces konfekce rozčleněn podle charakteru technologického a pracovního procesu na jednotlivé fáze. Rozčlenění podle fází výroby tvoří 8 skupin normativů. Viz tab. 6 v příloze 1

## B. Členění podle úkonů

Normativy každé fáze výroby jsou dále členěny podle technologických a organizačních znaků a podle způsobu práce na úkony. Viz tab. 7 v Příloze 1

#### Použití metody MTM programem Projekt Macenauer

Projekt Macenauer umožňuje používat zcela otevřený systém, který nabízí předem ověřená řešení, ale je schopen evidovat i sdružené normativy vytvořené uživatelem nebo převzaté z jiných metod. Základem jsou v programu vloženy časové

konstanty jednotlivých dílčích pohybů, ale i složitější kombinované úkony nejčastějších operací. Časové konstanty jsou uvedeny v jednotkách 0.16 sekundy. Hlavní časy šití jsou naprogramovány automatickým výpočtem při zadání parametru stroje a délky šití v centimetrech. Celková časová náročnost operace je připravena pro zohlednění tmavého a světlého materiálu, korekci fondu pracovní doby, vlivu počtu kusů ve fazoně. [2]

## 4 Projekt Macenauer

Projekt Macenauer je program, který se zabývá vypracováním dokumentací potřebných pro organizaci a technologii výroby. V České republice se na danou problematiku úzce specializuje firma Projekt Macenauer. Patří mezi CAD/CAM systémy. Představuje se jako projekční technologická firma, která zajišťuje oblast služeb v oděvní výrobě již od roku1992

Projekt Macenauer využívá pro výpočet spotřeby času tzv. metodu předem nadefinovaných časů jednotlivých dílčích pohybů – úkonů – pomocí celosvětové metody MTM (metoda ověřených časů).

Produkty firmy Projekt Macenauer jsou: vývoj a distribuce software oděvní výroby, školení obsluhy programu, školení tvorby norem spotřeby času, zpracování norem spotřeby času na konkrétní výrobek. Přehled nabízených produktů firmy Projekt Macenauer je v příloze č. 2

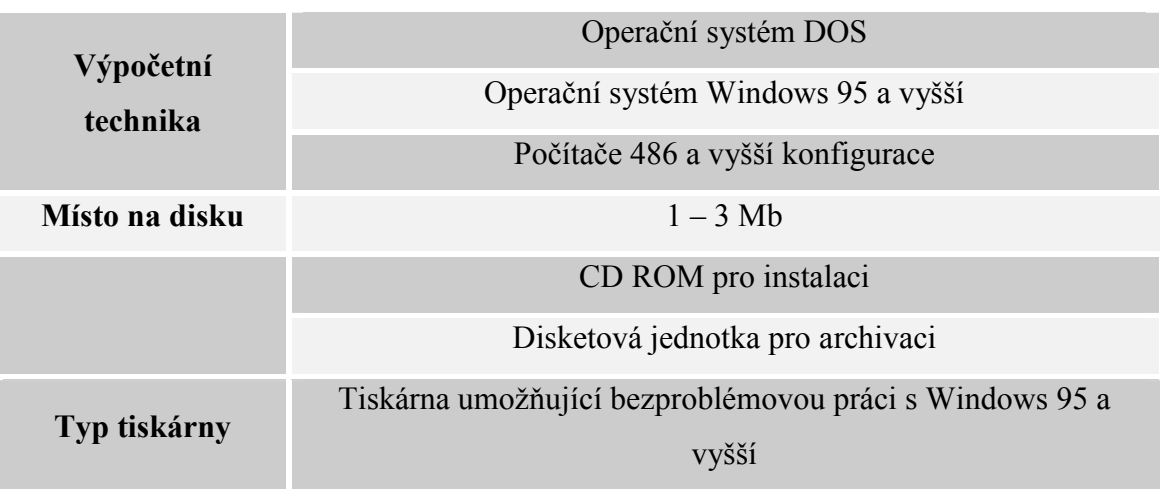

Tab. 3 Nároky na výpočetní techniku [2]

## 5 Sledování práce

Sledování práce se provádí pomocí snímků operací. Používá se pro pozorování, hodnocení, měření určité opakované práce na daném pracovišti nebo několika dalších pracovištích.

## Účel snímků operace

- Získat podkladový materiál pro tvorbu normativů času
- Posoudit účelnost pracovního postupu a vytvořit předpoklady pro návrh technicko – organizačních opatření
- Poskytnout podklady pro výpočet normy času v těch případech, kdy nejsou vypracovány normativy času

## Druhy snímků operace:

- 1. Snímek průběhu práce
- 2. Chronometráž plynulá, výběrová, obkročná
- 3. Video snímek [5]

## 5.1 Snímek průběhu práce

Používá se u operací, které jsou poměrně dlouhé (trvají hodiny), jejichž cyklus je nepravidelný a kdy jejich průběh nelze předvídat Je charakteristický soustavným zapisováním druhu a velikosti spotřeby času u jednotlivých pracovních prvků v době pozorování. K posouzení úkonů operace je voleno více variant určité práce. Měřené úkony jsou dlouhé a umožňují plný popis činnosti i odečtení spotřebovaného času na běžných hodinkách. Zaznamenává se postupný čas.

[5]

## 5.2 Chronometráž

Pro chronometráž je charakteristické pozorování, měření a hodnocení pravidelně se opakujících prvků zkoumané práce. Měření spotřeby času je možné u všech úkonů operace.

## Druhy chronometráží

- a. Plynulá chronometráž
- b. Výběrová chronometráž
- c. Obkročná chronometráž

## a. Plynulá chronometráž

Úkolem je zjistit skutečnou spotřebu času na jednotlivé úkony a celou operaci v podmínkách sériové a hromadné výroby, kde je znán sled a počet pravidelné se opakujících úkonů zkoumané operace. Je to nepřetržité pozorování a měření času všech opakujících se částí operace.

## b. Výběrová chronometráž

U výběrové chronometráž není předmětem zkoumání celá operace. Záznam se provádí v jednotlivých časech a zapisuje se do běžného formuláře Pozorovacího listu. Umožňuje zjistit průměrné hodnoty spotřeby času na jednotlivé operace, nejlépe metodou aritmetického průměru.

## c. Obkročná chronometráž

Metoda je charakteristická nepřímým měřením spotřeby času velmi krátkých úkonů pracovních operací. Neměří se při ní čas úkonů, nýbrž čas konání skupiny úkonů a zpětně se vypočítává čas trvání jednotlivých úkonů.

[5]

## 5.3 Video záznam

Pozorování a měření pomocí video záznamu je velkým zjednodušením. Při vyhodnocování naměřených situací na pracovišti jsou k dispozici nejen věrné vizuální obrázky, ale hlavně možnost s velkou přesností stanovit i krátké doby trvání úkonů operace. Systém je používán zejména při objektivizaci četnosti pohybů horních končetin při relativně malé zátěži u pracovníků v sériové výrobě.

#### 5.4 Metoda momentového pozorování

Metoda momentového pozorování je založena na zjišťování počtu pozorovaných dějů, využívá statistický zákon pravděpodobnosti. Tento zákon říká, že malý počet náhodně vybraných údajů z velkého počtu údajů dává zpravidla stejný obraz, jakého by se dosáhlo nepřetržitým pozorováním. Výsledky se neodlišují od výsledků zjištěných nepřetržitým pozorováním. Přesnost se zvyšuje s počtem provedených pozorování. Nepoužívá časoměrné přístroje.

V přípravě pozorování se určuje hustota pozorování, výběr náhodných momentů pozorování, určení nutného počtu pozorování. Hustota pozorování je závislá na charakteru operace, fyzických možnostech pozorovatele, délce pozorování. Před začátkem pozorování je třeba určit dobu náhodných pozorování.

Přednostmi metody jsou: spolehlivý obraz o rozložení spotřeby času ve směně u sledovaných pracovišť. Projevuje se příjemně na práci pozorovatele. Malá pracnost této metody oproti jiným metodám.

Nevýhody metody jsou: u málo četných druhů je zapotřebí velkého počtu měření. Obtížné použití při sledování ručních prací.

[5]

#### 5.5 Dvoustranné pozorování

Dvoustranné pozorování je metodou, která je vhodná pro záznam chování složitých technických systémů. Dvoustrannost spočívá jak v registraci průběhu činnosti člověka, tak záznamu strojů. Jde tedy o současné sledování dvou kategorií jevů za tím

účelem, aby se zjistil stav člověka na úroveň výrobního procesu. V podstatě jde o kombinaci snímku pracovního dne a rozboru záznamu technologických ukazatelů.

K souběžnému zachycování činnosti pracovníka a strojního zařízení se používají 3 základní formy:

a. záznamní list, který obsahuje snímek pracovního dne i údaje o činnosti zařízení a průběhu technologického procesu

b. snímek pracovního dne, kde se záznam o činnosti zařízení a technologickém procesu provádí odděleně

c. snímek pracovního dne pořízený pozorovatelem a záznam technologických údajů pořízené automatickými registrátory. [5]

## 6 Současný stav zpracování technologické dokumentace autosedaček ve vybraném provozu

Útvar technické přípravy výroby se v podniku skládá ze tří zaměstnanců. Tito zaměstnanci pracují na konstrukční přípravě výroby, i technologické přípravě výroby. Zastávají také útvar modelárny. Pracovník TPV se podílí na tvorbě střihu, modelování střihu zároveň na tvorbě technologických postupů, analýze operací, výrobním postupu, pracovních předpisech, normování výkonů. Pracovníci nepracují na vývojové technologii. Při zpracování nového výrobku využívají stavebnicového systému v tvorbě technologických postupů.

## 6.1 Zpracování pracovního předpisu

Technologický postup se vypracovává v programu Microsoft Excel. Jednotlivé operace na sebe technologicky navazují. Operace se seskupují do celků podle částí (záda, polštář, sedák). Technologický postup každé části (polštář, záda či sedák), je umístěn na samostatném papíře. Každý papír obsahuje název výrobku, název části výrobku, číslo operace, název operace, četnost (délka švu v cm), třídu, hodinovou sazbu, počet minut za operaci, sazbu za operaci v Kč, počet operací za jednu hodinu, počet hodin za směnu, počet operací za směnu. Operace jsou číslovány číslem normy. První tři čísla v čísle normy značí použité strojní zařízení. Tato karta obsahuje součet

minut za operace a množství korun za operaci. Ukázka technologického postupu zpracovaného firmou je v Příloze 6.

## 6.2 Zpracování pracovní analýzy

Pracovní analýza se také vytváří v programu Microsoft Excel. Pro výpočet spotřeby času se používá metoda předem určených časů, metoda MTM. Podle zjednodušených pravidel, jsou jednotlivé operace charakterizovány faktory, jako jsou: počet dílů, délka šití v cm, počet švů, uzašití, příprava švů, otočení v rožku, mechanický odstřih, ruční odstřih, zjistit směr vlasu (u materiálů s vlasem), odložit počet dílů. V kolonce příprava švů je zahrnutý součet časů pohybů a úkonů v jednotkách TMU, které jsou rozepsané v pravém sloupci výpočtové karty. Pohyby, které souvisí s šitím, uzašitím, odstřižením mechanickým či ručním, nejsou rozepsané. Tyto úkony jsou již charakterizovány součtem všech pohybů, které jsou nutné k vytvoření operace.

Výpočtová karta dále obsahuje číslo normy, které popisuje číslo operace, název operace, tabulku délek švů v jednotkách cm, TMU, celkový součet času v jednotkách TMU a minutách. Ukázka zpracování analýzy je v Příloze 6

# 7 Vypracování technologické dokumentace programem Projekt Macenauer.

Technologická dokumentace v bakalářské práci se vypracovala na 3 variace jednoho druhu výrobku - opěreku hlavy. Jednotlivé variace opěrek se liší použitým materiálem, způsobem vyztužení a ozdobnými prvky.

- 1. Opěrka hlavy z koženého materiálu. Přední díl vyztužen našitým molitanem. Ozdobné prošití švu předního a středového dílu na dvoujehlovém šicím stroji. Viz obr. 1
- 2. Opěrka hlavy ze syntetického materiálu. Přední díl vyztužen molitanem pomocí adheze. Zdobený šev předního a středového dílu všitým kedrem.
- 3. Opěrka hlavy ze syntetického materiálu. Přední díl vyztužen molitanem pomocí adheze. Ozdobné prošití švu předního a středového dílu na dvoujehlovém šicím stroji.

## Viz obr. 2

Technické popisy výrobků jsou uvedeny v pracovních předpisech zpracovaných v programu Projekt Macenauer.

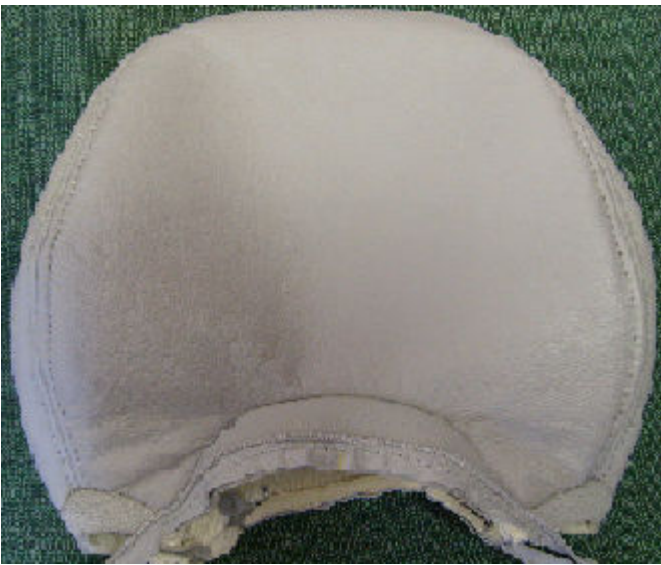

Obr. 1 Opěrka hlavy z koženého materiálu

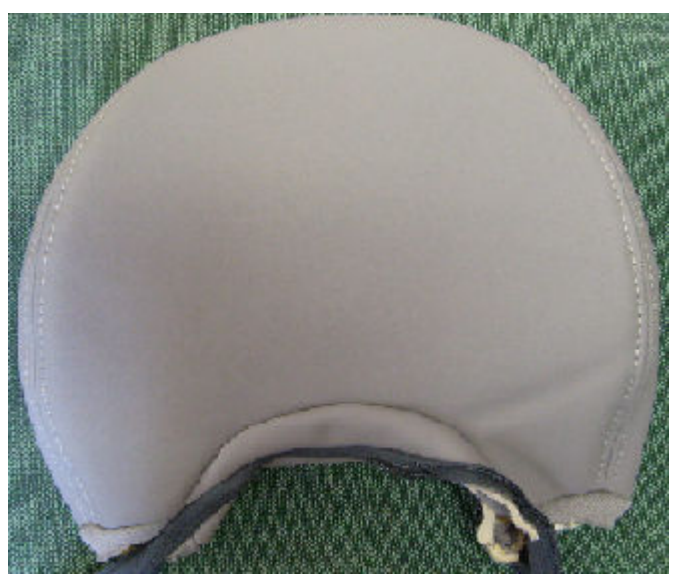

Obr. 2 Opěrka hlavy ze syntetického materiálu

V programu Projekt Macenauer je vypracován pracovní předpis s technickým nákresem a popisem výrobku. Technický nákres je vytvořen v programu Techline, který také nabízí firma Projekt Macenauer. Technický popis výrobku byl vytvořen v systému Předpis.

V bakalářské práci jsou vytvořeny ke každému výrobku 3 druhy fazon. Tabulka 4 ukazuje schéma praktické části. Předpisy k výrobkům jsou doloženy v Příloze 8.

|  | Naučná verze                                                                  |
|--|-------------------------------------------------------------------------------|
|  | Pracovní předpis s analýzou operací a časy dle systému MTM                    |
|  | Pracovní předpis s časy operací dle podnikových norem, bez analýzy<br>operaci |

Tab. 4 Schéma pracovních předpisů

Fazona Opěrka hlavy B (MTM) je zpracovaná v časech předem určených, tedy v systému MTM a operace jsou rozčleněny na pohyby a úkony, které jsou potřebné pro uskutečnění operací. Systém automaticky sčítá časy operací a jsou vždy uvedeny na řádku s názvem technologického celku. Čas úkonu či pohybu závisí na délce dráhy, kterou překonává ruka či nohy pro jeho uskutečnění.

Ve fazoně Opěrka hlavy C film jsou k jednotlivým operacím přiřazeny podnikové časy. Operace proto nejsou rozčleněny na pohyby a úkony potřebné k jejich provedení. Tarify ve sloupci se symbolikou T jsou v technologickém celku Vybavování dílů ohodnoceny třídou 1. V podniku však pro tento úsek výroby nezařazují operace do tarifních tříd. Tyto práce jsou oceňovány hodinovou mzdou.

Fazona Opěrka hlavy A sloužila pouze pro osvojení si práce v programu. V bakalářské práci proto není zveřejněna.

V bakalářské práci z důvodů zveřejnění mezd praccovníků nejsou ve sloupci sazba uvedeny peníze za operaci.

## 7.1 Postup práce v programu Projekt Macenauer

První krok práce v programu byl veden k založení nového výrobku. Viz obr. 3

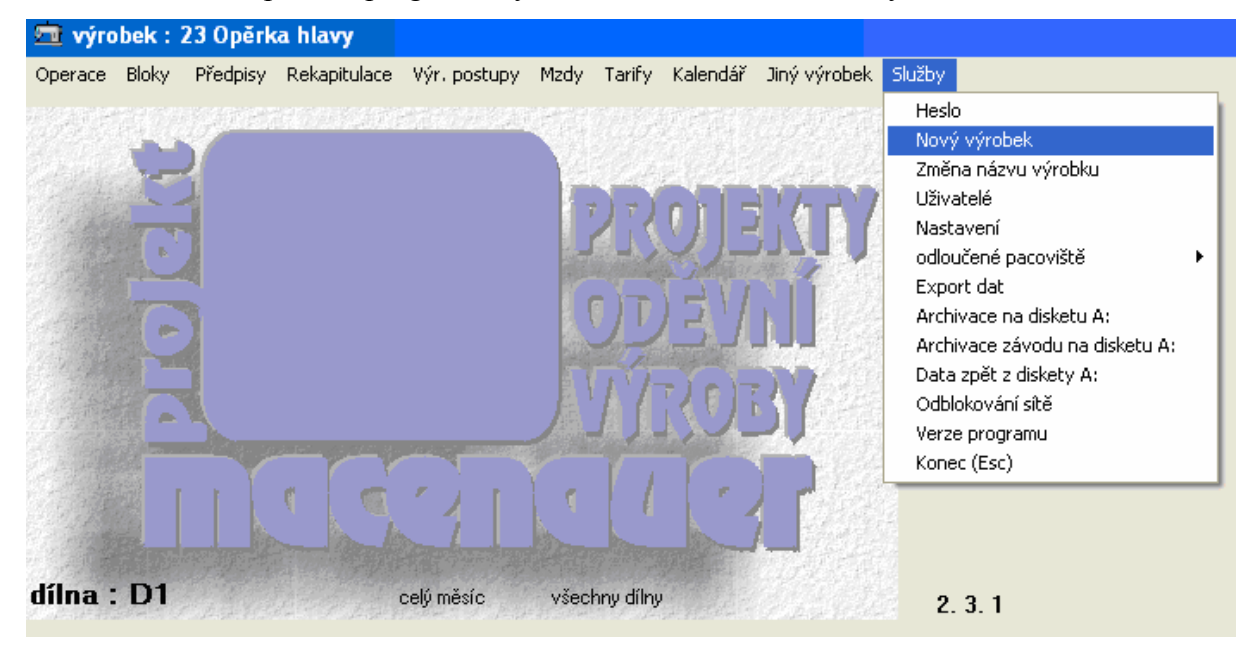

Obr. 3 Založení nového výrobku

Pracovní předpis se v tomto programu tvoří z technologického postupu. Pracovní

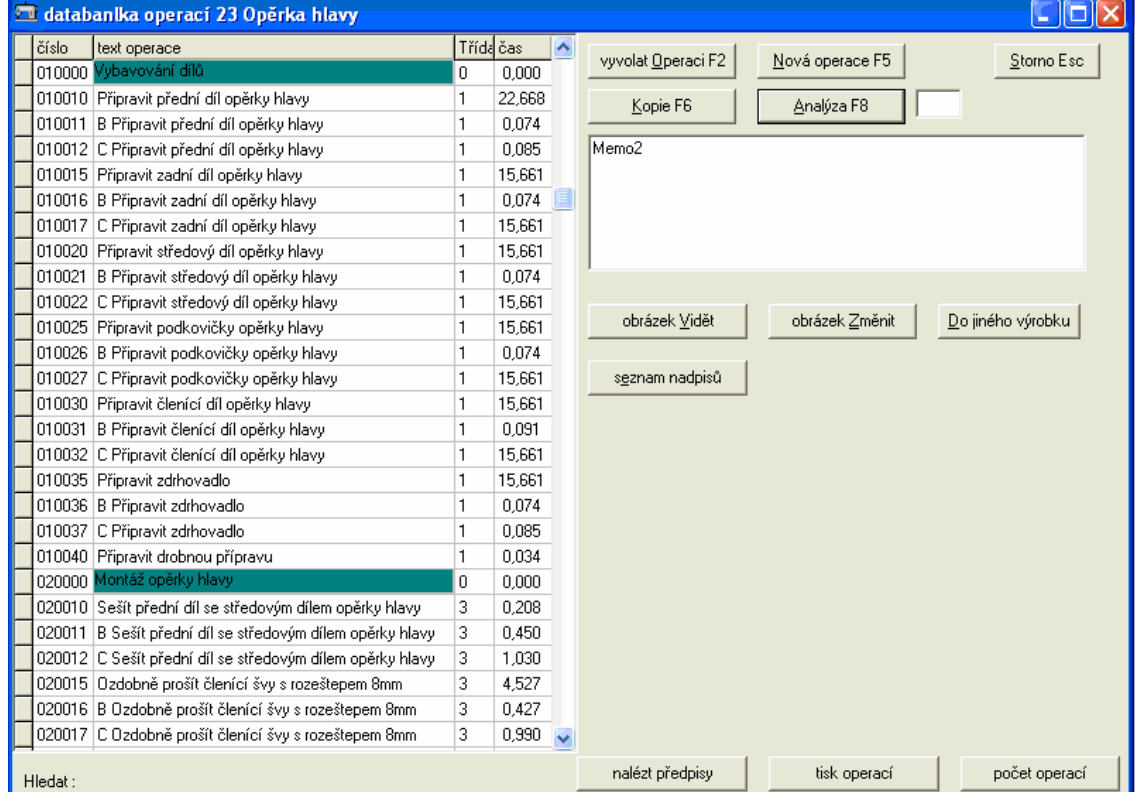

Obr. 4 Pracovní pole pro tvorbu technologického postupu.

pole je vidět na obr. 4.

Technologický postup se tvoří v sekci Operace. Pro snadnou orientaci se vkládají nadpisy celků, jejichž řádek je automaticky zbarven. Aby program rozpoznal, že je to nadpis celku, uvede se třída 0. Viz Obr. 5

Pro vložení nové operace se používá ikona Nová operace a jako klávesnicová zkratky slouží klávesa F5. Na obrázku č. 5 je ukázána tabulka pro vkládání nové operace.

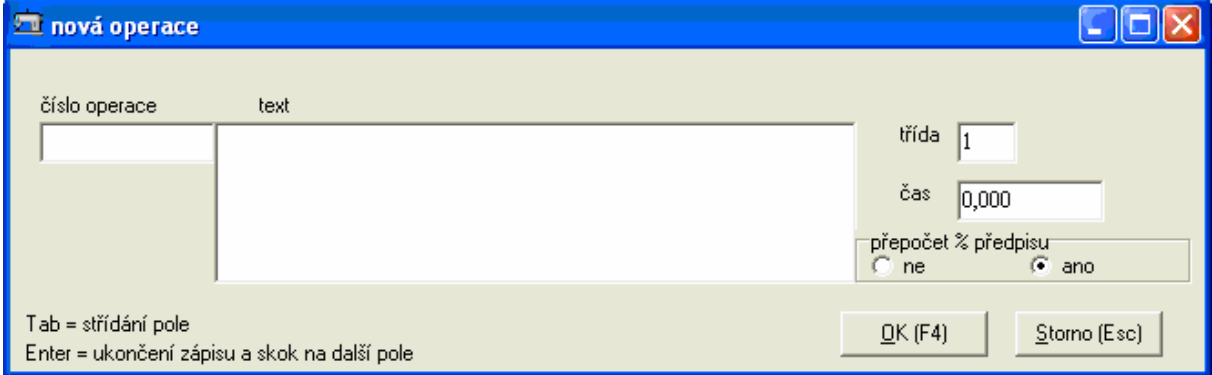

Obr. 5 Tabulka pro vkládání nové operace

Číslo operace je 6 – ti místné jak je vidět na obrázku č. 4. První dvě číslice značí názvy technologických celků a skupin jako např. Vybavování dílů a zbylé čtyři číslice značí názvy operací. Pokud se uvažuje o vkládání více variant, jako v této práci, vynechávají se mezi čísly mezery, aby bylo možné vkládat nové operace a byla dodržena technologická návaznost.

V kolonce třída je v bakalářské práci ve fazoně Opěrka hlavy B i C uvedena třída odpovídající podniku. Kolonka čas zůstává prázdná, dokud není provedena analýza operací. U fazony Opěrka hlavy C film je kolonka přepsaná velikostí času podle podnikových norem. U těchto operací jak je zmíněno výše se neprovádí analýza.

Kolonka Přepočet % předpisu slouží k připočítání procentuálních přirážek směnových časů. Patří sem hodnoty časů, které se započítávají do celkového času směny, ale v analýzách operací se nevyskytují pro jejich malou četnost opakování (čištění stroje, seřízení napětí stroje atd.). Způsob stanovení přirážky času je uvedeno v Příloze č. 3. Zaškrtnutím výběru ano se k celkovému času na jeden výrobek přičte 19 % přirážka. V bakalářské práci nejsou tyto hodnoty připočítávány.

#### Analýza operací

Tuto činnost spustíme kliknutím na ikonu Analýza nebo klávesnicová zkratka F8 v pravé části pracovního okna.

| B Připravit zadní díl opěrky hlavy                                            |                          |           | otáčky/min n     |                 |   | kód             | úkon                           |
|-------------------------------------------------------------------------------|--------------------------|-----------|------------------|-----------------|---|-----------------|--------------------------------|
|                                                                               |                          |           | stehů/1cmnn      |                 |   |                 |                                |
|                                                                               | Archiv                   |           | svazek ks 20     |                 |   | CCP             | Číst písmena                   |
| materiál<br>100% PES                                                          |                          |           | tmavý mat %n     |                 |   | CSV             | Číst slova                     |
| zařízení<br>nitě<br>$\overline{\phantom{a}}$                                  | rozpich<br>ln.           |           | pracnost %n      |                 |   | PC <sub>Z</sub> | Psát                           |
| Jehla<br>pomůcka                                                              | délka šití n             |           | šíře švuln       |                 |   | PMP             | Psát                           |
| úkon                                                                          | kód                      | ČJ        | četnost          | lcelkem         | ٨ | PMT             | Psát                           |
| Transport - sedě, stoje přenosku se zadními díly                              | STKSBS05                 | 88        | 0,001            | 0,09            |   | <b>PVP</b>      | Psát                           |
| Vzít a položit do prac.oblasti množství vazaček.                              | SPOSBB60                 | 56        | 0.050            | 2,80            |   | SOM             | Speciální norm.-obrátit        |
| Vzít a umístit zadní díl na stůl                                              | SUMJJP30                 | 31        | 1,000            | 31.00           |   | SOP             | Speciální norm.-obrátit        |
| Optická kontrola - prohlížení                                                 | KOPPJX40                 | 44        | 1,000            | 44.00           |   | SOV             | Speciální norm, obrátit        |
| Spočítat listy 20 ks                                                          | KSPLJB02                 | 9         | 1,000            | 9.00            |   | SPS             | Přehmátnout/předat do 2.rukv   |
| Vázat svazek<br>1x po 20 ks                                                   | VVAJPX15                 | 229       | 0.050            | 11.45           |   | SRT             | Speciální norm.-rozdělit       |
| Odložit díl svazek dílů                                                       | SODBLP60                 | 45        | 0,050            | 2.25            |   | SRV             | Speciální norm.-rozdělit       |
|                                                                               |                          |           |                  |                 |   | STJ             | Přidržet tlakem/jednostranný t |
| Transport - sedě, stoje dlouhý                                                | STDSJL18                 | 469       | 0,050            | 23,45           |   | <b>STO</b>      | Tlačit/oboustranný tlak        |
|                                                                               |                          |           |                  |                 |   | SVP             | Váhová přirážka-1kg přen/otáč. |
| 10                                                                            |                          |           |                  |                 |   | SZP             | Zraková kontrola / podívat se  |
|                                                                               |                          |           |                  |                 |   | SZS             | Zraková kontrola / sledovat p. |
|                                                                               |                          |           |                  |                 |   | <b>TPN</b>      | Pohvb chodidla                 |
| 13                                                                            |                          |           |                  |                 |   | TSN             | Pohyb těla - sednout a vstát   |
|                                                                               |                          |           |                  |                 |   | TSP             | Pohvb těla - sednout a vstát   |
| 15                                                                            |                          |           |                  |                 |   | <b>TTK</b>      | Krok, úkrok, otoč.trupu        |
| 16                                                                            |                          |           |                  |                 |   | TTP             | Předklonit,sehn.,kleknout 1x   |
| $\overline{17}$                                                               |                          |           |                  |                 | Ÿ | <b>UND</b>      | Umístit í dva bodvi            |
| světlý mat. 1 kus svazek tmavý mat.                                           |                          |           | 1 kus svazek 124 |                 |   | hledat:         | iméno : Šustrová               |
| Vlož úkon Smaž úkon<br>Tab - úkon<br>celkem včetně<br>/hod                    | celkem včetně            |           | / hod            | Kč0.04          |   | nový úkon       | vyvolat úkon datum: 14.04.2008 |
| pracnosti<br>minut<br>OK F4<br>Storno Esc<br>Tisk<br>0.025<br>10.074<br>0.074 | minut<br>10.074<br>0.074 | pracnosti | 0.025            | EdJednotkaUkonu |   |                 |                                |

Obr. 6 Pracovní okno analýzy operací

Pracovní pole analýzy operací je rozděleno na dvě části. Viz obr. 6. V pravé části je seznam pohybů a úkonů 2. a 3. stupně. Jsou k nim zároveň přiřazeny kódy. V systému se pracuje tak, že se nejprve sestaví vhodný kód úkonu či pohybu, k čemuž slouží Manuál k obsluze programu. Každé písmeno v kódu značí způsob jakým je dosažen úkon. První písmeno značí výrobní fázi, druhé a třetí písmeno druh činnosti, čtvrté, páté a šesté ovlivňující činitele a sedmé a osmé písmeno značí jednotky určující vzdálenosti pohybů (cm, m, kroky). Tento kód se najde v pravé části obrazovky, ve spodní kolonce se objeví popis kódu. Ikonou Ok nebo klávesou Enter se vybere daný kód, který se přesune do levé části obrazovky a zároveň s ním se do kolonky úkon zkopíruje název úkonu. Stisknutím klávesy Enter v kolonce úkonu se může daný text doplnit dalšími informacemi. Stisknutím klávesy Enter v příslušných kolonkách se dále nastavují vzdálenosti pohybů a četnost.

Kód SIT000 je úkon postavený pro výpočet hlavního času šití. Hodnota vložena na místo jednotek značí procento ponížení zadaných otáček šicího stroje. Procento ponížení otáček šicího stroje závisí na délce šití.

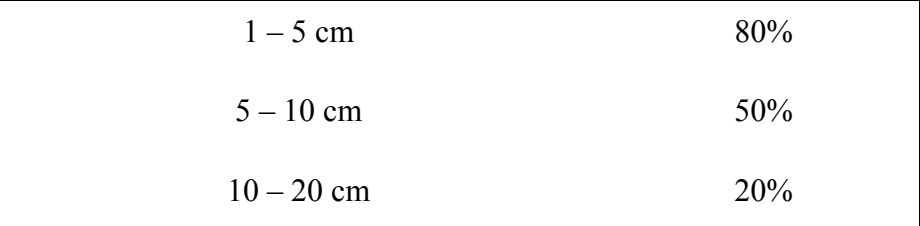

Tab. 5 Určení ponížení otáček šicího stroje podle délky šití

## Četnost

V kolonce četnost se vyjadřuje počet opakování daného úkonu. Stisknutím klávesy Enter je možné do této kolonky zapsat počet opakování. V analýze v bakalářské práci se vychází z toho, že v podniku se svazují díly po 20 ks a proto se 1 svazek dělí počtem listů ve svazku, aby byl mohl být správně určen čas potřebný na jeden výrobek. U úkonu šít se do políčka četnosti uvádí délka šití v cm.

Tímto způsobem byly provedeny analýzy operací. Pokud se shodovaly nějaké operace ve výrobcích, byly zkopírovány. Kopírování operací a analýz je možné dvojím způsobem.

## 1. Metoda

V databance operací se založí nová operace kliknutím na ikonu Nová operace či stisknutím klávesnicové zkratky F5. Kliknutím na ikonu Analýza či stisknutím klávesnicové zkratky F8 se otevře pracovní pole pro tvorbu analýzy. V horní hlavičce obrazovky se klikne na ikonu Archiv. Po otevření se vybere výrobek, ze kterého se bude kopírovat, klikne na ikonu Seznam. Otevře se seznam operací – technologický postup, poté se označí operace a stiskne ikona Vyvolat analýzu a poté ikonu Použít analýzu.

## 2. Metoda

V databance operací se vybere operace, která se bude kopírovat. Kliknout na ikonu Do jiného výrobku. Otevře se seznam výrobků, označí se výrobek, do kterého se bude kopírovat a klikne na ikonu Kopírovat operaci do výrobku. Viz obr. 7

| databanika operací 23 Opěrka hlavy |                                                           |   |           |   |                                    |                                            |  |  |  |
|------------------------------------|-----------------------------------------------------------|---|-----------|---|------------------------------------|--------------------------------------------|--|--|--|
| číslo                              | text operace                                              |   | Třída čas | ٨ | vyvolat Operaci F2                 | Nová operace F5<br>Storno Esc              |  |  |  |
|                                    | 010000 Vybavování dílů                                    | 0 | 0,000     |   |                                    |                                            |  |  |  |
|                                    | 010010 Připravit přední díl opěrky hlavy                  | 1 | 22,668    |   | Kopie F6                           | ano<br>Analýza F8                          |  |  |  |
|                                    | 010011 B Připravit přední díl opěrky hlavy                | 1 | 0.074     |   |                                    |                                            |  |  |  |
|                                    | 010012 C Připravit přední díl opěrky hlavy                | 1 | 0.085     |   | B Připravit zadní díl opěrky hlavy |                                            |  |  |  |
|                                    | 010015 Připravit zadní díl opěrky hlavy                   | 1 | 15,661    |   |                                    |                                            |  |  |  |
|                                    | 010016 B Připravit zadní díl opěrky hlavy                 | 1 | 0,074     |   |                                    |                                            |  |  |  |
|                                    | 010017 C Připravit zadní díl opěrky hlavy                 | 1 | 15.661    |   |                                    |                                            |  |  |  |
|                                    | 010020 Připravit středový díl opěrky hlavy                | 1 | 15,661    |   |                                    |                                            |  |  |  |
|                                    | 010021 B Připravit středový díl opěrky hlavy              | 1 | 0.074     |   |                                    |                                            |  |  |  |
|                                    | 010022 C Připravit středový díl opěrky hlavy              | 1 | 15.661    |   |                                    |                                            |  |  |  |
|                                    | 010025 Připravit podkovičky opěrky hlavy                  | 1 | 15,661    |   | obrázek Vidět                      | obrázek Změnit<br>schovat seznam           |  |  |  |
|                                    | 010026 B Připravit podkovičky opěrky hlavy                | 1 | 0.074     |   |                                    | 08 vesta                                   |  |  |  |
|                                    | 010027 C Připravit podkovičky opěrky hlavy                | 1 | 15,661    |   | seznam nadpisů                     | 09 DP                                      |  |  |  |
|                                    | 010030 Připravit členící díl opěrky hlavy                 | 1 | 15,661    |   |                                    | 10 pánaská košile<br>11 technické textilie |  |  |  |
|                                    | 010031 B Připravit členící díl opěrky hlavy               | 1 | 0.091     |   |                                    | 12 auto                                    |  |  |  |
|                                    | 010032 C Připravit členící díl opěrky hlavy               | 1 | 15,661    |   | kopírovat oPeraci do výrobku       | 13 výuka 2005                              |  |  |  |
|                                    | 010035 Připravit zdrhovadlo                               | 1 | 15,661    |   |                                    | 14 Dámské oděvv<br>15 pánské kalhoty       |  |  |  |
|                                    | 010036 B Připravit zdrhovadlo                             | 1 | 0.074     |   |                                    | 16 sako                                    |  |  |  |
|                                    | 010037 C Připravit zdrhovadlo                             | 1 | 0.085     |   |                                    | 17 dámské sako                             |  |  |  |
|                                    | 010040 Připravit drobnou přípravu                         | 1 | 0.034     |   |                                    | 18 dětské oděvv<br>19 pracovní oděvy       |  |  |  |
|                                    | 020000 Montáž opěrky hlavy                                | 0 | 0.000     |   |                                    | 20 BP Kapsy                                |  |  |  |
|                                    | 020010 Sešít přední díl se středovým dílem opěrky hlavy   | 3 | 0.208     |   |                                    | 21<br>22                                   |  |  |  |
|                                    | 020011 B Sešít přední díl se středovým dílem opěrky hlavy | 3 | 0,450     |   |                                    | 23 Opěrka hlavy                            |  |  |  |
|                                    | 020012 C Sešít přední díl se středovým dílem opěrky hlavy | 3 | 1,030     |   |                                    | 24 BP                                      |  |  |  |
|                                    | 020015 Ozdobně prošít členící švy s rozeštepem 8mm        | 3 | 4,527     |   |                                    | 25BP<br>26                                 |  |  |  |
|                                    | 020016 B Ozdobně prošít členící švy s rozeštepem 8mm      | 3 | 0,427     |   |                                    | 27 DP5                                     |  |  |  |
|                                    | 020017 C Ozdobně prošít členící švy s rozeštepem 8mm      | 3 | 0,990     |   |                                    |                                            |  |  |  |
| Hledat:                            |                                                           |   |           |   | nalézt předpisy                    | tisk operací<br>počet operací              |  |  |  |

Obr. 7 Metoda kopírování

## Obrázek

V bakalářské práci jsou ke každé analýze operací vloženy obrázky šicích strojů nebo vychystávacího stolu, aby byla urychlena orientace v dokumentaci (pracovnice vidí, jaký typ operace bude vykonávat, aniž by musela číst dokumentaci). Další obrázek vystihuje operaci, pro lepší orientaci na výrobku a také pro urychlení orientace v dokumentaci. Jsou nakresleny i řezy švů podle ISO 4916

## Pracovní předpis

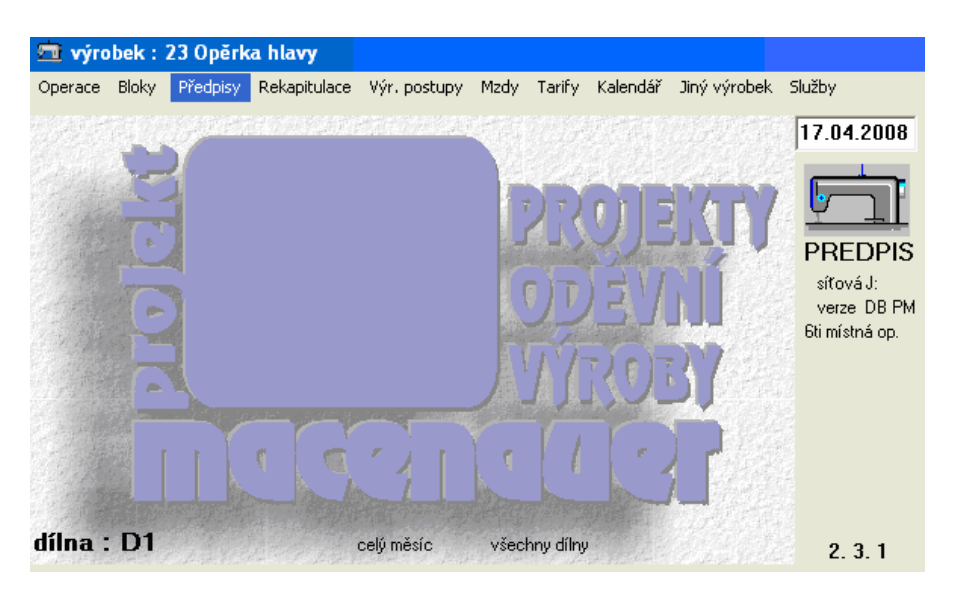

Obr. 8 Vstup do tvorby předpisů

Po otevření systému Předpisy byla založena u každého ze tří výrobků nová fazona. Kliknutím na ikonu Nová fazona nebo klávesnicovou zkratku F5 se otevře tabulka, do které se vyplní název nové fazony. V bakalářské práci jsou u všech tří výrobků vytvořeny tři fazony. Fazona s názvem Opěrka hlavy A obsahuje pracovní verzi, která sloužila pro seznámení s programem. Fazona Opěrka hlavy B(MTM) obsahuje platný předpis. Uvedené časy jsou v systému MTM. Fazona Opěrka hlavy C film obsahuje předpis s podnikovými časy. Viz obrázek 9.

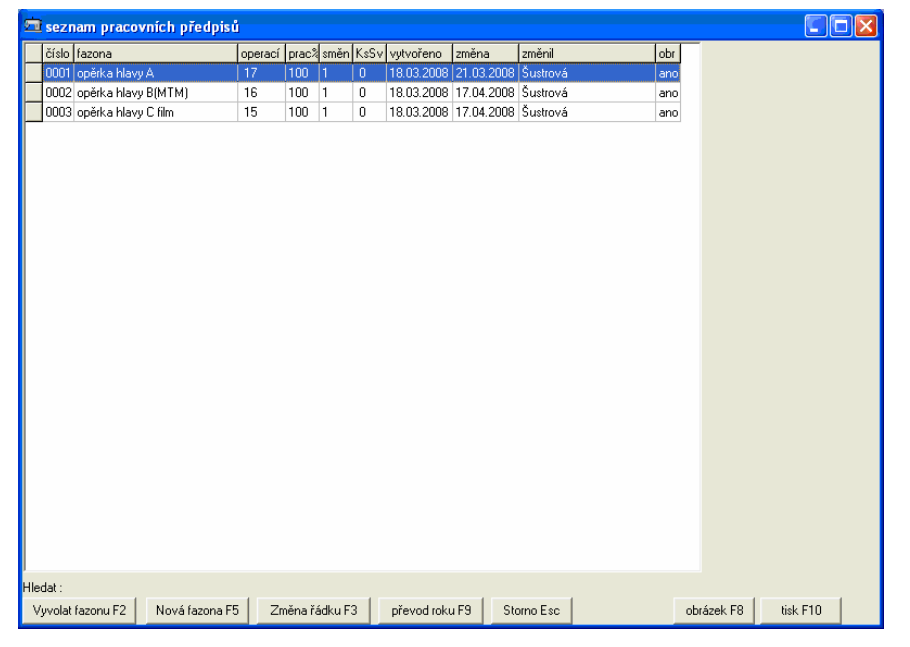

Obr. 9 Seznam pracovních předpisů

Kliknutím na ikonu Vyvolat fazonu či klávesovou zkratku F2 se otevře pracovní okno pro tvorbu předpisů. Na pravé straně okna je databanka operací, levá strana okna slouží pro sestavení předpisu. Jednotlivé operace se přesouvají z databanky operací. Operace se označí a klávesou Enter nebo ikonou Přenos se zkopíruje do předpisu. Operace nejsou řazeny podle čísel, ale jak byly postupně kopírovány. Na obrázku 10 je vidět pracovní okno. Na pravé straně je databanka operací a na levé straně již vytvořený předpis.

| TI pracovní předpis FAZONA : opěrka hlavy B(MTM) rok 2008 23 Opěrka hlavy<br>$\sim$ |        |                                                       |   |                             |                                                    |                 |                                                      |                                             |                                                             |              |                    |                  |
|-------------------------------------------------------------------------------------|--------|-------------------------------------------------------|---|-----------------------------|----------------------------------------------------|-----------------|------------------------------------------------------|---------------------------------------------|-------------------------------------------------------------|--------------|--------------------|------------------|
|                                                                                     | číslo  | text operace                                          |   | Tř. čas<br>$\triangleright$ |                                                    | číslo           | text                                                 |                                             |                                                             | třída čas    |                    | sazba            |
|                                                                                     | 009991 | Ozdobně prošít šev s rozeštepem 8mm                   | 1 | 0.000                       |                                                    |                 | 010000 Vybavování dílů                               |                                             |                                                             |              | 0,461              | 0,268            |
|                                                                                     |        | 009992 Vymnout středové švy opěrky hlavy              | 1 | 0.000                       |                                                    |                 |                                                      | 010011 B Připravit přední díl opěrky hlavy  |                                                             | $\vert$ 1    | 0.074              | 0.043            |
|                                                                                     |        | 009993 Vymnout členící šev                            | 1 | 0.000                       |                                                    |                 |                                                      | 010016 B Připravit zadní díl opěrky hlavy   |                                                             | $\mathbf{1}$ | 0.074              | 0.043            |
|                                                                                     |        | 009994 C Ozdobně prošít členící švy s rozeštepem 8 mm |   | 4.565                       |                                                    | 010021          | B Připravit středový díl opěrky hlavy                |                                             |                                                             |              | 0.074              | 0.043            |
|                                                                                     |        | 010000 Vybavování dílů                                | 0 | 0.000                       |                                                    |                 |                                                      | 010026 B Připravit podkovičky opěrky hlavy  |                                                             | 1            | 0.074              | 0.043            |
|                                                                                     |        | 010010 Připravit přední díl opěrky hlavy              | 1 | 22,668                      |                                                    |                 |                                                      | 010031 B Připravit členící díl opěrky hlavy |                                                             | 1            | 0.091              | 0.053            |
|                                                                                     |        | 010011 B Připravit přední díl opěrky hlavy            | 1 | 0.074                       |                                                    |                 | 010036 B Připravit zdrhovadlo                        |                                             |                                                             | $\mathbf{1}$ | 0.074              | 0.043            |
|                                                                                     |        | 010012 C Připravit přední díl opěrky hlavy            | 1 | 0.085                       |                                                    |                 | 020000 Montáž opěrky hlavy                           |                                             |                                                             |              | 1.871              | 1,560            |
|                                                                                     |        | 010015 Připravit zadní díl opěrky hlavy               | 1 | 15.661                      |                                                    | 020011          |                                                      |                                             | B Sešít přední díl se středovým dílem opěrky hlavy 3        |              | 0.450              | 0.375            |
|                                                                                     |        | 010016 B Připravit zadní díl opěrky hlavy             | 1 | 0.074                       |                                                    | 020021          |                                                      |                                             | B Sešít zadní díl se středovým dílem opěrky hlavy 3         |              | 0.566              | 0.472            |
|                                                                                     |        | 010017 C Připravit zadní díl opěrky hlavy             | 1 | 15,661                      |                                                    |                 |                                                      |                                             | 020016 B Ozdobně prošít členící švy s rozeštepem 8mm        | $\vert 3$    | 0,427              | 0.356            |
|                                                                                     |        | 010020 Připravit středový díl opěrky hlavy            | 1 | 15.661                      |                                                    | 020041          |                                                      | B Všít podkovičky do dolní části opěrky     |                                                             | 3            | 0.428              | 0.357            |
|                                                                                     |        | 010021 B Připravit středový díl opěrky hlavy          | 1 | 0,074                       |                                                    |                 | 030000 Všití zdrhovadla                              |                                             |                                                             |              | 0,772              | 0,643            |
|                                                                                     |        | 010022 C Připravit středový díl opěrky hlavy          | 1 | 15,661                      |                                                    |                 |                                                      |                                             | 030011 B Všít členící díl do spodního okraje předního díl 3 |              | 0,301              | 0.251            |
|                                                                                     |        | 010025 Připravit podkovičky opěrky hlavy              | 1 | 15,661                      |                                                    | 030021          |                                                      | B Našít stranu zdrhovadla na členící díl    |                                                             | 3            | 0.262              | 0.218            |
|                                                                                     |        | 010026 B Připravit podkovičky opěrky hlavy            |   | 0.074                       |                                                    |                 | 030031 B Našít stranu zdrhovadla na zadní díl opěrky |                                             |                                                             |              | 0.209              | 0.174            |
|                                                                                     |        | 010027 C Připravit podkovičky opěrky hlavy            | 1 | 15.661                      |                                                    |                 |                                                      |                                             |                                                             |              |                    |                  |
|                                                                                     |        | 010030 Připravit členící díl opěrky hlavy             | 1 | 15,661                      |                                                    |                 |                                                      |                                             |                                                             |              |                    |                  |
|                                                                                     |        | 010031 B Připravit členící díl opěrky hlavy           | 1 | 0,091                       |                                                    |                 |                                                      |                                             |                                                             |              |                    |                  |
|                                                                                     |        | 010032 C Připravit členící díl opěrky hlavy           | 1 | 15,661                      |                                                    |                 |                                                      |                                             |                                                             |              |                    |                  |
|                                                                                     |        | 010035 Připravit zdrhovadlo                           | 1 | 15,661                      |                                                    |                 |                                                      |                                             |                                                             |              |                    |                  |
|                                                                                     |        | 010036 B Připravit zdrhovadlo                         | 1 | 0.074                       |                                                    |                 |                                                      |                                             |                                                             |              |                    |                  |
|                                                                                     |        | 010037 C Připravit zdrhovadlo                         | 1 | $0.085 \times$              |                                                    |                 |                                                      |                                             |                                                             |              |                    |                  |
| Ozdobně prošít šev s rozeštepem 8mm                                                 |        |                                                       |   |                             | Mazat řádek Del<br>Ok F4<br>vyvolat Operaci F2     |                 |                                                      |                                             | celkem min.                                                 |              | 3.104              |                  |
|                                                                                     |        |                                                       |   |                             |                                                    | Nová operace F5 |                                                      | Záměna F6<br>Storno Ecs                     |                                                             | pracnost     | celkem sazba 2.471 | 100 <sub>3</sub> |
|                                                                                     |        |                                                       |   |                             | Přenos Enter<br>obrázek F8<br>Tisk F10<br>materiál |                 |                                                      |                                             | počet směn                                                  |              | Label4             |                  |
| Hledat:                                                                             |        |                                                       |   |                             |                                                    |                 |                                                      |                                             |                                                             |              |                    |                  |

Obr. 10 Pracovní okno tvorby pracovního předpisu

Kliknutím na ikonu Obrázek nebo klávesnicovou zkratku F8 se otevře pole pro vložení obrázku. Kliknutím na ikonu Otevřít obrázek se otevře okno, kde je možné vybrat obrázek z databanky obrázků. Obrázek uložený v databance obrázků se vytvoří v programu Techline. Pracovní předpisy jsou dodané v Příloze 8.

## 7.2 Hodnocení

Tvorba technologické dokumentace je náročná práce na čas a kvalitu. Program Projekt Macenauer v sobě skrývá řadu výhod oproti programu Microsoft Excel. Program je velice přehledný a snadno a zejména rychle se s ním pracuje. Při náročném výrobku dochází k tomu, že příprava výroby je delší než-li sama výroba.

Program Projekt Macenauer umožní vytvoření pomyslné sítě nad útvary podniku a propojí jednotlivé úseky výroby. Dojde tím k maximalizaci přehlednosti výroby a podnik bude schopen rychle reagovat na změny.

Program také eviduje předem ověřené časové hodnoty jednotlivých úkonů a pohybů, ale je možné do něj vkládat i časy ověřené uživatelem. Je možné tímto způsobem porovnat časy již nadefinované a časy uživatele a snadněji zjistit příčinu či slabé místo ve výrobě. Pracovníci v podniku by pak mohli snadno pracovat na vývojové technologii, norem spotřeby času, věnovat se pohybovým studiím a ergonomii a tím usnadnit a urychlit práci, inovaci strojního vybavení.

Mezi vytvořenými pracovními předpisy fazon B a C jsou patrné rozdíly v časových hodnotách. Navrhuji tedy odhalit příčiny těchto rozdílů a zjistit důvody proč podnikové časy jsou delší než-li časy vytvořené v systému MTM. Ty vychází z dlouhodobého pozorování a vývoje při standardizovaných podmínkách. Studií těchto rozdílů by se daly nalézt příčiny a zajištění jejich odstranění.

## 8 Porovnání dvou dílen

Porovnání se týkalo dvou dílen, které šijí stejný výrobek, tedy potahy na autosedačky do vozidel značky Ford. Porovnání bylo provedeno na základě kamerového záznamu ze dne 14. 2. 2008 na dílně a ze dne 3. 4. 2008 na dílně B. Kamerové záznamy z obou dílen jsou přiloženy na DVD. Z hlediska času a způsobu organizace nejsou natočeny všechny operace, které se na výrobku šijí. V dílně A jsou natáčeny operace třikrát. Na dílně B jsou operace natáčeny dvakrát. Hodnoty jsou průměrné, vždy vychází ze dvou hodnot.

Z kamerového záznamu byly sledovány operace, jejich průběh, organizace ve výrobě a čas, který byl měřen stopkami a následně zapsán do tabulky. Porovnání bylo provedeno také z hlediska uspořádání šicích dílen. Je také zmíněna vybavenost strojového parku dílen. Při sestavování toku výroby i pro sestavení tabulky s časy operací byl použit technologický postup i nákresy střihových dílů dodané firmou. Pro úplnost je doložen technologický postup.
## Technologický postup

### Model: Ford Fiesta Ambiente, Trend

Č. op.

### Popis operace

## Přední sedák

- 1 Sešít insert a levý bolster s vložením pwp
- 2 Sešít insert a pravý bolster s vložením pwp
- 3 Sešít pravou šálu a prodloužení pravé šály
- 4 Sešít levou šálu a prodloužení levé šály
- 5 Sešít levou a pravou šálu
- 6 Sešít insert a šálu
- 7 Našít zadní šálu na potah + nalepit PES štítek
- 8 Přišít plast na potah
- 9 Přišít plast na potah
- 10 Přišít plast na potah
- 11 Přišít plast na potah

### Přední opěrka

- 1 Sešít insert a horní panel s vložením pwp
- 2 Sešít insert a pravý bolster s vložením tkalounu
- 3 Sešít insert a levý bolster s vložením tkalounu
- 4 Sešít levou a pravou šálu
- 5 Sešít šálu a přední panel + nalepit PES štítek
- 6 Našít pravý klínek na pravou šálu
- 7 Našít levý klínek na levou šálu
- 8 Olemovat šálu
- 10 Sešít centrální a horní zadní panel s vložením plastu
- 11 Sešít dolní a centrální panel
- 12 Předšít lem kapsy
- 13 Prošít lem kapsy a vložit plast
- 14 Nafixovat kapsu na zadní panel
- 15 Sešít zadní panel a přední panel + trimco štítek
- 16 Našít plast na zadní panel
- 17 Našít plast na potah

### Zadní lavice

- 28 Sešít pravý insert a přední pravý panel
- 29 Sešít levý insert a levý přední panel
- 30 Sešít pravý insert a pravý bolster s vložením pwp
- 31 Sešít pravý insert a centrální panel s vložením pwp
- 32 Sešít levý insert a centrální panel s vložením pwp
- 33 Sešít levý insert a levý bolster s vložením pwp
- 34 Sešít zadní šálu se sestavou + nalepit PES štítek
- 35 Sešít levou šálu a přední šálu
- 36 Sešít pravou šálu a přední šál
- 37 Našít šálu na potah
- 38 Našít plast na potah
- 39 Našít plast na potah

### Zadní opěrka - dělená

- 40 Sešít insert a horní panel s vložením pwp + nalepit PES štítek
- 41 Sešít bolster a insert s vloužením pwp
- 42 Našít facing vnitřní na sestavu
- 43 Našít facing vnější na sestavu
- 44 Našít plast na potah

## Zadní opěrka - v celku

- 45 Sešít insert a centrální panl s vložením pwp + nalepit PES štítek
- 46 Sešít insert a horní panel s vložením pwp
- 47 Sešít bolster s insertem s vložením pwp
- 48 Našít facing vnitřní na sestavu
- 49 Našít facing vnější na sestavu
- 50 Našít plast na potah

## 8.1 Porovnání dílen z hlediska času

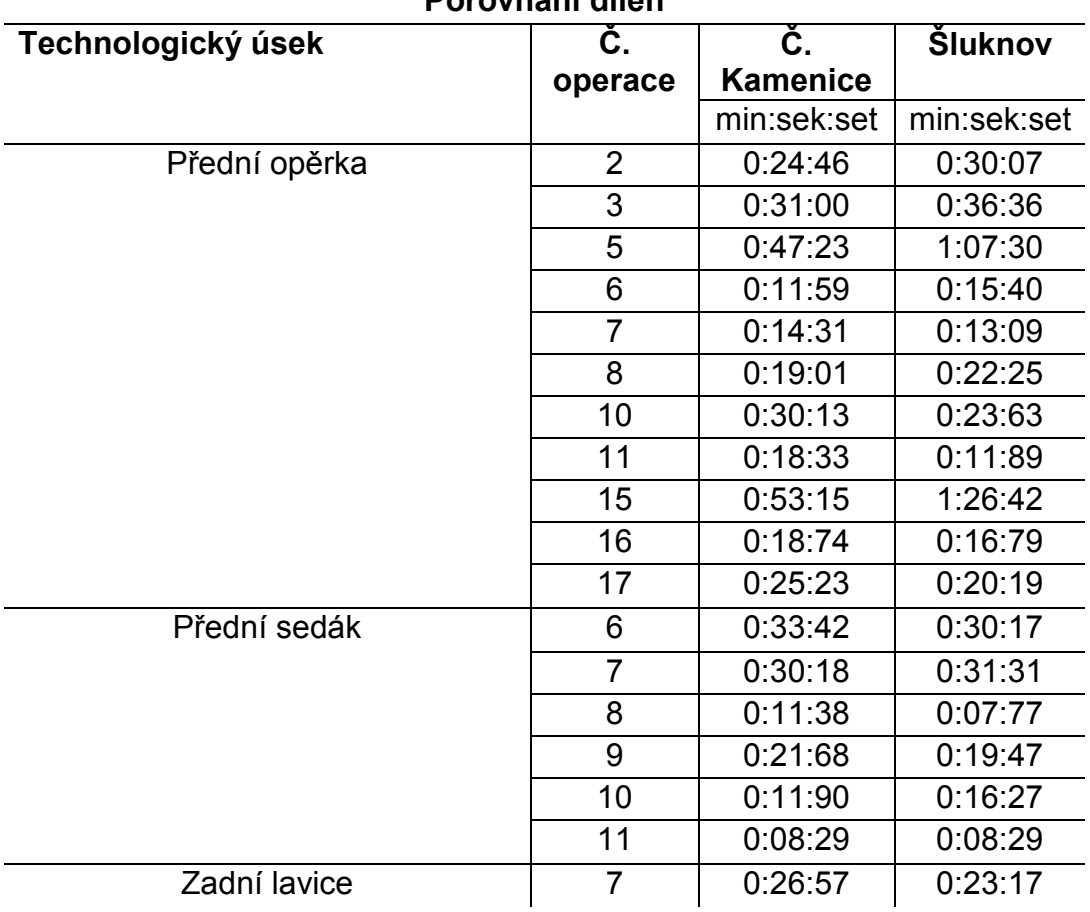

## Porovnání dílen

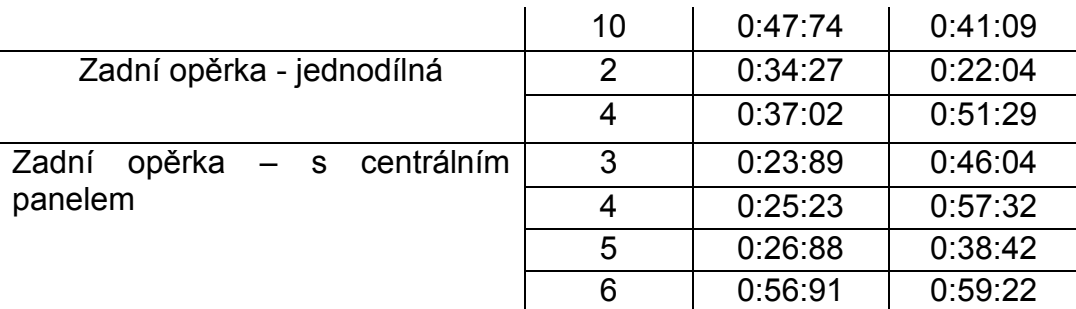

Tab. 6 Porovnání dílen z hlediska času na základě filmu

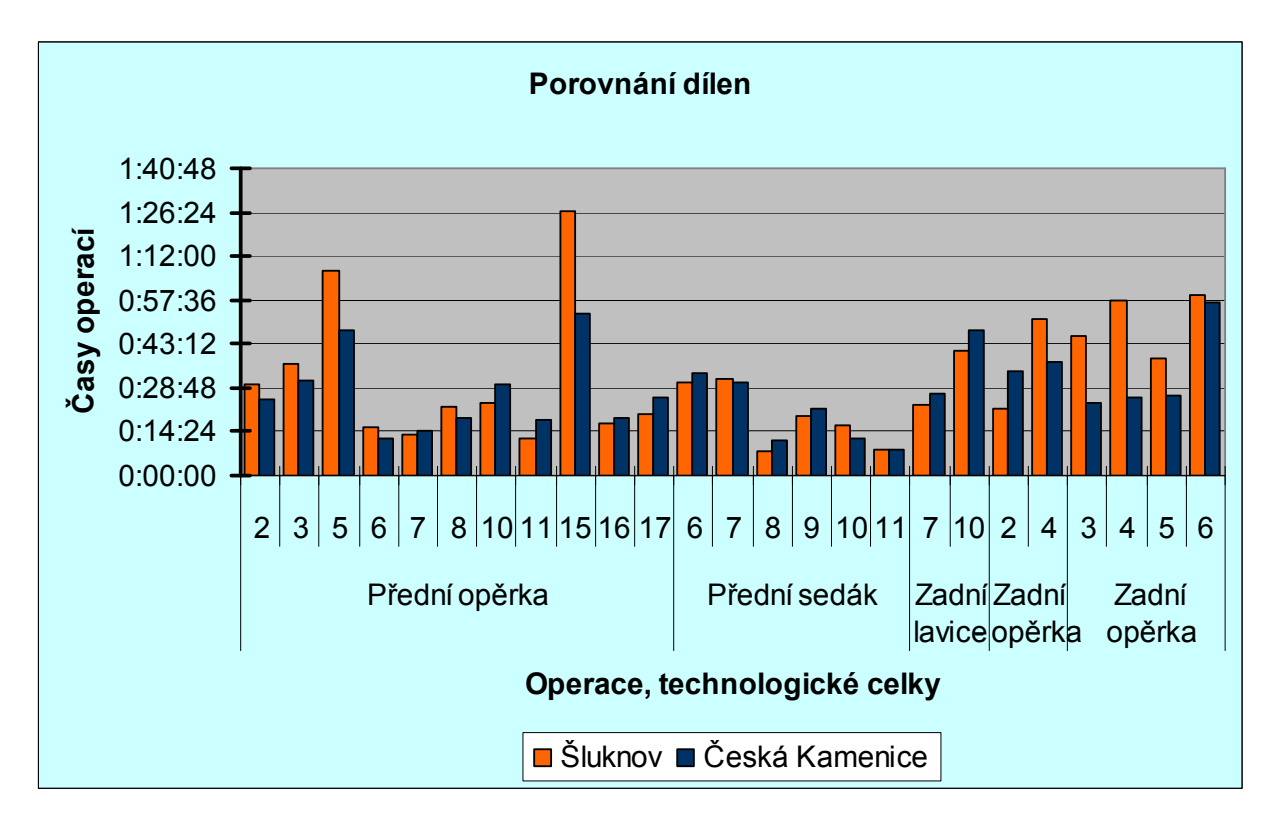

Graf č. 1 Porovnání dílen z hlediska času na základě filmu

Při pohledu na graf a tabulku jsou dílny časově téměř srovnatelné. Dílna A má 53% operací s nižší spotřebou času. Dílna B jich má 44% . Operace se liší o malý rozdíl. Jsou tu ale i operace, u kterých je rozdíl vyšší. Je to operace č. 5 a č. 15 v technologickém celku Přední opěrka. Operace č. 4. v technologickém celku Zadní opěrka jednodílná, operace č. 3, 4, 5 v technologickém celku Zadní opěrka s centrálním panelem. Vyšší spotřeba je vždy na dílně B.

Operace č. 5 je časově náročná. Je to operace, při které se sešívá šála s předním panelem. Jedná se tedy o šití kulatých tvarů a velké vzdálenosti. U operace č. 15 je situace obdobná. Sešívá se přední a zadní panel přední opěrky. Je to shodný šev jako u

operace č. 5. Rozdíl je však u velikosti spojovaných dílů. Pracovnice zde sešívá velké díly, což znamená obtížnější manipulaci při šití. V dílně A se také liší časy těchto operací, ale rozdíl je zde mnohem menší.

U operací 3. a 4. zadní opěrky je další znatelný časový rozdíl mezi dílnami. V operaci č. 3 se sešívá bolster s insertem s vložením pwp a v operaci č. 5 se našívá vnější facing na sestavu s přiložením štítku. Oba švy mají téměř stejnou vzdálenost a šev je převážně rovný. Znatelný rozdíl je také mezi jednotlivými operacemi na dílně B. Obě operace šije stejná pracovnice a jedná se o stejný šev na opačné straně dílu, s tím rozdílem, že v operaci s kratším časovým úsekem se nevkládá štítek.

#### 8.2 Porovnání dílen z hlediska organizace práce na dílně

K tomuto porovnání byly vytvořeny nákresy podlaží s vyznačenými toky výrobků. Nákresy podlaží byly vytvořeny na základě kamerového snímku, střihové dokumentace a technologického postupu. Oba nákresy podlaží jsou v měřítku 1:50 a rozměry zařízení, vzdálenosti mezi pracovními místy, uličky odpovídají skutečným rozměrům a normám.

### Dílna A

### Popis způsobu organizace na dílně

Obě dílny mají rozdílný způsob organizace výroby. Na dílně A je sestavení pracovišť do podoby klasické linky. Pracoviště jsou rozmístěny okolo řady odkládacích stolů. Pracovnice sedí po pravé či levé straně odkládacích stolů. Jednotlivé části výrobků neprochází celým výrobním procesem. Seřazení pracovišť je podle technologických celků. Pracovnice se střídají jen v době absence. K mezioperační dopravě se používají krabice, vozíky nebo si je nosí samy pracovnice. Nákres podlaží je dodaný v Příloze 9.

### Dílčí hodnocení

Sestavení linky je běžné, klasické. Pracovnice mají dostatek místa mezi sebou. Pracoviště by mělo být orientované tak, aby díly z odkládacích stolů mohly být odebírány z levé strany. Pracovnice, které sedí či stojí po pravé straně odkládacího stolu, však takto díly odebírat nemohou.

Tok materiálu mezi pracovními místy by měl být z časových důvodů co nejkratší. Z nákresu toku dílů je patrné, že uspořádání šicích strojů toto tak zcela úplně neumožňuje. Při šití technologického celku přední opěrky je tok mezi operacemi 1., 2., 3. a 4., 5. dlouhý. Díly kolují přes dvě pracoviště a kříží stůl, poté jdou zpět přes tři pracoviště opět napříč stolem a křižuje tak opět cestu jiným dílům. Pracovnice proto musí vstát a obejít téměř celou linku aby odnesla výrobek.

Používáním vhodné mezioperační dopravy se dá také docílit zkrácení spotřeby času. Pracovnice, která musí nosit díly vlastníma rukama, ztrácí více energii, než-li by je vozila. Použití krabic také není příliš vhodné. Krabice jsou hluboké a pracovnice se musí ohýbat, aby dosáhla na díly, pokud je v krabici nižší zásoba. Používání vozíků je vhodný způsob. Toto se dá vyřešit pracovní silou, která by zásobovala jednotlivá pracoviště. Ta by je zásobovala průběžně a nedocházelo by ani k tomu, že na pracovišti nejsou potřebné díly.

### Řešení

Navrhuji změnu ve způsobu sestavení linky. Pracoviště, které jsou po pravé straně odkládacích stolů, by se měli otočit tak, aby pracovnice mohla snadno odebírat díly z levé strany na stůl šicího stroje.

Jako další změnu navrhuji přemístění šicích strojů. Jak je již zmíněno výše, operace číslo 1. – 5. u přední opěrky jsou umístěny daleko od sebe. Možná varianta je posunutí těchto strojů k sobě, resp. aby se vyměnila za pracoviště, která je oddělovala. Pracovnice by nemusela vstávat a přenášet díly. Tok výrobků u zbývajících pracovišť by zůstal zachován.

Další výhodou šití těchto výrobků je nemačkavý materiál. Odkládání dílů na stůl proto nemá negativní dopad na mačkání. Pro usnadnění mezioperační dopravy by zde byly vyhovující skluzy. Způsob řešení je znázorněn v Příloze 9.

### Dílna B

#### Popis způsobu organizace na dílně

Dílna B má pracoviště sestavené do tvaru buněk. Buňky jsou přerušeny uličkami. Pracovní místa jsou postavena vedle sebe a jsou oddělena odkládacími stoly. Jako další odkládací prostor mají nad strojem, kde jsou uloženy jednotlivé díly. Pracovnice v buňce sedí zády k sobě a uprostřed vzniká volné místo pro pohyb.

Jednotlivé části výrobků neprochází celým výrobním procesem. Dílna se skládá ze tří buněk. V první buňce se šijí přední opěrky. V druhé buňce se šijí přední sedáky, zadní lavice a přední opěrka. Ve třetí buňce šijí zadní opěrky s centrálním panelem i jednodílné. Pracovnice se střídají jen v době absence.

K mezioperační dopravě slouží krabice, vozíky, kontejnery a ruce pracovnic. Nákres podlaží je znázorněn v Příloze 10.

#### Dílčí hodnocení

Způsob sestavení linky je modernější. Pracovnice na sebe lépe vidí a mohou tak ovlivňovat své výkony k lepším výsledkům. Atmosféra je uvolněnější, ale často to vedlo ke zvýšenému bavení mezi sebou. Uspořádání pracovišť je uzpůsobeno tak, že pracovnice odebírá díly z pravé strany, což není příliš vyhovující.

Tok materiálu mezi pracovními místy je také místy složitý. První operace mají ideální návaznost. Tok výrobků se prodlužuje od pátého pracovního místa v technologickém celku přední opěrky. Díly odchází na dvě pracoviště. Druhé pracoviště je mimo buňku. Dochází tím tak ke zbytečnému křížení a zdloužení toku dílů. Následné operace se vrací zpět do buňky a poté odchází opět do druhé buňky, ze které se opět vrací do původní buňky. Ve třetí buňce je vše v pořádku. Bylo by tedy dobré lépe zorganizovat druhou buňku.

Mezioperační doprava se shoduje s dílnou A. Vzhledem k tomu, že prostor je omezený stroji, které ho obklopují, nelze díly přepravovat vozíky. Pracovnice si proto musí díly přenášet v rukách. Když by vzdálené pracoviště v druhé buňce byly umístěny lépe, nemuselo by ani docházet k přenosu dílů pracovnicemi.

### Řešení

Opět navrhuji takové uspořádání pracovních míst, aby bylo umožněno odebírat díly z levé strany. Aby toto bylo možné, musela by se pracovní místa vyměnit tak, aby se otočil směr toku výrobků na druhou stranu.

Pro zkrácení toku výrobků je navrženo přemístění šicích strojů z druhé buňky do první. Jedná se o přemístění dvou strojů. Každý by se umístil k jednomu pásu šicích strojů.

Ve druhé buňce je směr toku správný, pracovnice odebírají díly z levé strany. Ale tok výrobků je také dlouhý. Tím, že se šicí stroje přemístily do první buňky, se mohou šicí stroje v druhé buňce umístit tak, aby tok výrobků nemusel být napříč volným prostorem. První varianta je, že by stroje mohly být umístěny vedle sebe se zajištěním odběru dílů z levé strany. Pracoviště s číslem 15 by bylo přemístěno do protější řady šicích strojů. Druhá varianta je, umístění 13 pracovního místa s operacemi 3., 4., 5 v technologickém celku předního sedáku do čela buňky tak, aby byl opět zajištěn odběr dílů z leva. Tok výrobků by se tak znatelně snížil a zamezilo by se zbytečnému vstávání pracovnic. Také by tím byla vyřešena mezioperační doprava. Předchozí pracovnice odloží díl a následující ho odebere. Nemuselo by se proto příliš investovat do této dopravy a o to by se mohlo investovat do vnitropodnikové dopravy. Způsob přemístění je znázorněn v Příloze 10.

### 8.3 Porovnání dílen z hlediska vybavení strojového parku

Porovnání se uskutečnilo na základě kamerového záznamu a studie dílen. Fotografie nejsou k dispozici. Dílna B je vybavena modernějšími stroji. Stroje jsou vybaveny přídavným ovládacím zařízením stop – motorem pro nastavení požadované polohy jehly, zařízením pro ovládání přítlačného ústrojí umístěného v pedálu stroje a zařízením pro zpětní šití umístěného také v pedálu šicího stroje. Jsou vybaveny funkčním přídavným zařízením pro odstřih nitě a odvíjecím přídavným zařízením pro snadné vkládání výztužných proužků. Tato přídavná zařízení uvolňují ruce obsluhy a snižují spotřebu času. Při větším počtu opakujících se operací je výsledek výrazný. Dílna B je uzpůsobena pro šití aierbegových švů. Je vybavena speciálním strojem.

Šicí stroje na dílně A jsou také vybaveny ovládacím přídavným zařízením stop – motorem, a odvíjecím zařízením pro snadné vkládání výztužných proužků. Nemají však přídavné zařízení pro zpětné šití. Stroje nejsou vybaveny funkčním přídavným zařízením pro odstřih nitě. Odstřih nitě se tak provádí mechanicky, nůžkami. Přidáním těchto přídavných zařízení má vliv nejen na spotřebu času, ale také i na zvýšení prevence zdraví.

#### Dílčí hodnocení

Střihové díly autosedaček nejsou náročné. Proto vybavení dílen nevyžaduje tak velkou modernizaci strojů jako tomu je u konfekce. Pořízení výkonnějších a modernějších strojů proto nebude tak finančně náročné. Doporučuji tedy, aby se firma zajímala o novější vybavení strojů a snažila se o jejich modernizaci. Tím, že se nejedná o náročné šití, může být jejich snahou co nejvyšší produktivita se zajištěním co nejvyšší kvality. Aby rychlost neovlivnila kvalitu, jsou k dostání přídavná zařízení pro vedení šití dle tvaru švu v provedení mechanické vačky či elektromagnetické vačky na tvarové šití nebo fotoelektrická zařízení pro šití dlouhých švů.

Při šití se často využívá zařízení pro odvíjení výztužného pásku. Pracovnice musí sáhnout pro konec pásky, vložit ji pod patku šicího stroje, šít a odstřihnout pásek. I zde je možná modernizace. Zařízení pro automatické vkládání proužku umožňuje automaticky vkládat výztužný proužek, automaticky nastavit délku proužku a automaticky provádět odstřih proužku po odvinutí. Samozřejmě by nemělo chybět zařízení pro odstřih nitě a zapošívání. Šicí stroje na dílně mají pro šití vázaného stehu 3.500 ot/min. Dnešní modernější stroje mají až 9.000 ot/min.

### 8.4 Hodnocení porovnání dílen

Z kamerového záznamu i z hlášení denního plnění je prokazatelné, že dílna A je výkonnější i přesto, že na ni působí víc ovlivňujících činitelů. Strojové vybavení je zastaralé oproti dílně B. Pracovnice na dílně A musí vykonávat více pohybů pro uskutečnění operací.

I po navržených řešeních bude mezioperační doprava na dílně A složitější. Na dílně A je seřazení pracovišť provedeno tak, aby byl zajištěn technologický sled operací u pracovišť šijících stejný celek a aby pracoviště šijící jeden celek byly postaveny u

46

sebe. Tímto seřazením se však dostavil negativní cíl. Tok výroby je chaotický a málo přehledný. Dokázalo se to, že ačkoliv je seřazení optimální podle jistých pravidel, není vždy vhodný. Zatímco je možné u výroby konfekce, např. kabátu, dosáhnout technologické návaznosti s minimálními toky, zde je to obtížné. Šije se víc výrobků s podobnými tvary a velikostmi dílů najednou. Kdyby došlo k zajištění technologické návaznosti, jednotlivé díly výrobků by se mohly pomíchat. Docházím tedy k úvaze, že pro tento druh výroby je ideální sestavení dílny do buněk, kde by v nejlepším řešení šila každá buňka jeden celek. O správnosti tohoto mínění se je možné přesvědčit u dílny B, která má uspořádané pracoviště do buněk. Není zde nutné vkládat investice do mezioperační dopravy. Na dílně A je možné obstarat skluzy pro samovolné posouvání dílů po stolu pro usnadnění práce.

Na dílně A je potřebná renovace šicích strojů. Chybí jim pomocná přídavná zařízení pro odstřih nití, zapošívání, která urychlí a usnadní práci, nejsou příliš drahá a dají se ke stroji přimontovat. Není proto nutné obstarávat nové šicí stroje.

Dílna B má nižší výkony. Vzhledem k rozsahu této práce nebylo časově možné sledovat příčiny těchto rozdílů.

# 9 Současný stav ve zpracování TPV pomocí programu MS Excel versus Projekt Macenauer

V současnosti zpracovávají v podniku technologickou dokumentaci pomocí programu Microsoft Excel. Výhodou tohoto programu je jeho finanční hodnota a snadná orientace. Nevýhoda je však v propojení jednotlivých dokumentů, které není možné. Dochází tak ke snížení přehlednosti celé výroby.

Nevýhodou je to, že jednotlivě vytvořené tabulky mezi sebou nekomunikují. Útvary podniku nemohou ihned vidět změny a flexibilně na ně reagovat.

Program Projekt Macenauer umožňuje uplatnit vysokou progresivitu technické přípravy výroby. Jde o zcela otevřený systém, který nabízí předem ověřená řešení, ale je i možné vkládat podnikové údaje. Základem programu jsou vytvořené databanky operací, obrázků, ze kterých se stavebnicově skládají další nové výrobky. Jednotlivé systémy programu spolu komunikují, práce je tak rychlá a přehledná.

Další výhodou a ulehčením práce je schopnost propojení celého pracoviště, ale i vzdálených pracovišť podniku. Je tak maximalizován přehled o výrobě, která se

připravuje, vytváří a nebo již je hotová. Toto umožňuje program Obchod a výroba. Eviduje technicko – ekonomické údaje o zásobě materiálu, spotřebě materiálu, množství vytvořených zakázkách, cenové kalkulaci, dodavatelích atd.. Program není složitý na práci, ovšem vyžaduje školení. Nevýhodou je pořizovací cena, která se odvíjí podle zakoupených pracovních modulů. Ceník viz Příloha 2

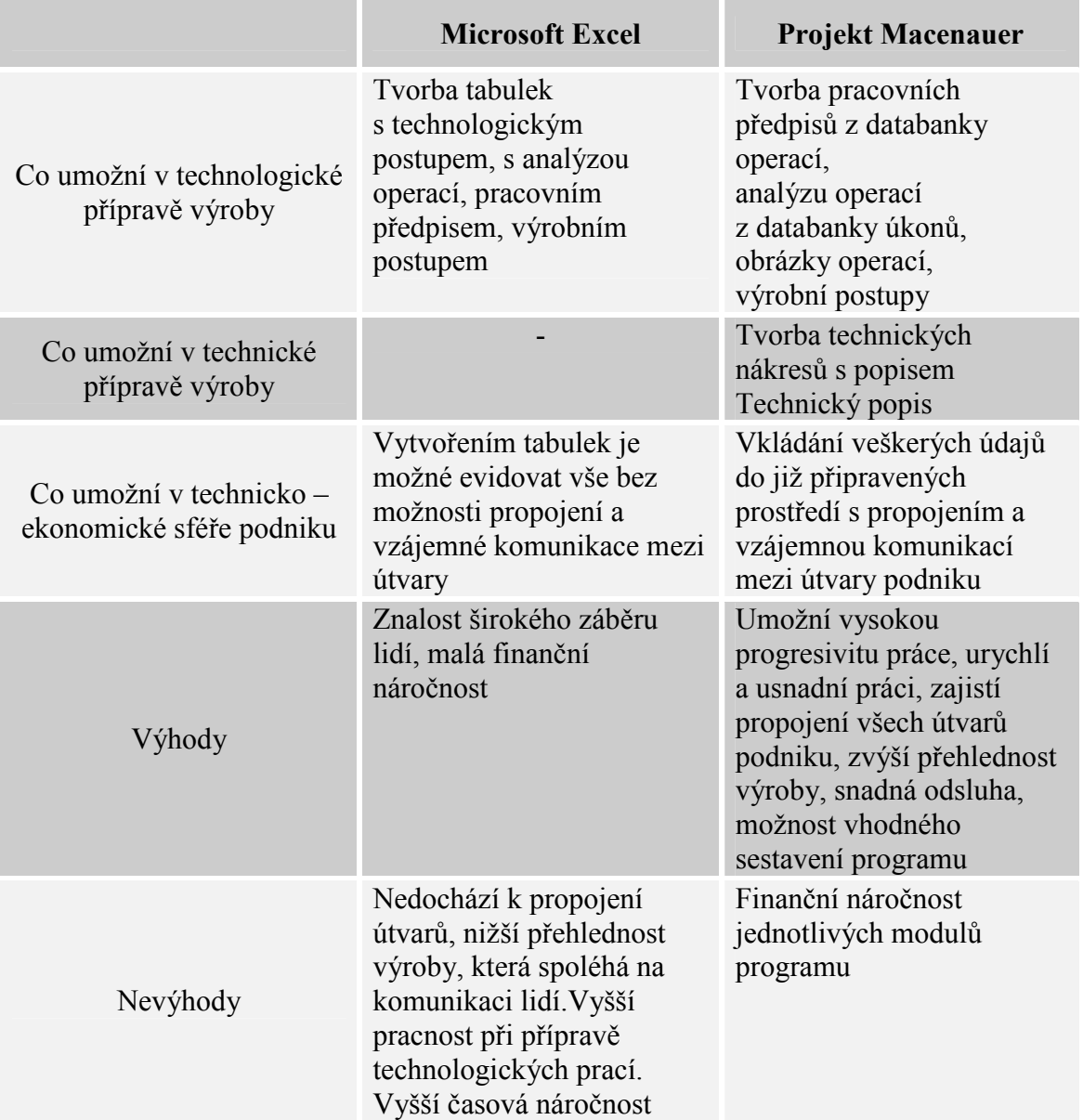

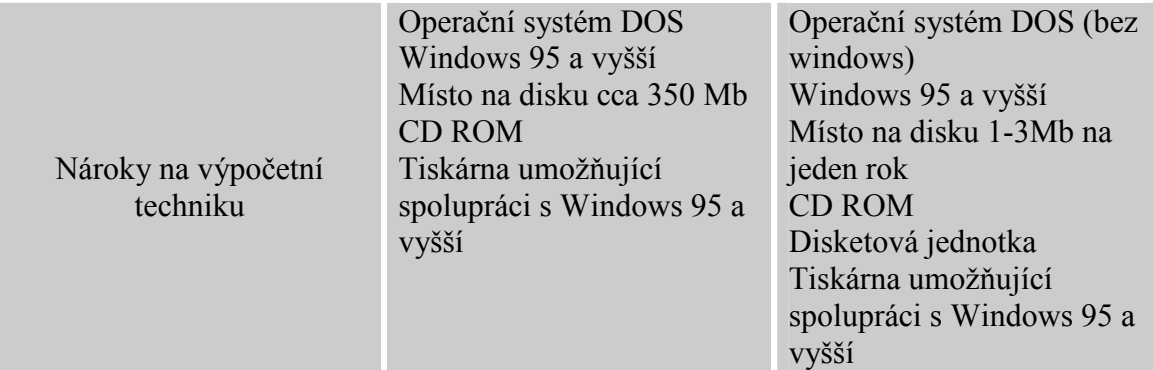

Tab. 7 Porovnání programů MS Excel versus Projekt Macenauer

## 10 Závěr

Tato práce se zabývala racionalizací tvorby technologické dokumentace a následně porovnáním stávají techniky, kterou používají v podniku s programem Projekt Macenauer, ve kterém byl vytvořen pracovní předpis na tři druhy výrobků.

Předcházelo tomu sledování současného stavu zpracování technologické dokumentace v podniku. Na základě toho bylo zjištěno, že používají program Microsoft Excel, který je sice finančně dostupnější, ale chybí mu důležité vlastnosti, aby byl vhodný pro vytváření technologické dokumentace.

Druhou částí bakalářské práce bylo porovnání dvou dílen podniku. Jednotlivé dílny byly natočeny filmovou kamerou, je tak zaznamenána délka operací, pracovní postup a seřazení pracovišť. Na základě toho bylo provedeno porovnání z hlediska spotřeby času na jednotlivé operace. V tomto porovnání byla výkonnější dílna A.

Pro porovnání z hlediska způsobu organizace výroby byly vytvořeny nákresy podlaží, které byly následně vyhodnoceny. Bylo navrženo řešení, přičemž se prokázalo, že není vždy výhodně sestavovat linku s technologicky seřazenými pracovišti. Je také důležité ohlížet se na druh výroby. Zde v podniku, na dílně A, je stávající linka nevhodná. Nejvhodnějším řešením by bylo sestavení pracovišť do buněk.

Porovnání bylo také provedeno z hlediska strojového vybavení, kde se ukázalo, že dílna A má zastaralejší vybavení. I přes všechna omezení, které plynou na dílně A, je však tato dílna výkonnější než-li dílna B.

Doporučovala bych proto důkladnější porovnání na základě způsobu využití pracovního času na obou dílnách a doporučení nového provozu s cílem zlepšení technologického zpracování.

Tato práce mě obohatila o znalosti a dovednosti ve vybraném CAD systému, naučila mě orientovat se v technických dokumentacích a díky spolupráci s podnikem se mi prohloubili technologické znalosti dané pozorování praxe.

# Použitá literatura

[1] Kolektiv autorů: Technická příprava a organizace v oděvní výrobě, skriptum TUL, Liberec 2006

[2] Projekt Macenauer [online]. Prostějov: Projekt Macenauer. Dostupné na www. projektmacenauer.com

[3] Ing. Bc. Andrea Halasová, Ing. Bc. Viera Glombíková, Ph. D., Ing. Olga Dulová: Vybrané kapitoly z technické přípravy výroby, skriptum TUL, Liberec 2005

[4] Manuál k programu Projekt Macenauer, katedra oděvnictví, Liberec 2005

[5] Král Miroslav: Metody a techniky užité v ergonomii, Výzkumný ústav bezpečnosti práce NIVOS-BP, 2002

[6] Horáčková N. : HORÁČKOVÁ.N.: Využití CAD systémů při přípravě výroby automobilových sedaček, BP 2005

[7] SMÉKALOVÁ.M. a kolektiv.: Technické cvičenia

[8] ŘÍHOVÁ.J.: Tvorba technologické dokumentace s využitím programu technické přípravy výroby Projekt Macenauer, BP 2004

# Seznam použitých zkratek

TPV - technická příprava výroby MTM - Methods Time Measurement (Metoda předem určených časů) Pt - pracovní takt dílny TMU - Time Measurement Unit (časová míra) CAD/CAM systémy - Computer Aided Design / Computer Aided Manufacturing (počítačem podporované navrhování, výroba)

### Seznam obrázků

- Obr. 1 Opěrka hlavy z koženého materiálu
- Obr. 2 Opěrka hlavy ze syntetického materiálu
- Obr. 3 Založení nového výrobku
- Obr. 4 Pracovní pole pro tvorbu technologického postupu.
- Obr. 5 Tabulka pro vkládání nové operace
- Obr. 6 Pracovní okno analýzy operací
- Obr. 7 Metoda kopírování
- Obr. 8 Vstup do tvorby předpisů
- Obr. 9 Seznam pracovních předpisů
- Obr. 10 Pracovní okno tvorby pracovního předpisu

## Seznam grafů

Graf č. 1 Porovnání dílen z hlediska času na základě filmu

### Seznam tabulek

Tab. 1 Přepočet jednotek TMU na sekundy, minuty, hodiny

Tab. 2 Druhy a použití normativů pohybu MTM [1]

Tab. 3 Nároky na výpočetní techniku [2]

Tab. 4 Schéma pracovních předpisů

Tab. 5 Určení ponížení otáček šicího stroje podle délky šití

Tab. 6 Porovnání dílen z hlediska času na základě filmu

Tab. 7 Porovnání programů MS Excel versus Projekt Macenauer

### Seznam příloh

Příloha 1 Členění pohybů podle normativů Příloha 2 Přehled programů nabízených firmou Projekt Macenauer Příloha 3 Přirážky směnových časů Příloha 4 Střihové díly opěrky hlavy Příloha 5 Šicí stroje používané pro výrobu opěrek hlavy Příloha 6 Ukázka technologické dokumentace vytvořené podnikem Příloha 7 Střihové díly autosedaček Příloha 8 Pracovní předpisy výrobků vytvořených v programu Projekt Macenauer Příloha 9 Nákresy podlaží dílny A Příloha 10 Nákresy podlaží dílny B

### Seznam tabulek v přílohách

Tab. 1 Kategorie třídění základních elementárních pohybů [5]

Tab. 2 Kategorie třídění základních elementárních pohybů [5]

Tab. 3 Kategorie třídění základních elementárních pohybů [5]

Tab. 4 Členění sdružených normativů 2. stupně podle druhu činnosti [5]

Tab. 5 Členění oborových normativů podle fází výroby [5]

- Tab. 6 Členění podle úkonů strojové šití [5] Tab. 7 Členění podle úkonů ručního šití a ruční práce [5] Tab. 8 Členění podle úkonů kontroly [5] Tab. 9 Členění podle úkonů vybavování [5] Tab. 10 Členění podle úkonů dokončování [5] Tab. 11 Členění podle úkonů žehlení [5] Tab. 12 Přehled programů nabízených firmou Projekt Macenauer Tab. 13 Ceník programu Maenauer
- Tab. 14 Přirážky směnových časů

# Seznam obrázků v přílohách

Obr. 1 JUKI DLN 415 - 4 Obr. 2 PFAFF 1445 Obr. 3 Brother Obr. 4 Dürkopp Adler

Příloha 1

Členění a zkratky pohybů

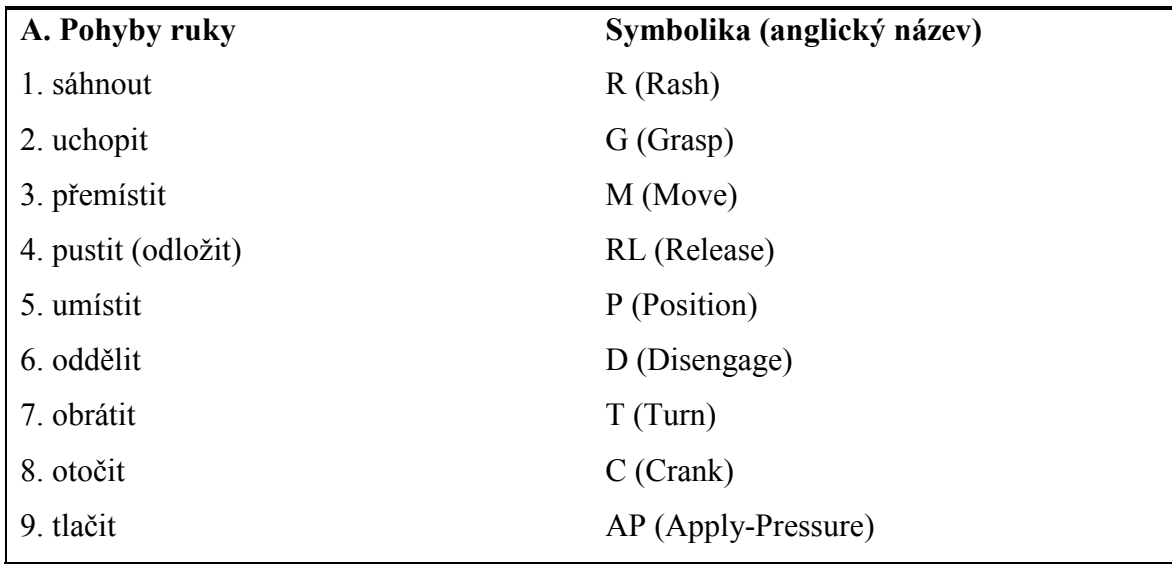

Tab. 1 Kategorie třídění základních elementárních pohybů [5]

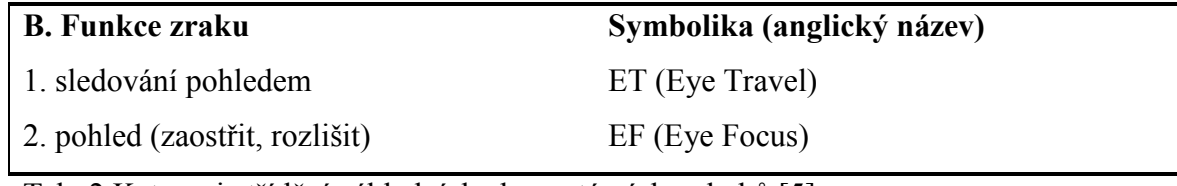

Tab. 2 Kategorie třídění základních elementárních pohybů [5]

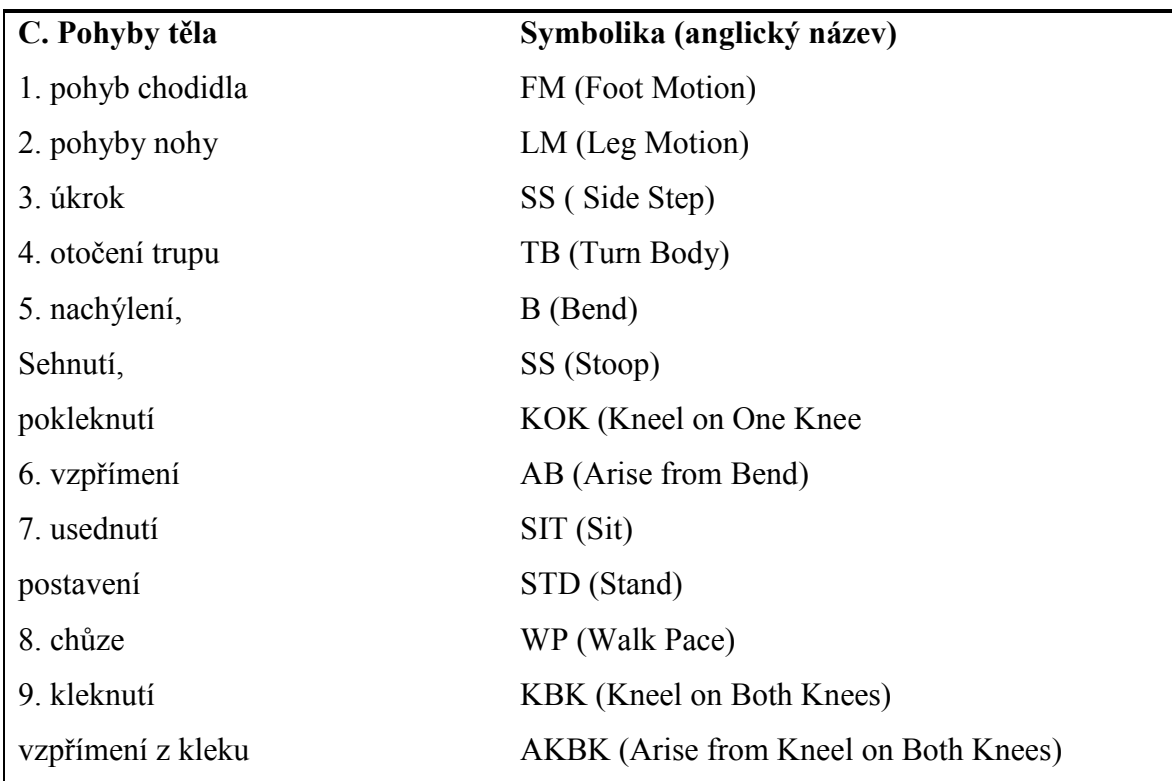

Tab. 3 Kategorie třídění základních elementárních pohybů [5]

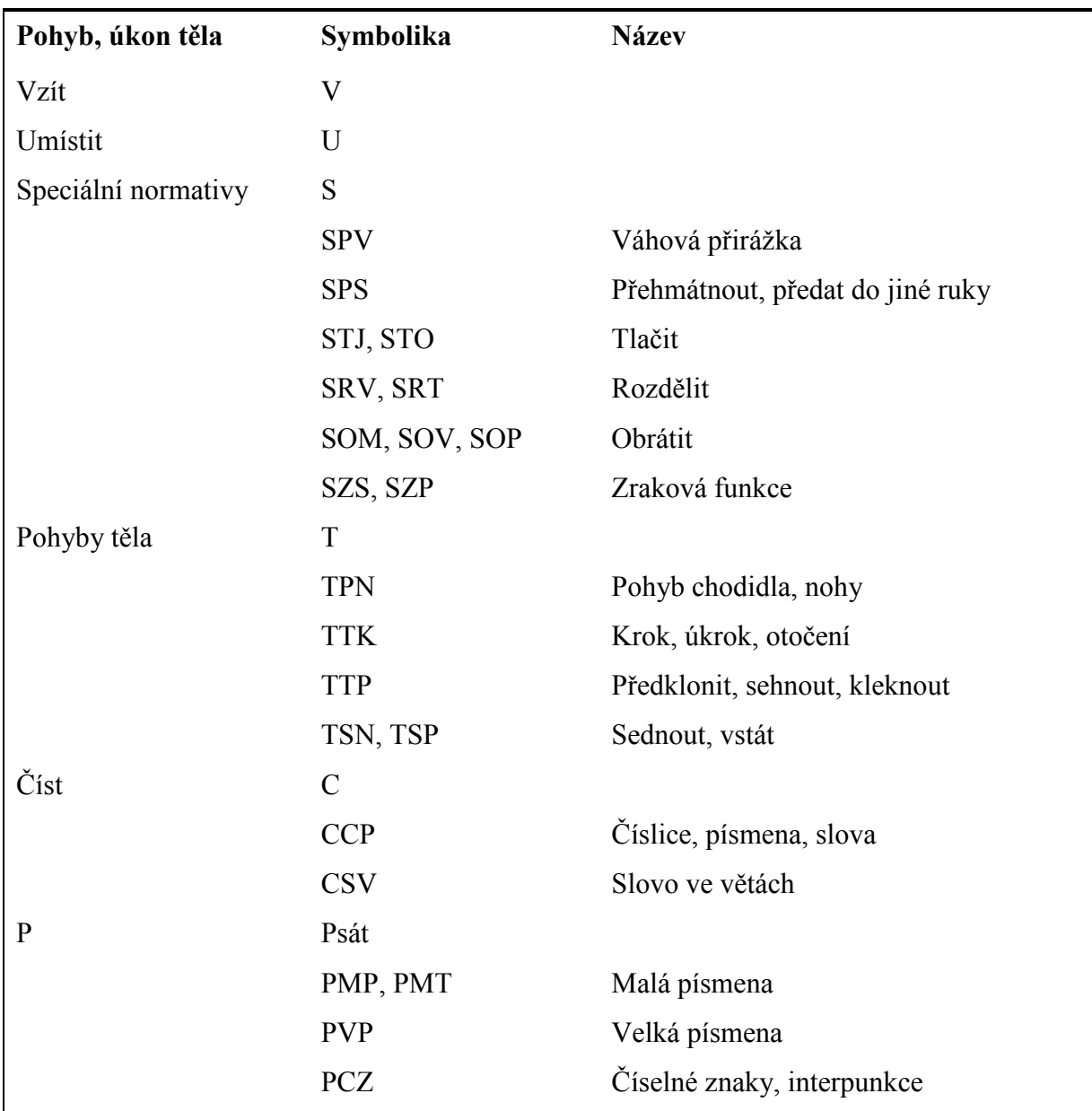

# Členění pohybů dle MTM - 2

Tab. 4 Členění sdružených normativů 2. stupně podle druhu činnosti [5]

# Členění pohybů podle MTM - 3

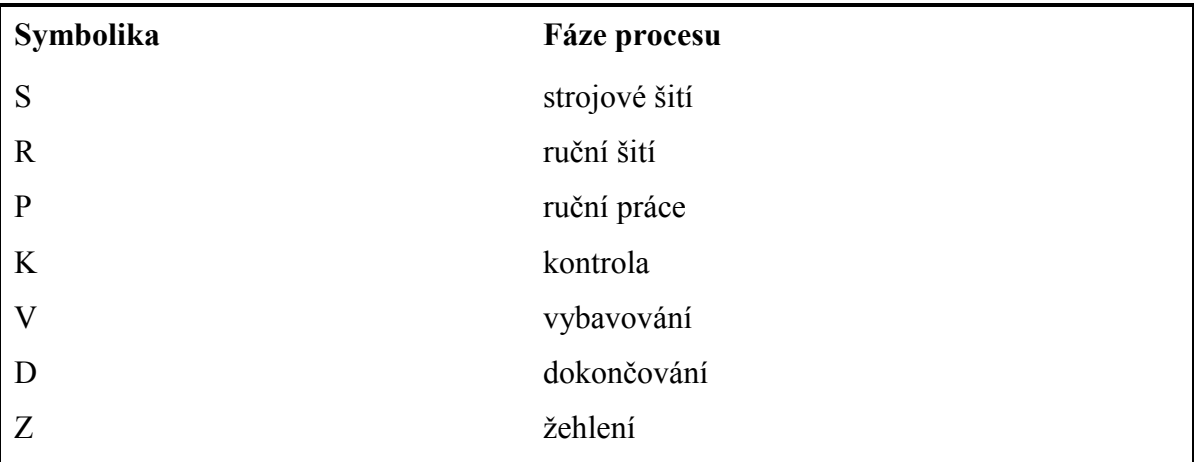

Tab. 5 Členění oborových normativů podle fází výroby [5]

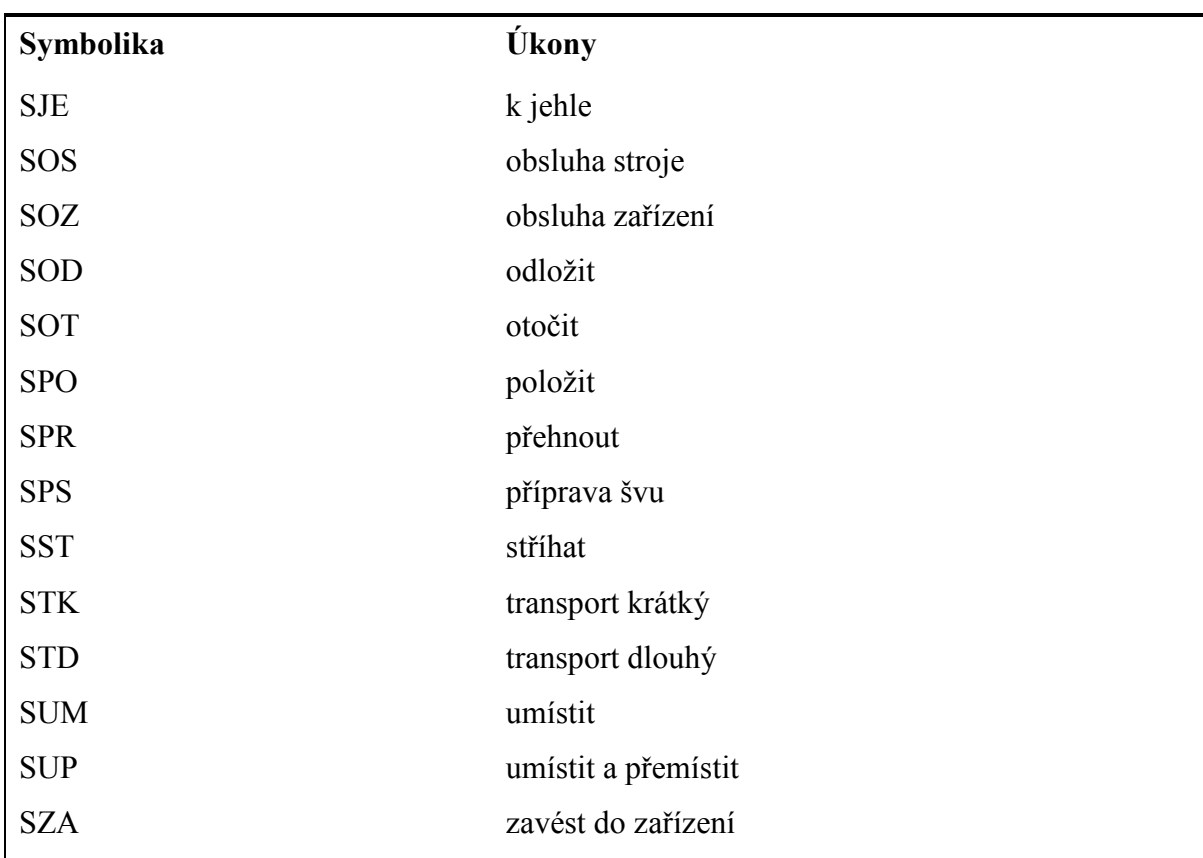

Tab. 6 Členění podle úkonů – strojové šití [5]

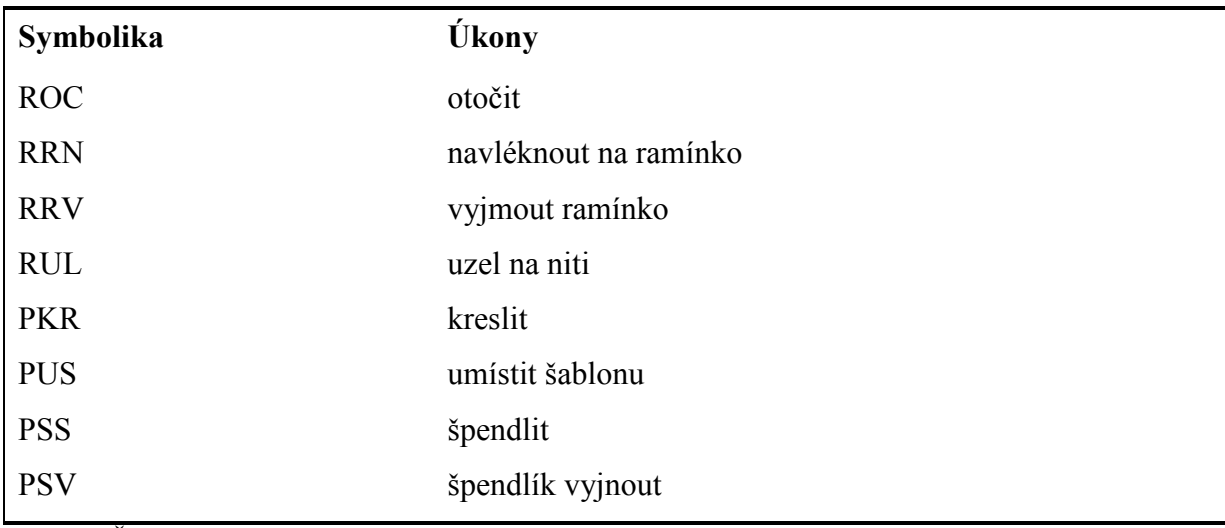

Tab. 7 Členění podle úkonů ručního šití a ruční práce [5]

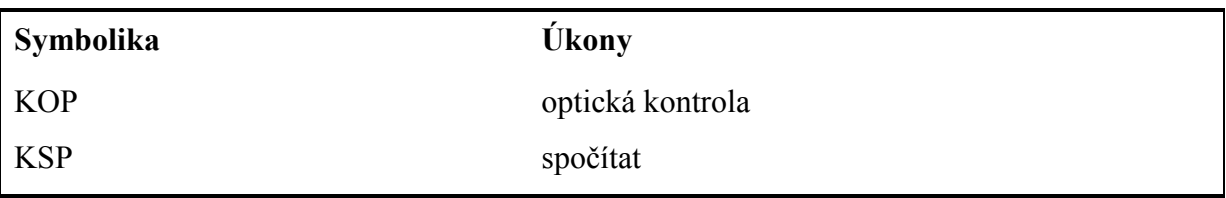

Tab. 8 Členění podle úkonů kontroly [5]

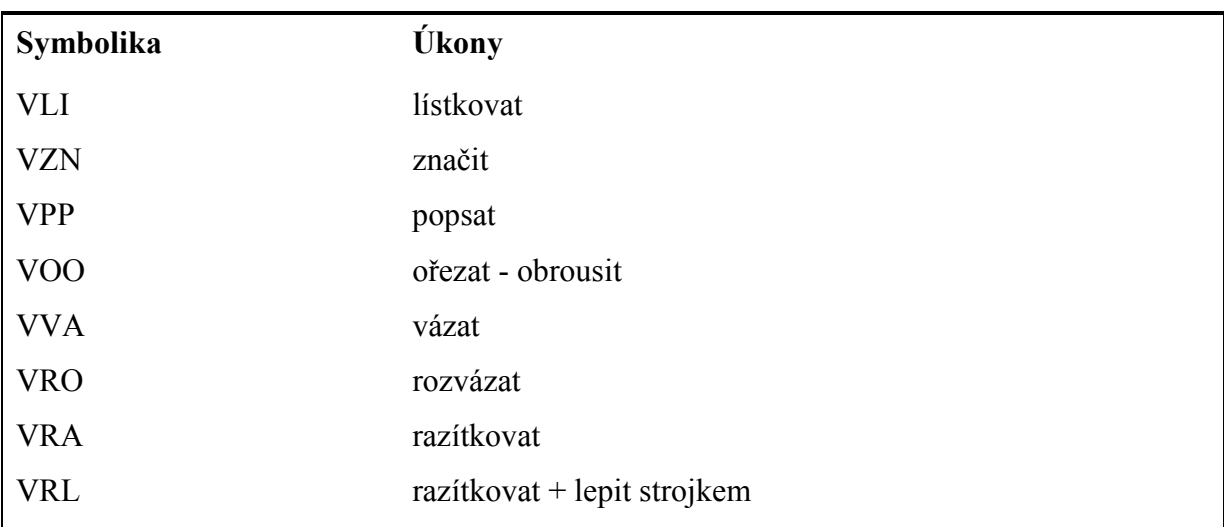

Tab. 9 Členění podle úkonů vybavování [5]

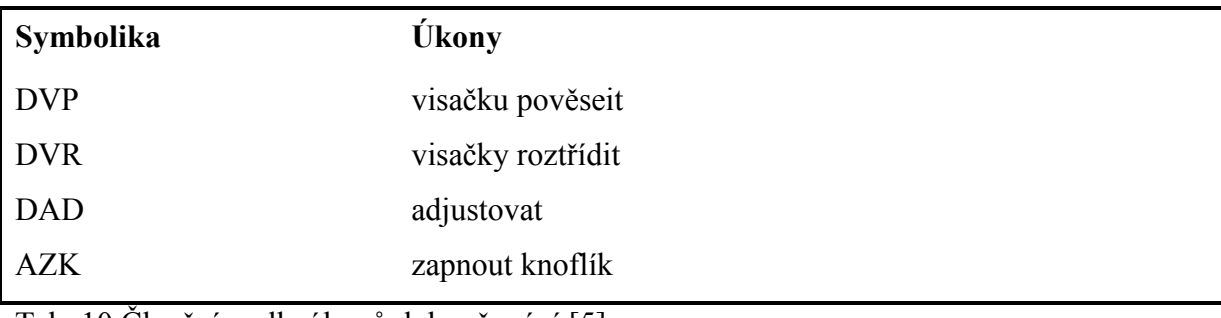

Tab. 10 Členění podle úkonů dokončování [5]

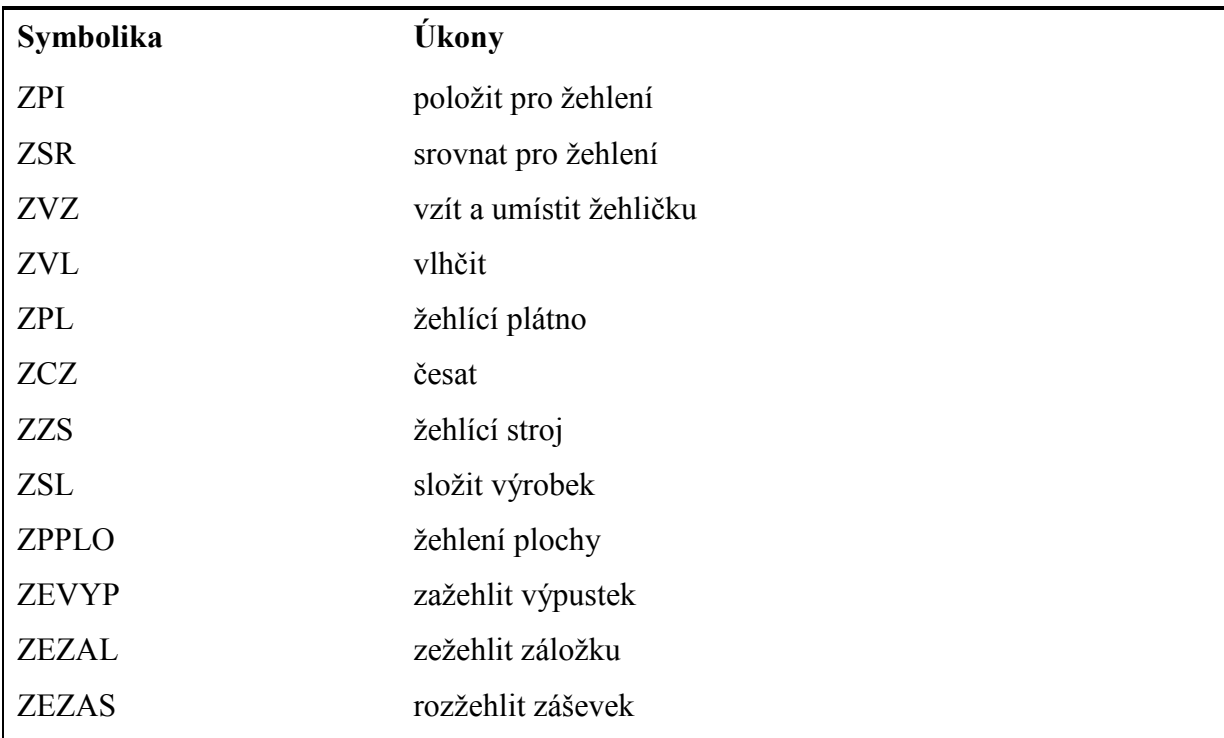

Tab. 11 Členění podle úkonů žehlení [5]

# Příloha 2

Přehled programů nabízených firmou Projekt Macenauer

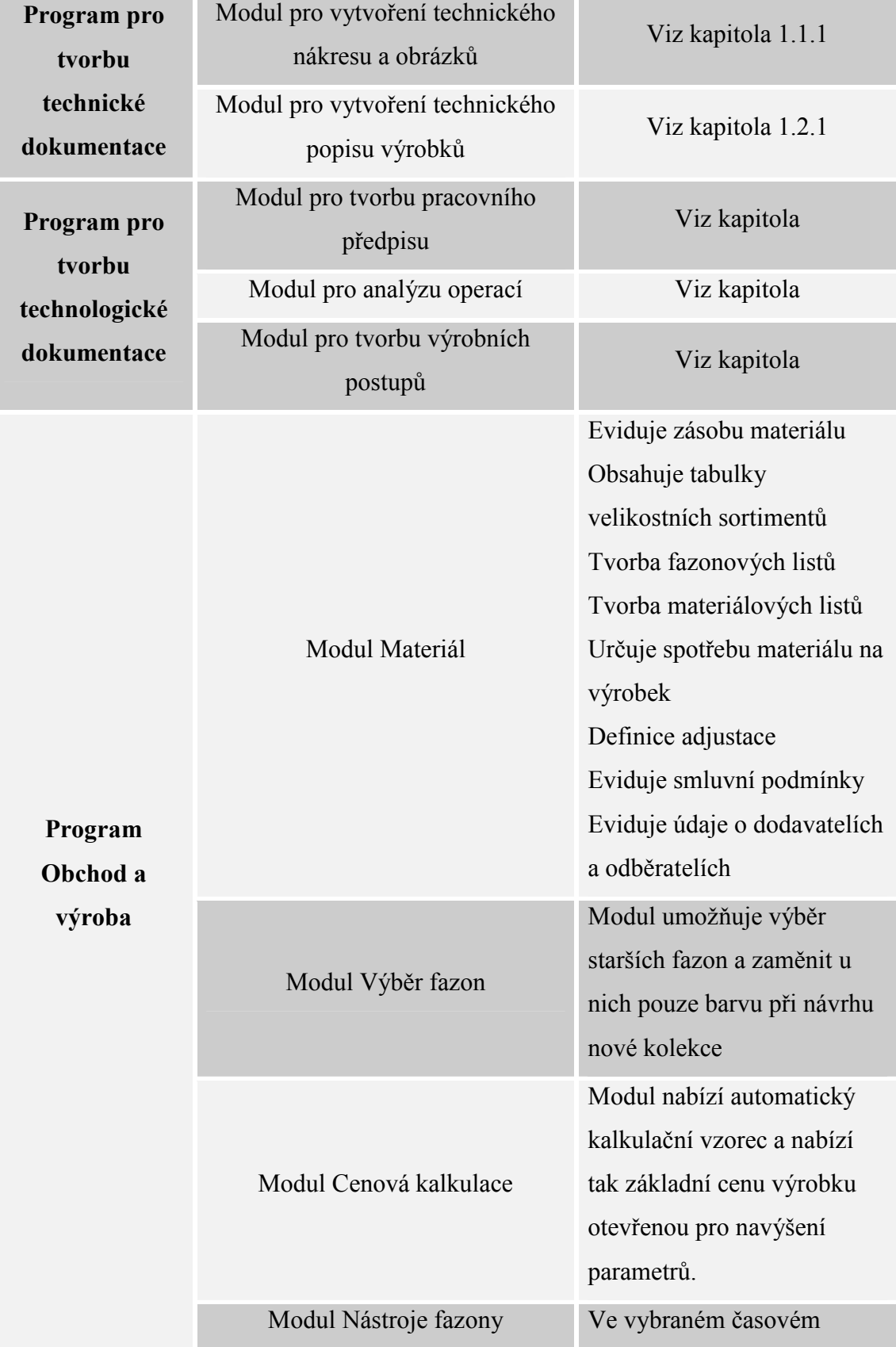

# Přehled programů nabízených firmou Projekt Macenauer

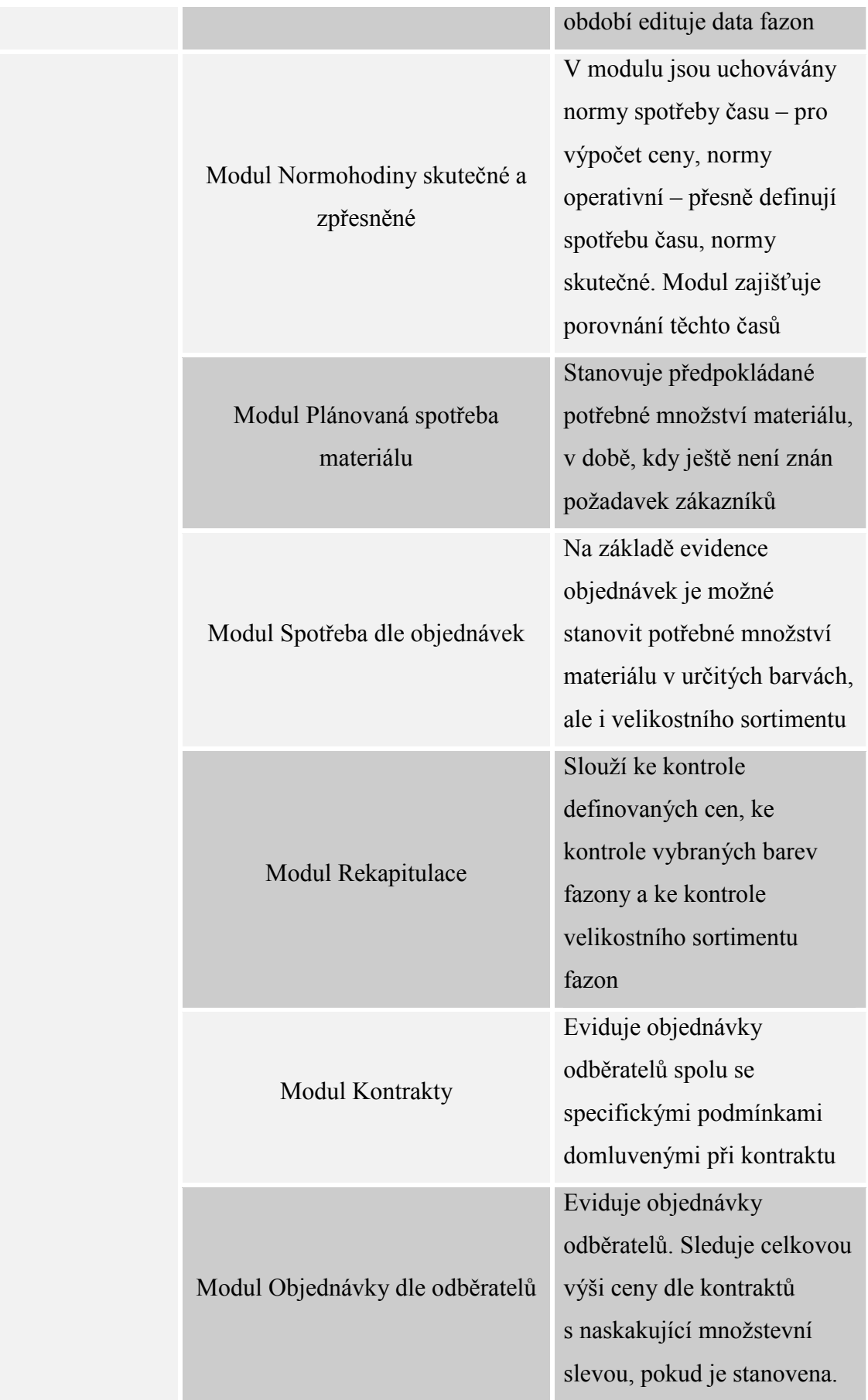

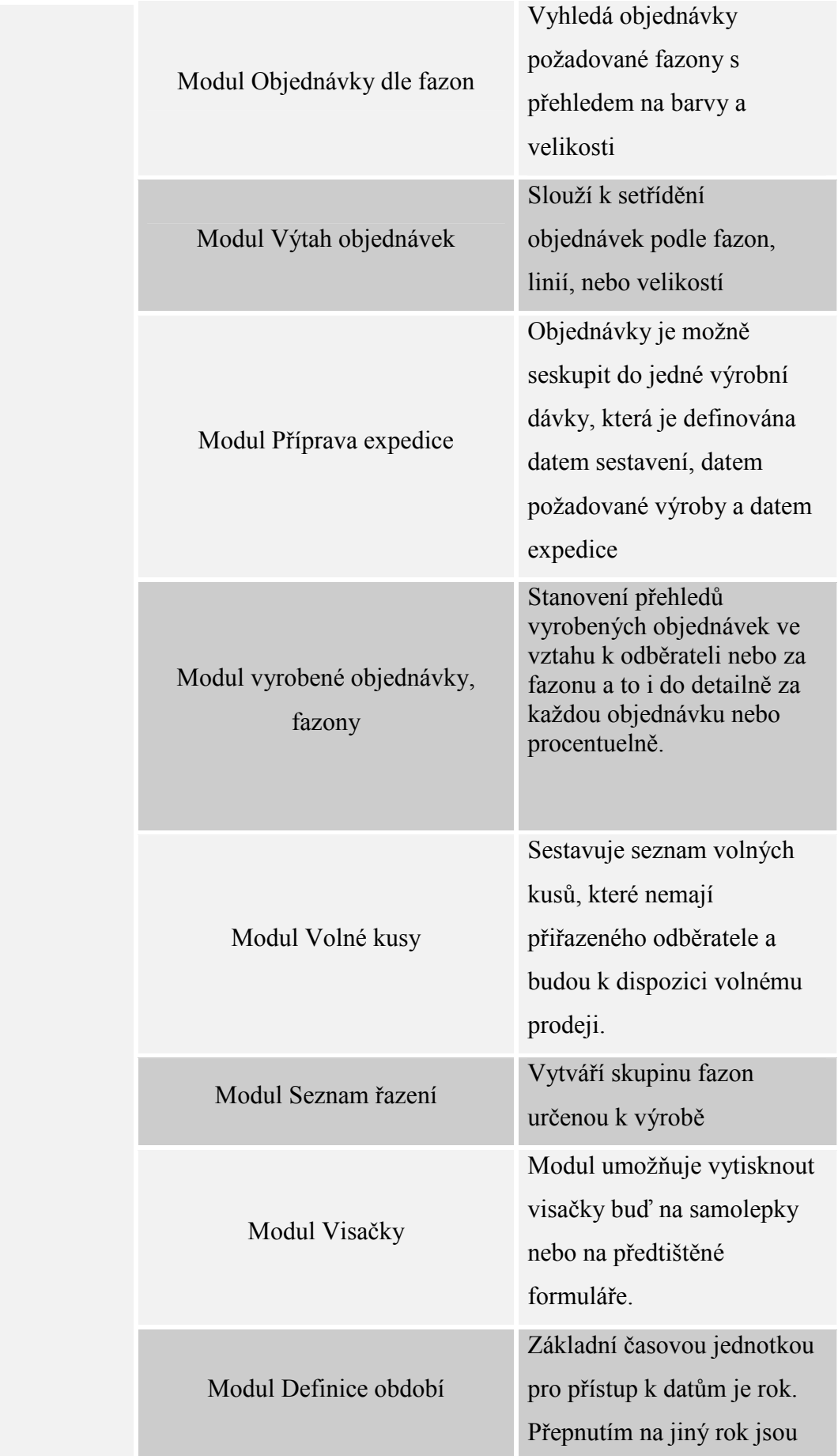

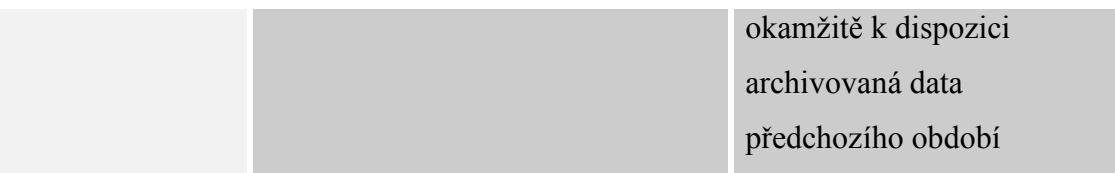

Tab. 12 Přehled programů nabízených firmou Projekt Macenauer

### Ceník programů Projekt Macenauer

A) lokální verze programu jedné pracovní stanice

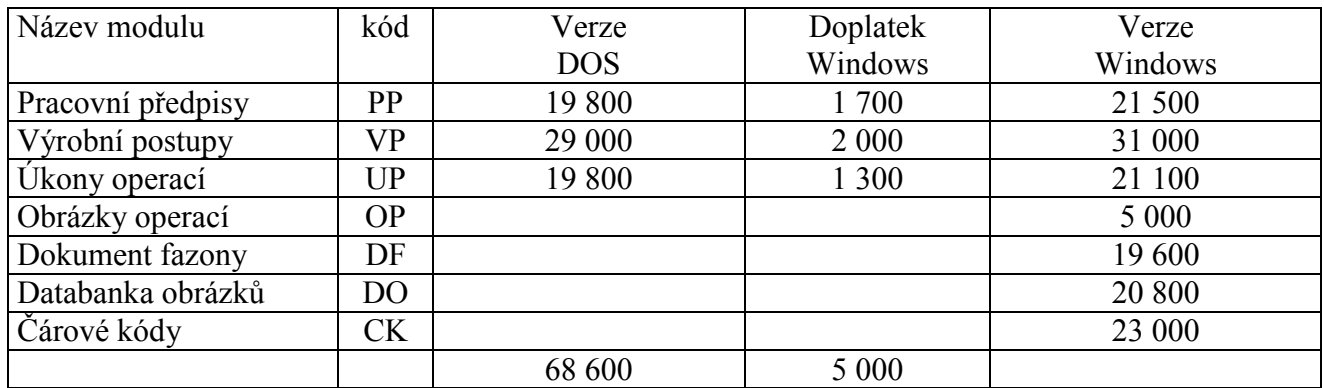

Tab 13 ceny modulů programu Macenauer [5]

B) síťová verze , dvě a více pracovních stanic

Výpočet : lokální verze násobená koeficientem 1,5 pro první pracoviště Další pracoviště : lokální verze násobená koeficientem 0,5

Příklad DOS sestavy PP + VP = (19 800 + 29 000 ) x 1,5 = 73 200 Kč Další (3.) pracoviště VP 29 000 x 0,5 = 14 500 Kč Celkem 87 700 Kč

Příklad windows sestavy

 $PP + VP + UP + OP = (21500 + 31000 + 21100 + 5000)$  x 1,5 = 117 900 Kč

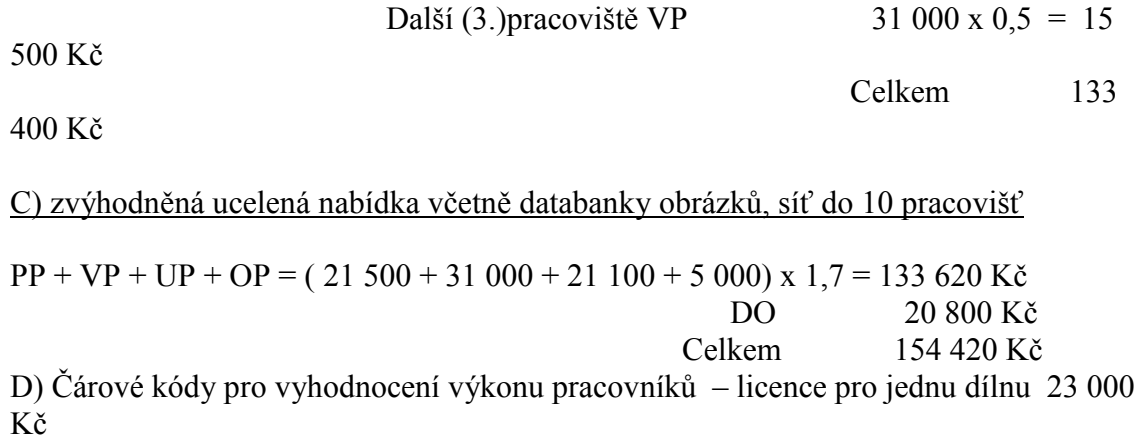

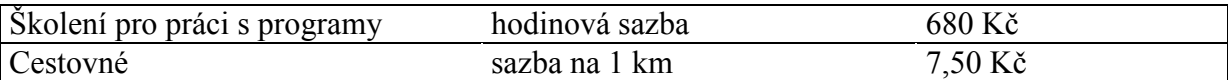

# Příloha 3

Přirážky směnových časů

# Hodnoty % přirážek směnových časů, které jsou připočítávány

# k časovým hodnotám vypracovaných metodou předem stanovených

## časů TAU

Všechny dosud známé tvorby spotřeby práce počítají s tím, že v celkovém času směny, jejíž doba je stanovena pracovním řádem, se vyskytuje celá řada dalších pracovních činností, které souvisí s výrobním procesem.

Do celkového času směny patří například : čas na čištění strojů a časy na celou řadu pracovních činností, které se vyskytují v průběhu směny, týdne a měsíce.

Tyto "časy práce" patří do kategorie tzv. normovatelného času, který vyjadřuje potřebu vykonávání úkonů nutných tělesných úkonů a smyslových reakcí vztahujících se k jednotce výroby, výrobní dávce a směně. Proto se čas směny rozděluje na čas

- dávkové práce
- směnové práce
- jednotkové práce

Časy pro jednotkové a dávkové práce jsou při tvorbě norem pro jednotlivé operace stanoveny podle postupů s použitím časových hodnot systému TAU.

Časy směnové práce ( TC) vyjadřují časy těch pracovních úkonů (činností) , které se vztahují k zajištění správného a nerušeného průběhu práce během směny. Jejich opakovatelnost a spotřeby závisí na počtu a délce odpracovaných směn bez ohledu na to, jaké množství kusů se v průběhu směny vyrobí.

Hodnoty časů směnové práce ve vazbě na jednotlivé druhy prací byly v rámci bývalých organizací: ministerstva spotřebního průmyslu, VHJ POP Prostějov a GR – Slovakotex, zjišťovány pomocí časových studií formou snímků pracovního dne, snímků průběhu práce a dalších metod měření spotřeby času.

Tyto práce trvaly včetně vyhodnocení více jak 3 roky a pak byly MP a oborem schváleny k používání. Podílelo se na nich několik stovek časoměřičů a normovačů ze všech podniků bývalé ČSR.

Výsledkem bylo vypracování závazných % přirážek směnových časů a obecně nutných přestávek pro všechny pracovní činnosti a druhy strojů používaných v té době v konfekční výrobě a výrobě elastického prádla.

Podle samostatných soupisů pracovních činností pro příslušné druhy strojů je možné pracovníkům (šičkám) doložit údaje o tom, jaké další práce jsou obsaženy v pracovních analýzách formou procentních přirážek . Viz.příloha

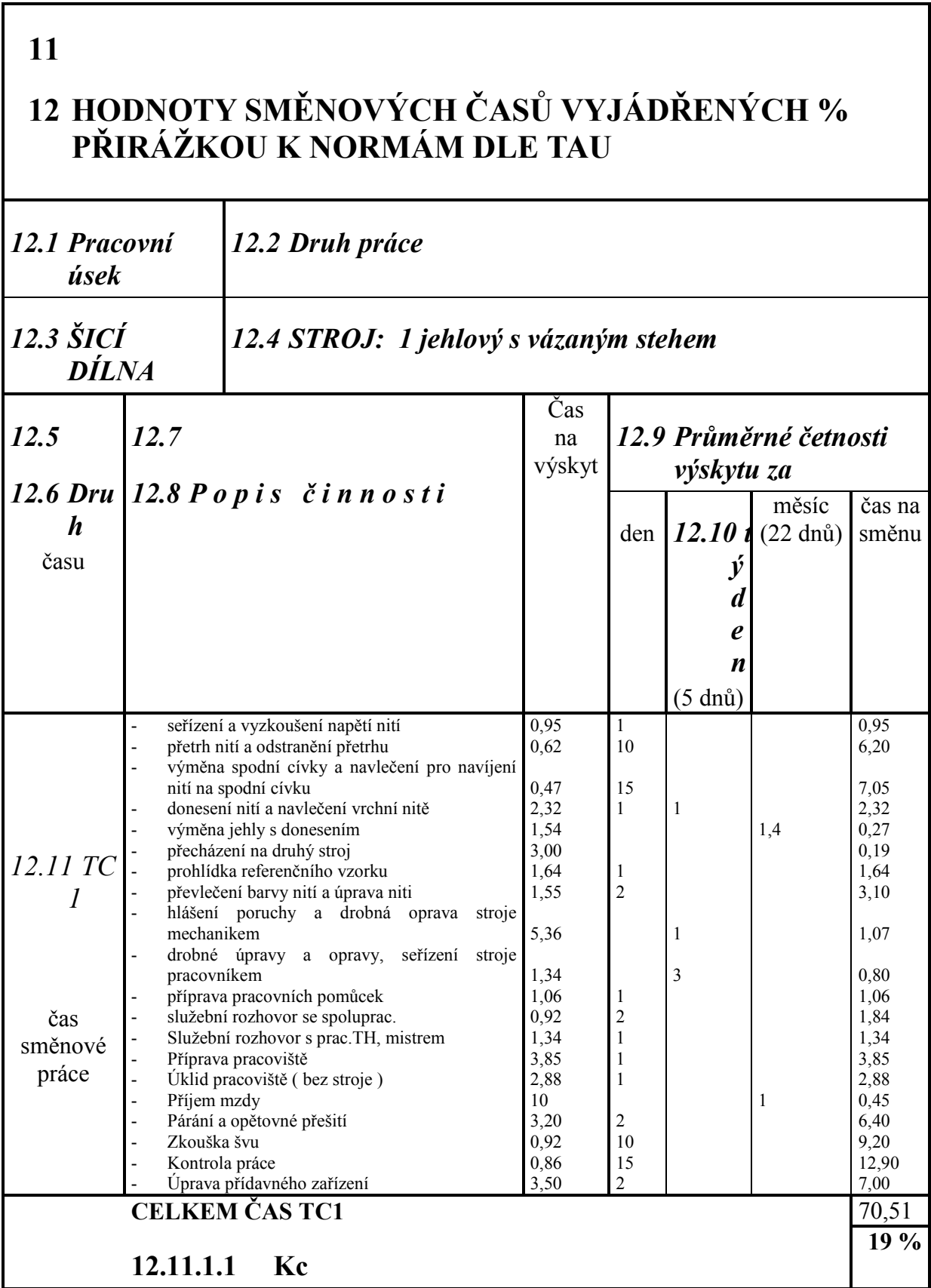

Výpočet % přirážky byl prováděn podle následující metodiky a s použitím dále popsaných údajů:

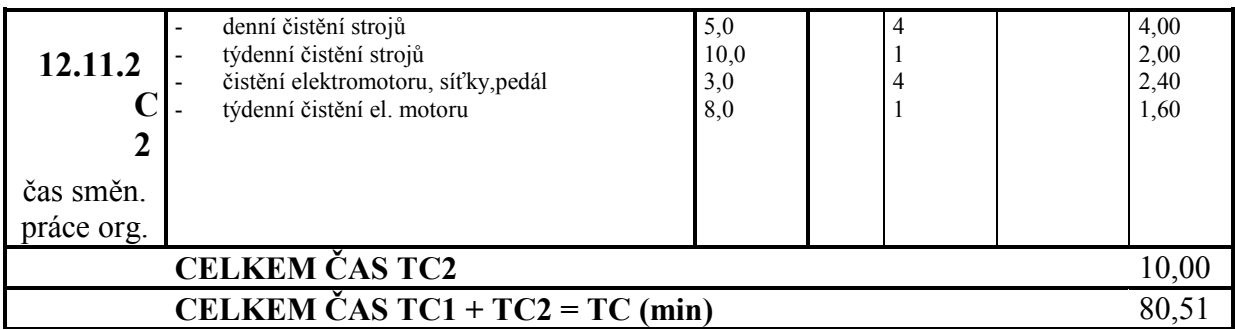

Tab. 14 Přirážky směnových časů

Výpočet pro 1 jehlový stroj s vázaným stehem:

TA = T - (TC1 + TC2) = 450 - (70,51 + 10) = 369,49 min

Kc % = TC1 / TA = 70,51 / 369,49 =  $\frac{19 \%}{ }$ 

Příloha 4

Střihové díly opěrky hlavy

 $\frac{9}{2}$ 

 $\overline{\phantom{a}}$ 

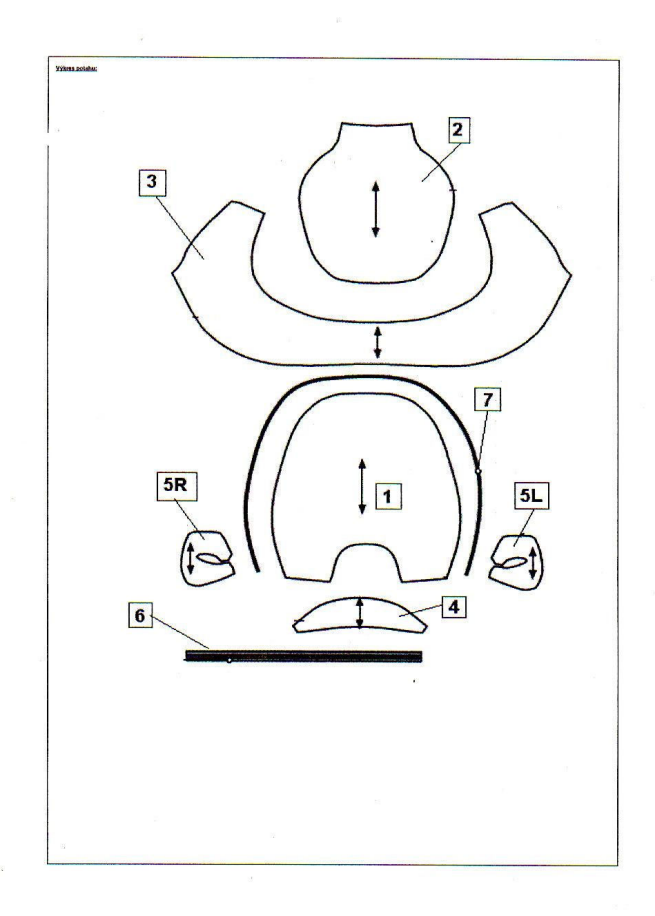

SCRAP - PHILIP/RY 80P 08 - DA 20200

# Legenda

**MAULFLOID BCZON-M** 

- 1. Přední díl
- 2. Zadní díl
- 3. Středový díl
- 4. Členící díl
- 5R. Podkovička
- 5L. Podkovička
- 6. Zdrhovadlo
- 7. Kedr

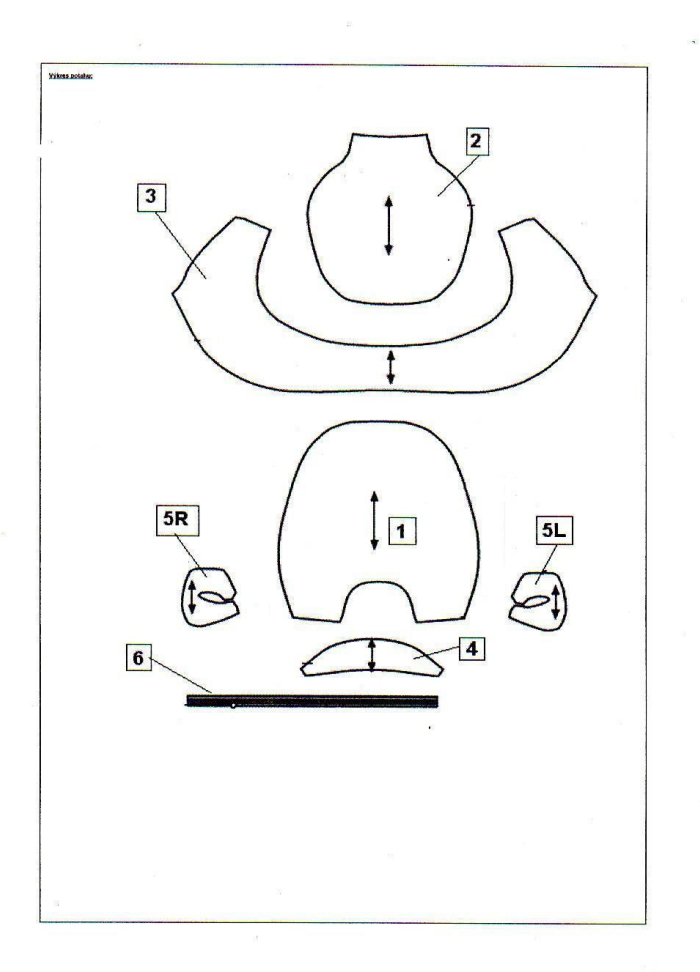

# Legenda

- 1. Přední díl
- 2. Zadní díl
- 3. Středový díl
- 4. Členící díl
- 5R. Podkovička
- 5L. Podkovička
- 6. Zdrhovadlo

Opěrky hlavy s našitým molitanem pro vyztužení předního dílu

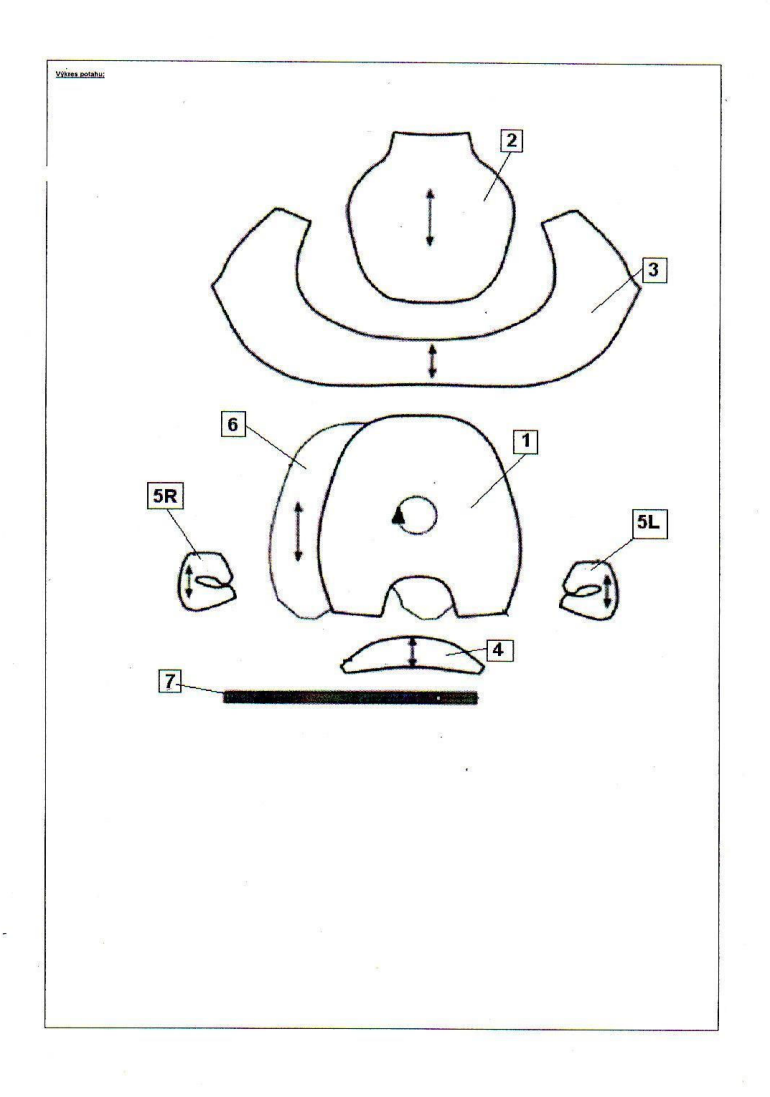

# Legenda

- 1. Přední díl
- 2. Zadní díl
- 3. Středový díl
- 4. Členící díl
- 5R. Podkovička
- 5L. Podkovička
- 6. Výztužný díl
- 7. Zdrhovadlo
Šicí stroje používané pro výrobu opěrek hlavy

#### JUKI DLN 415 – 4

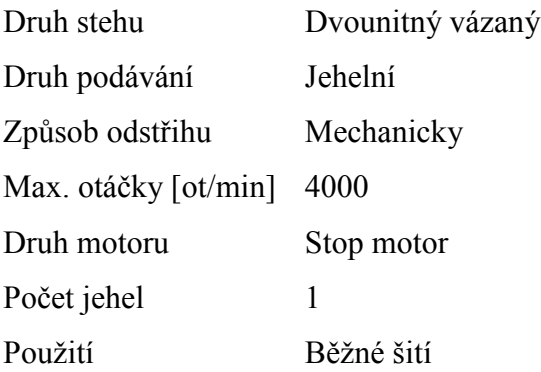

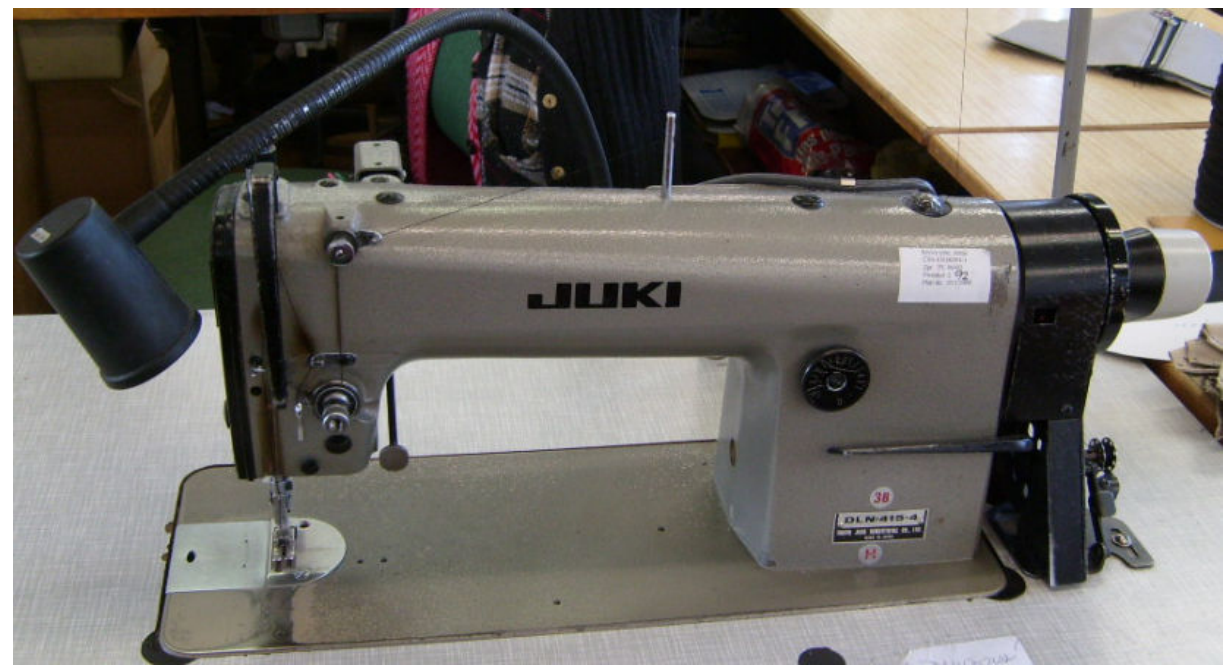

Obr. 1 JUKI DLN 415 – 4

#### PFAFF 1445

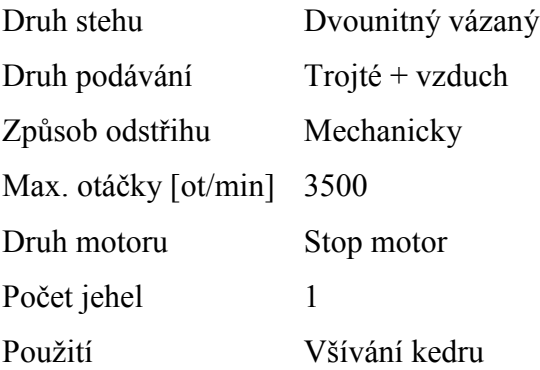

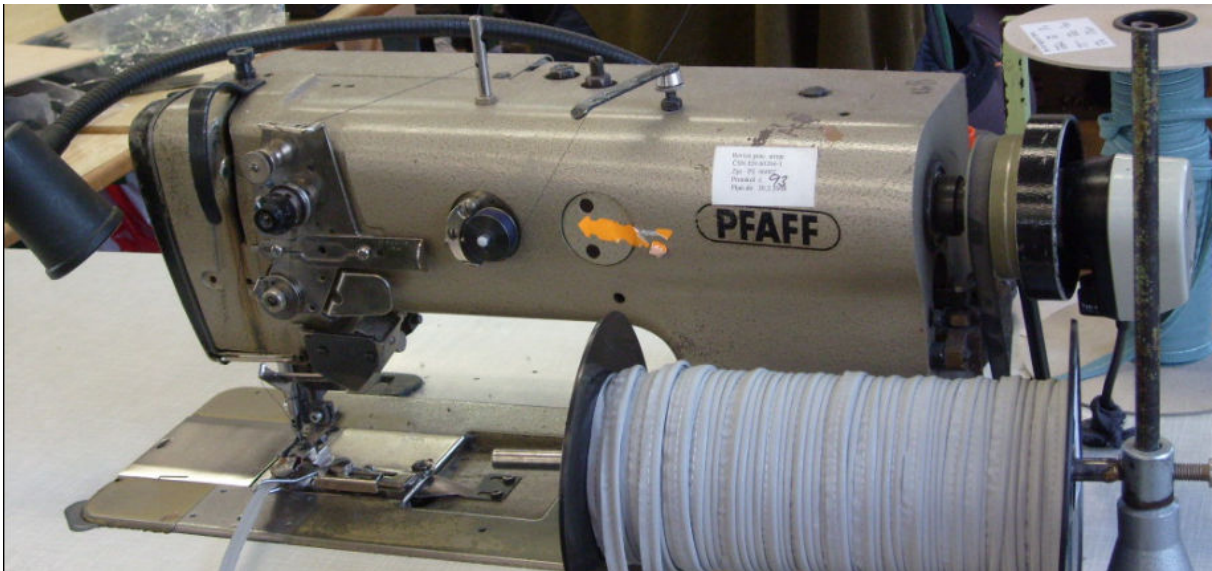

Obr. 2 PFAFF 1445

#### Brother

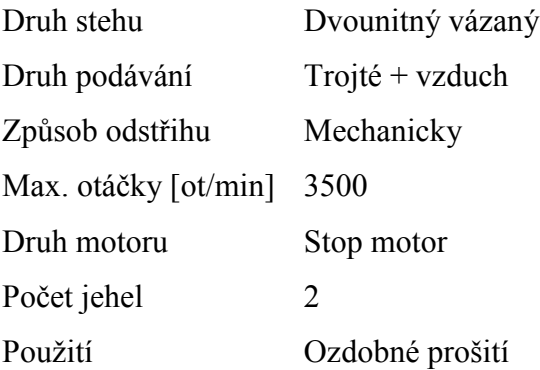

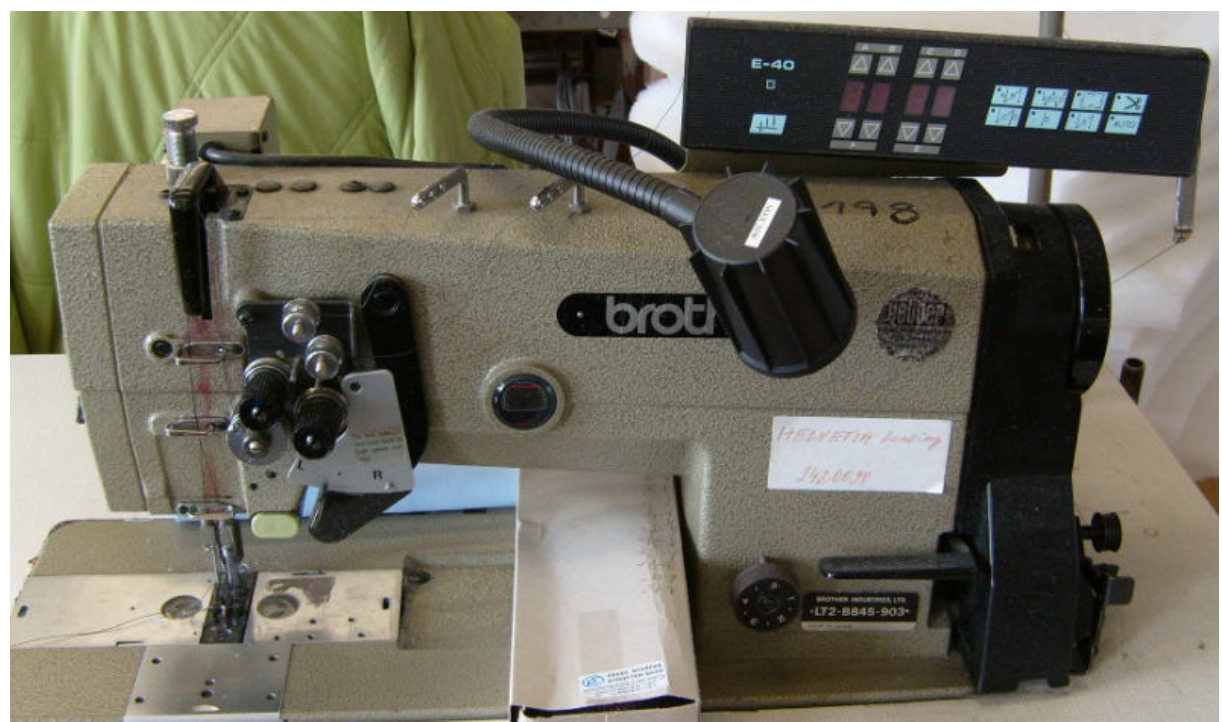

Obr. 3 Brother

## Dürkopp Adler

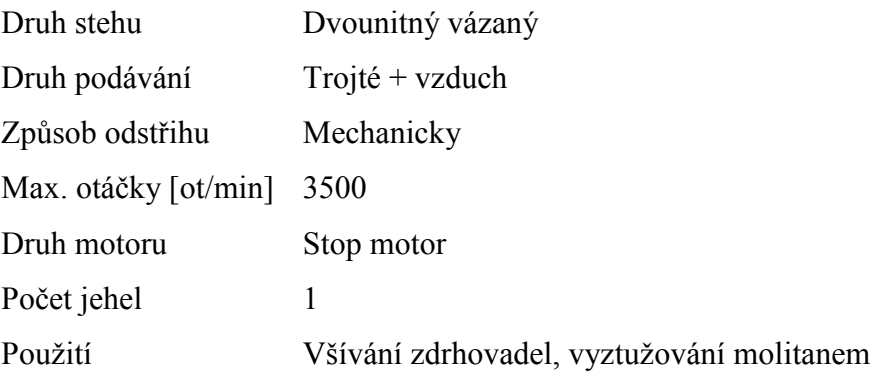

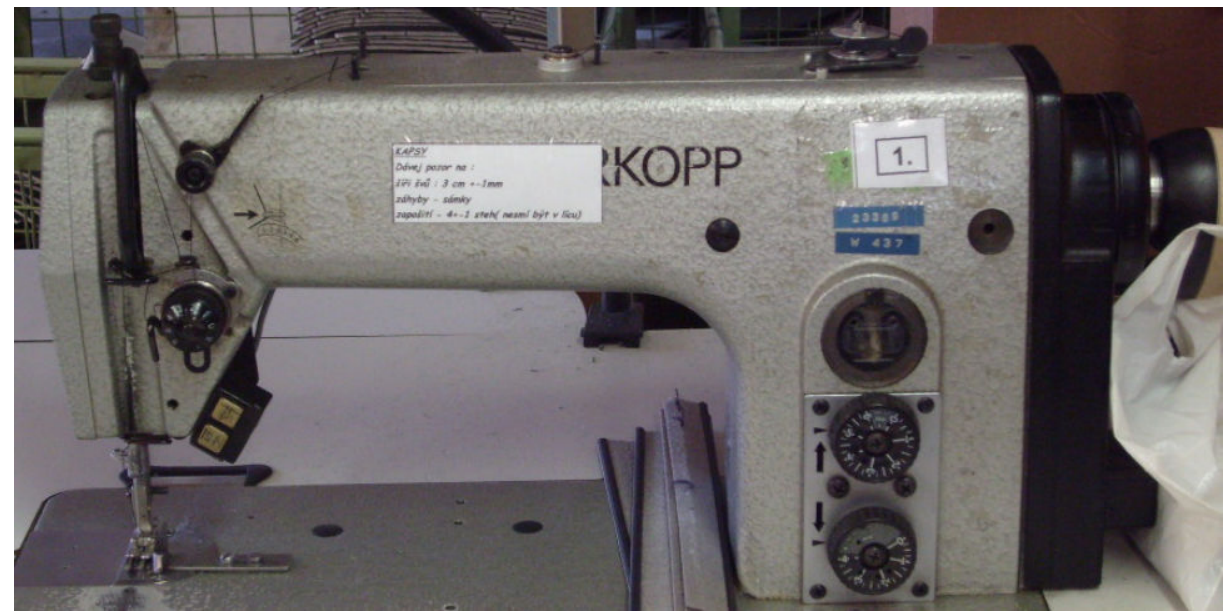

Obr. 4 Dürkopp Adler

Ukázka technologické dokumentace vytvořené podnikem

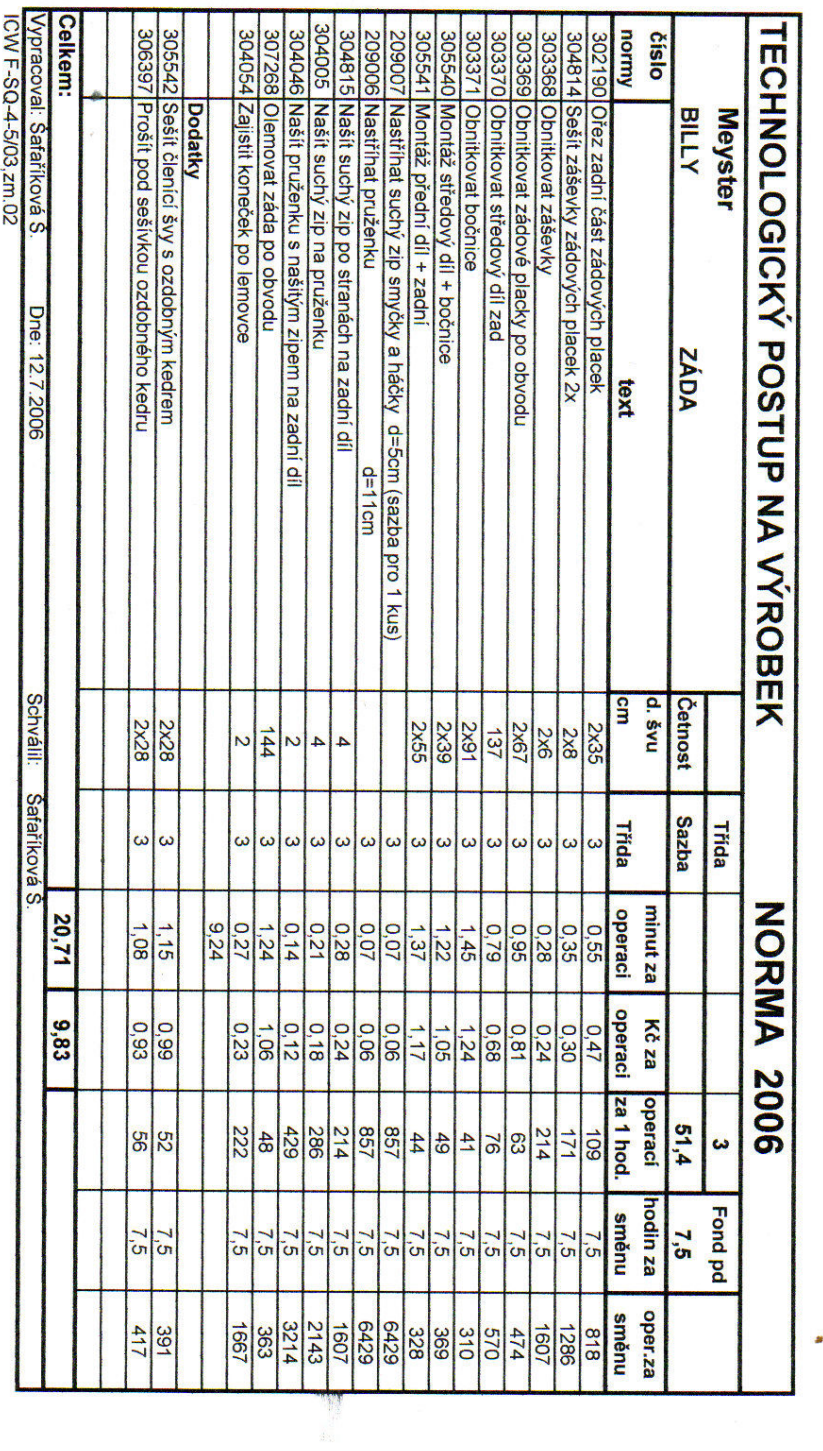

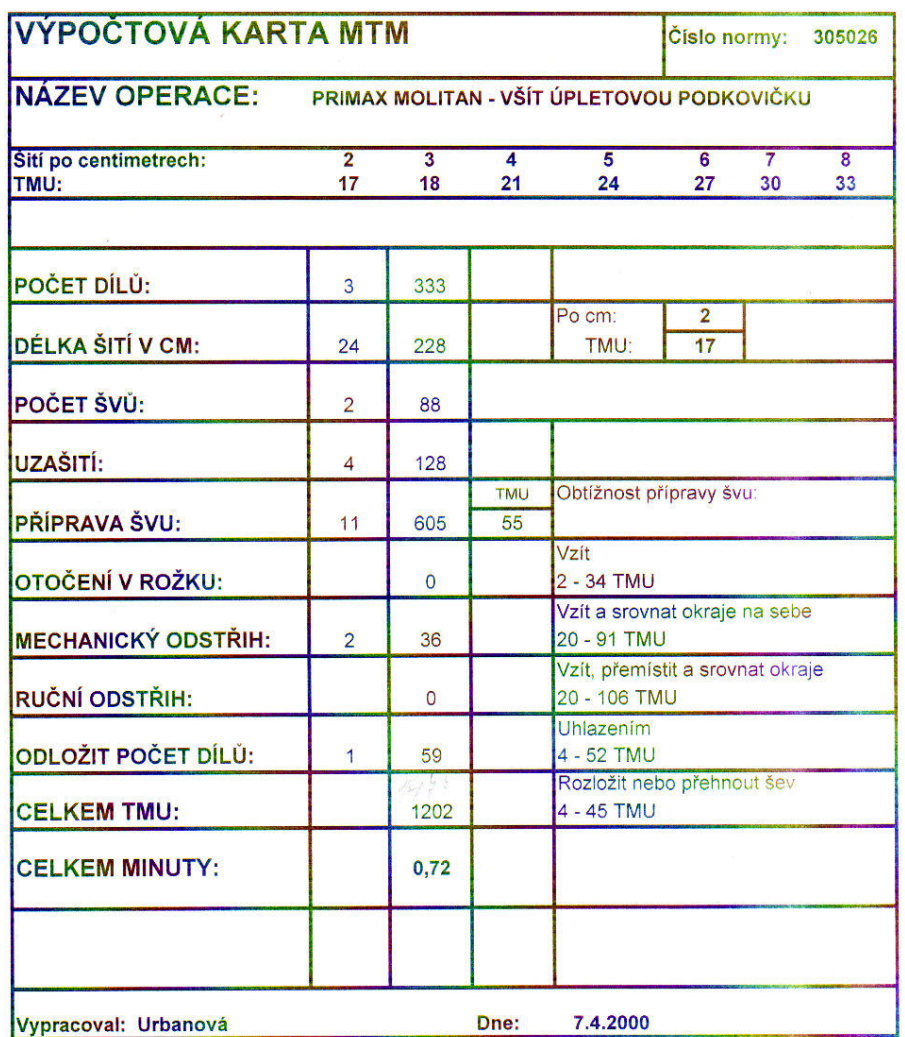

Střihové díly autosedaček

Přední opěrka

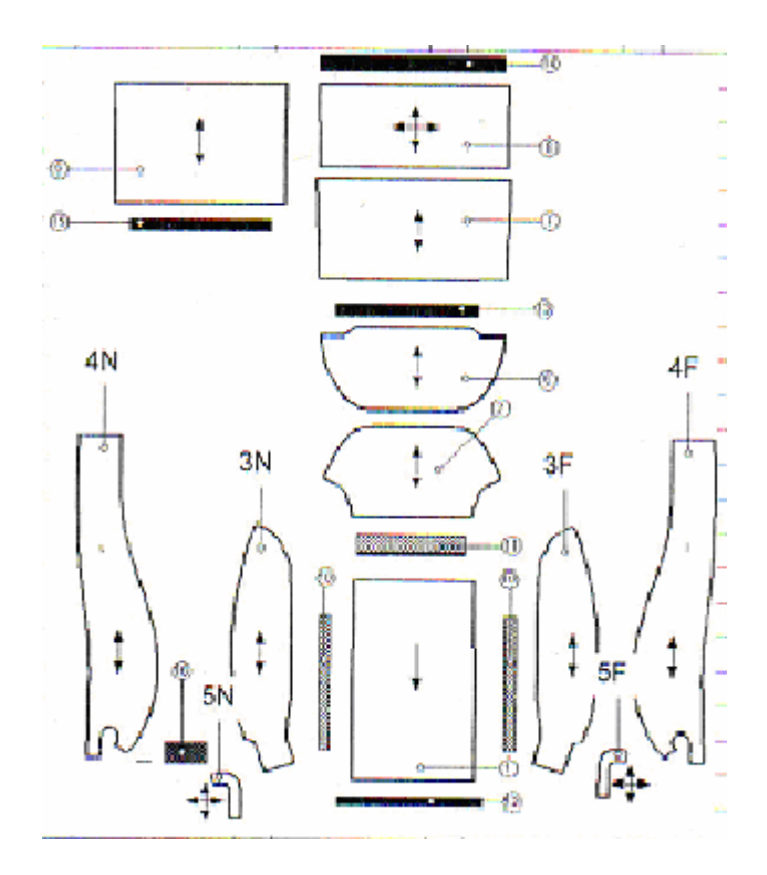

- 1. Insert (středový díl)
- 2. Horní panel
- 3. Bolster N/F (boční díl)
- 4. Šála
- 5. Podkovička
- 6. Horní zadní panel
- 7. Centrální zadní panel
- 8. Dolní panel
- 9. Kapsový panel
- 10. Tkaloun
- 11. Plast
- 12. Plast
- 13. Plast
- 14. Plast

#### Zadní opěrka

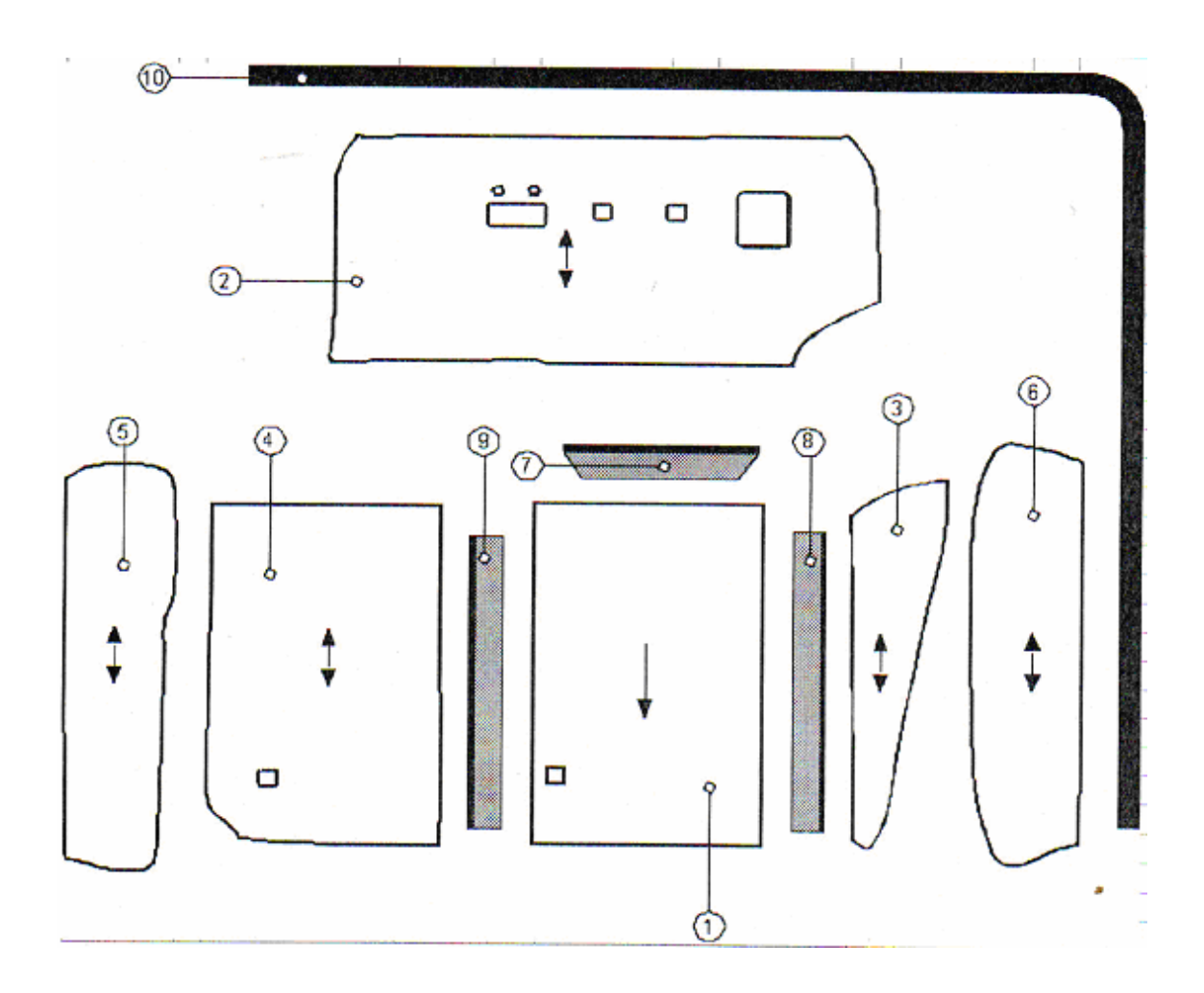

- 1. Insert (středový díl)
- 2. Horní panel
- 3. Bolster N/F (boční díl)
- 4. Centrální panel
- 5. Facing vnitřní (přední díl)
- 6. Facing vnější (přední díl)
- 7. Plast
- 8. Plast
- 9. Plast
- 10. Plast

#### Zadní opěrka jednodílná

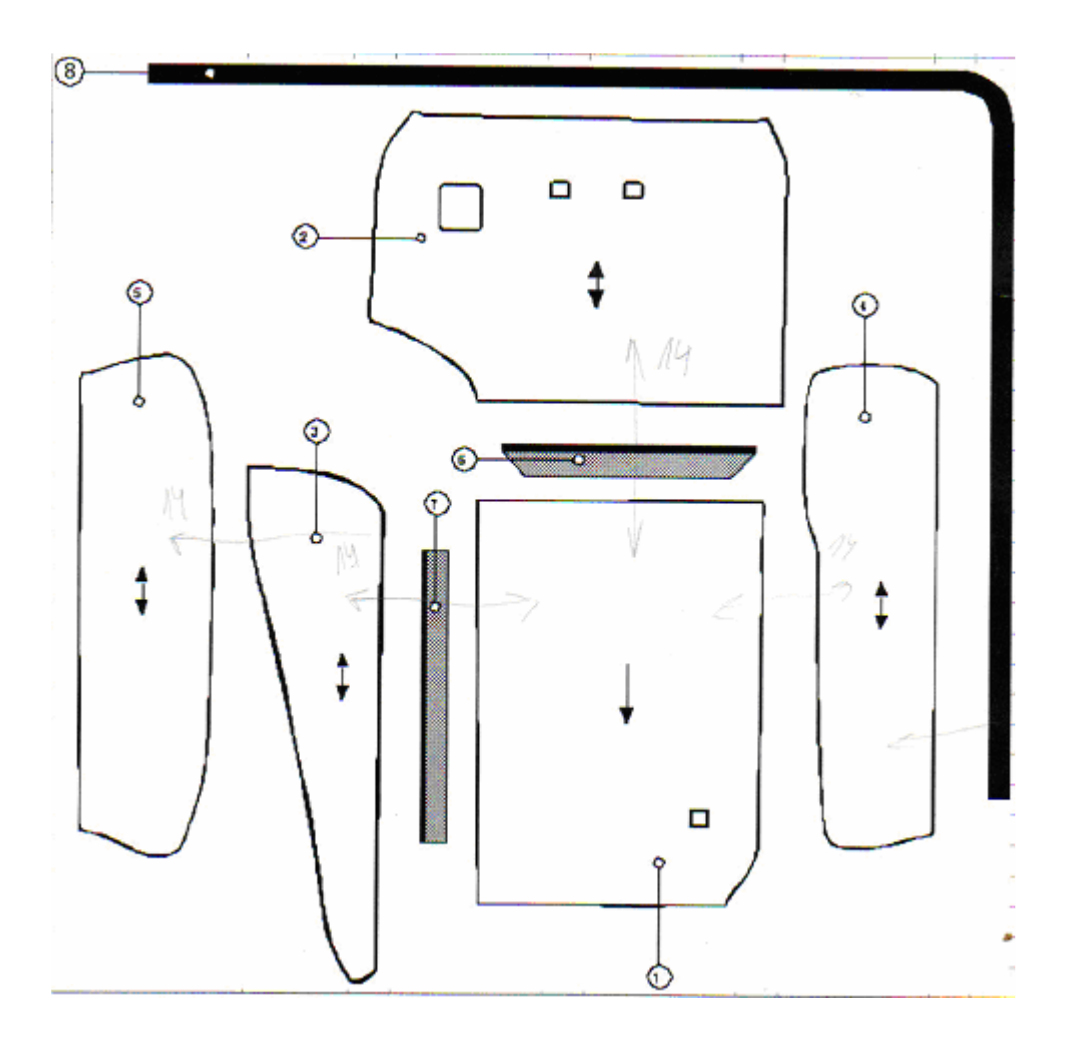

- 1. Insert (středový díl)
- 2. Horní panel
- 3. Bolster N/F (boční díl)
- 4. Facing vnější
- 5. Facing vnitřní
- 6. Plast
- 7. Plast

#### Přední sedák

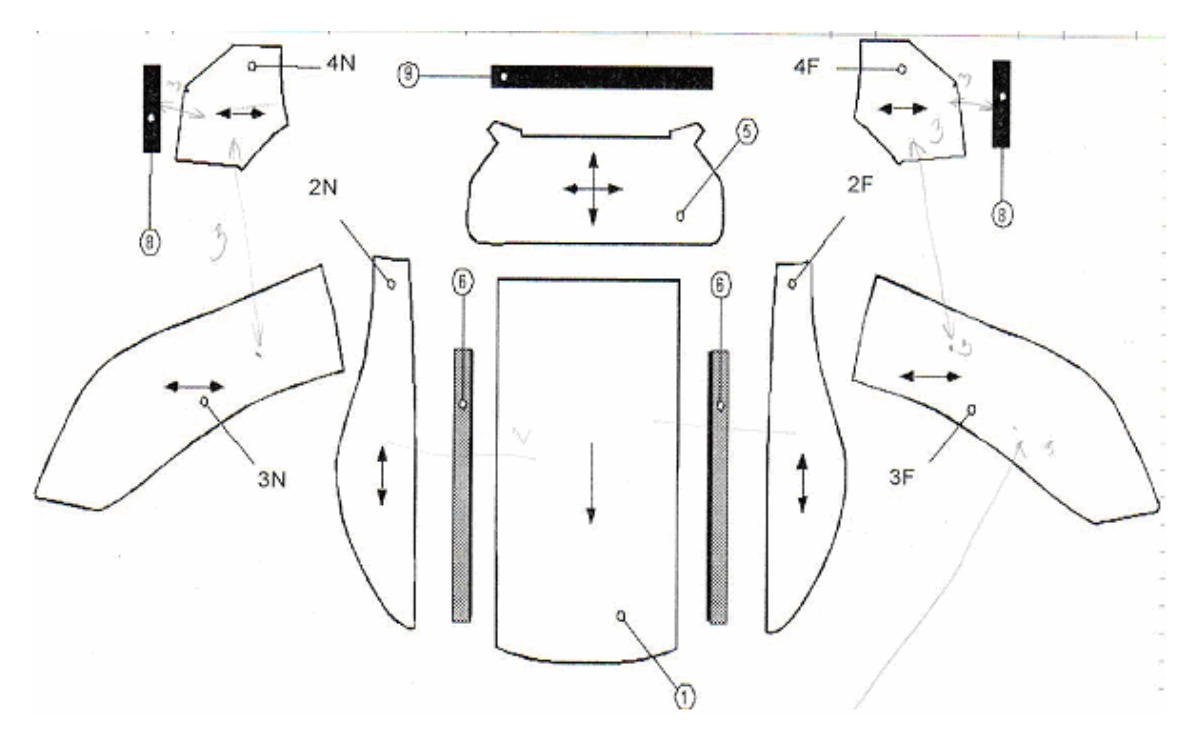

- 1. Insert (středový díl)
- 2. Bolster N/F (boční díl)
- 3. Šála
- 4. Prodloužení šály
- 5. Horní panel
- 6. Plast
- 7. Plast
- 8. Plast
- 9. Plast

#### Zadní lavice

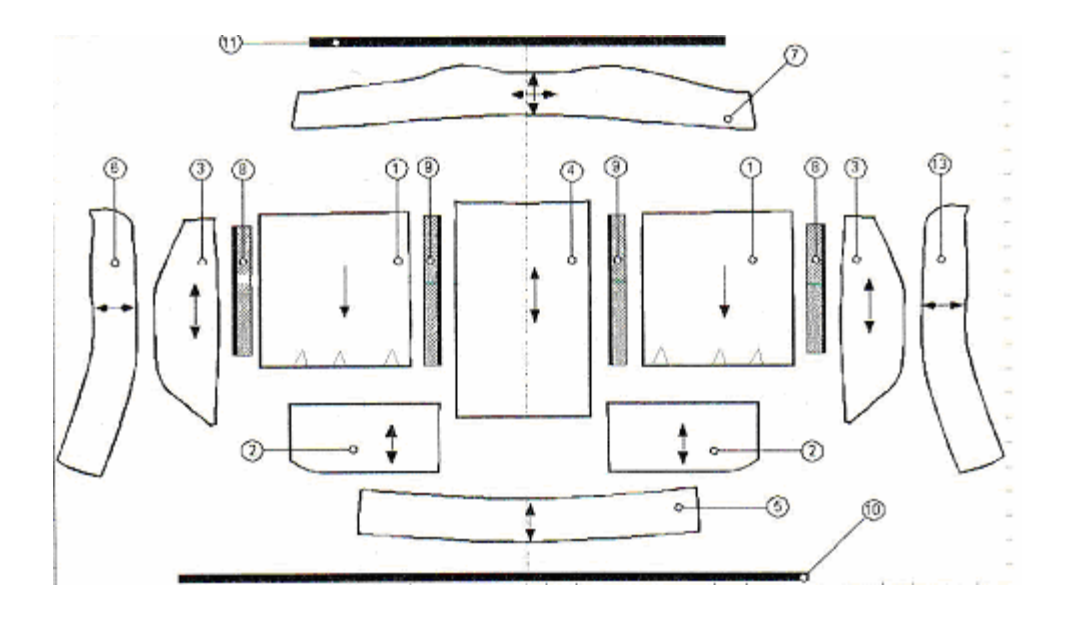

- 1. Insert (středový díl)
- 2. Přední panel
- 3. Bolster N/F (boční díl)
- 4. Centrální panel
- 5. Přední šála
- 6. Šála
- 7. Zadní šála
- 8. Plast
- 9. Plat
- 10. Plast
- 11. Plast

Pracovní předpisy výrobků vytvořených v programu Projekt Macenauer

Nákresy podlaží dílny A

## Nákres podlaží dle filmu

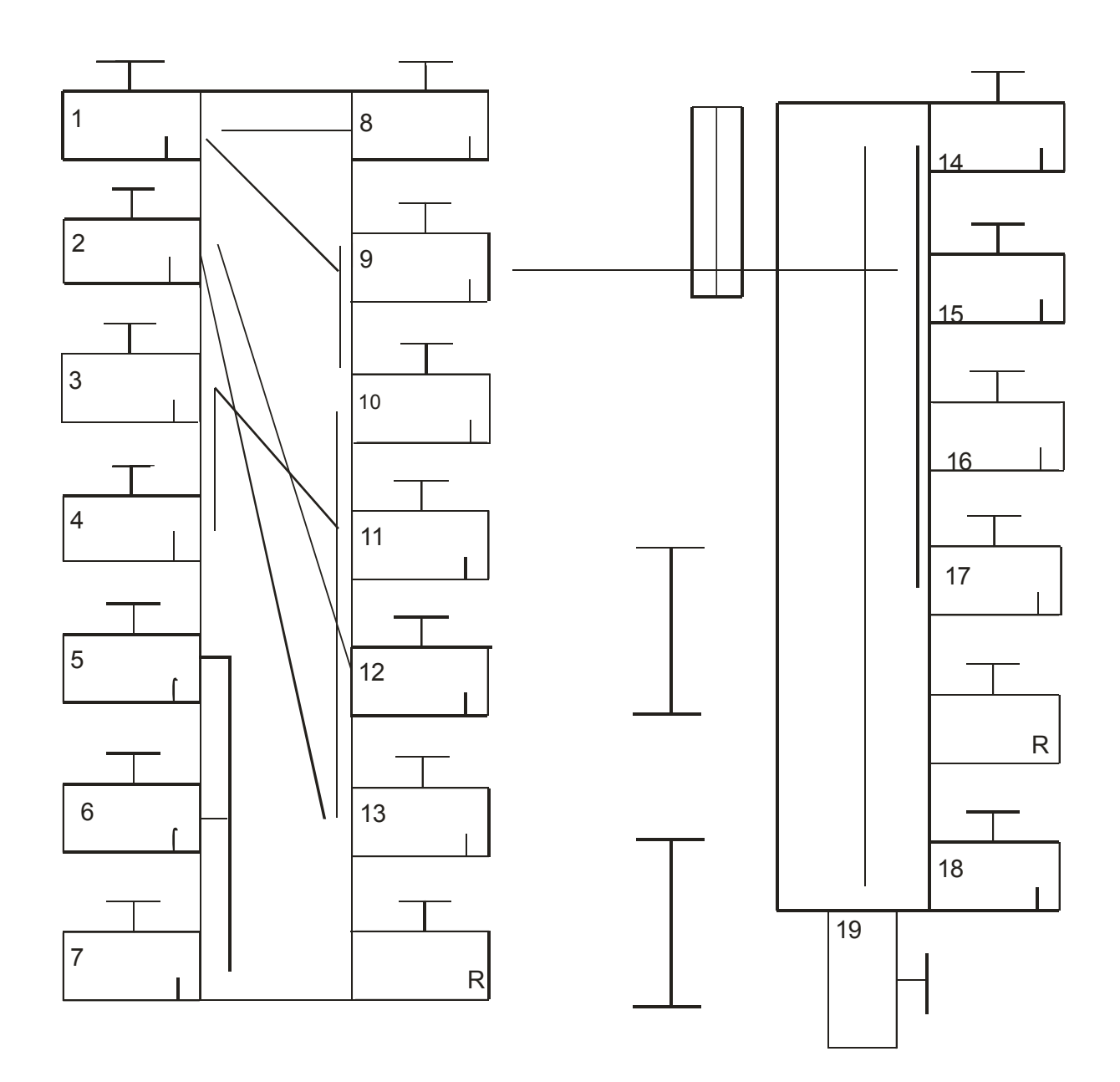

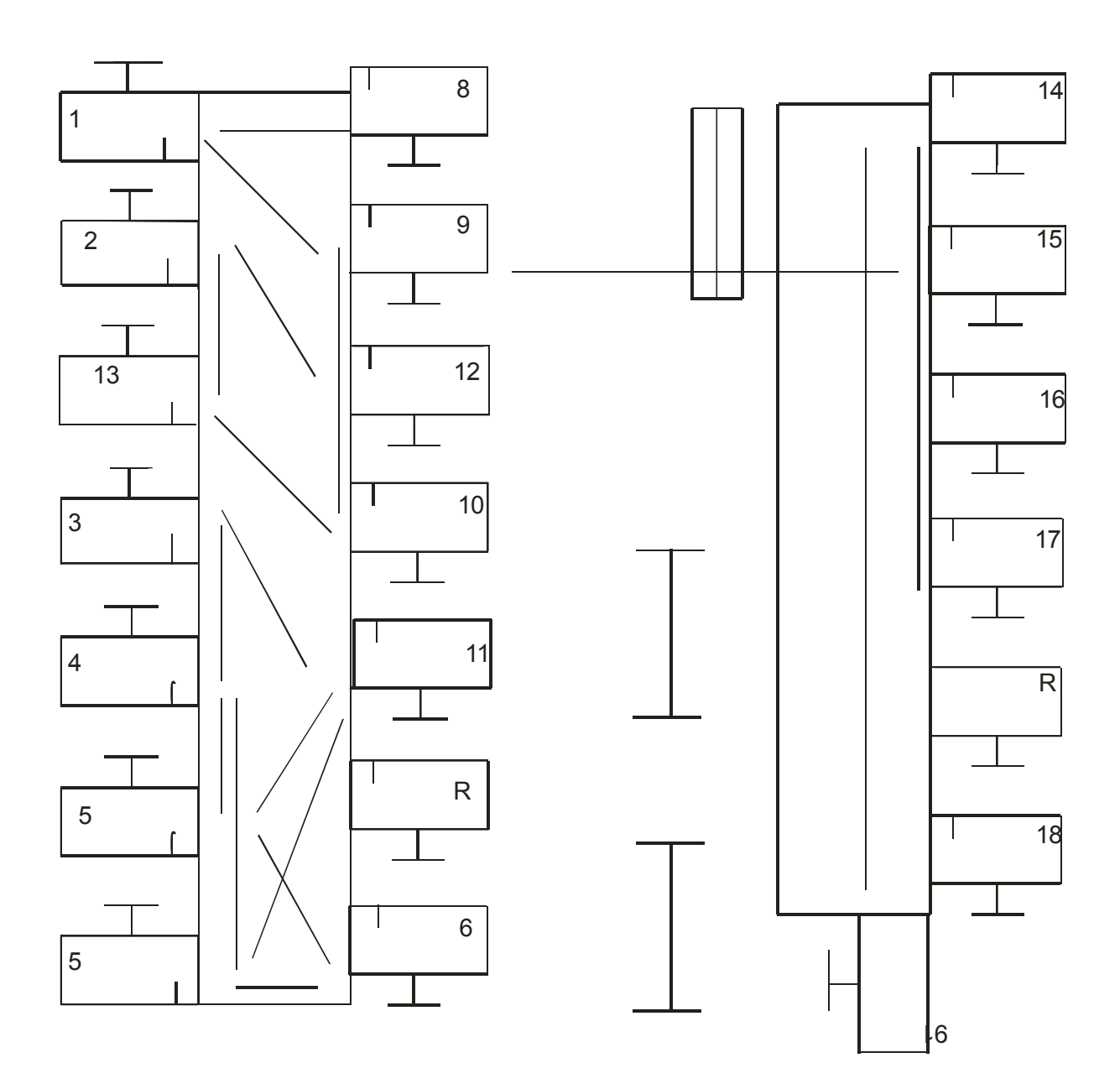

### Nákres podlaží po navrženém řešení

Nákresy podlaží dílny B

## Nákres podlaží dle filmu

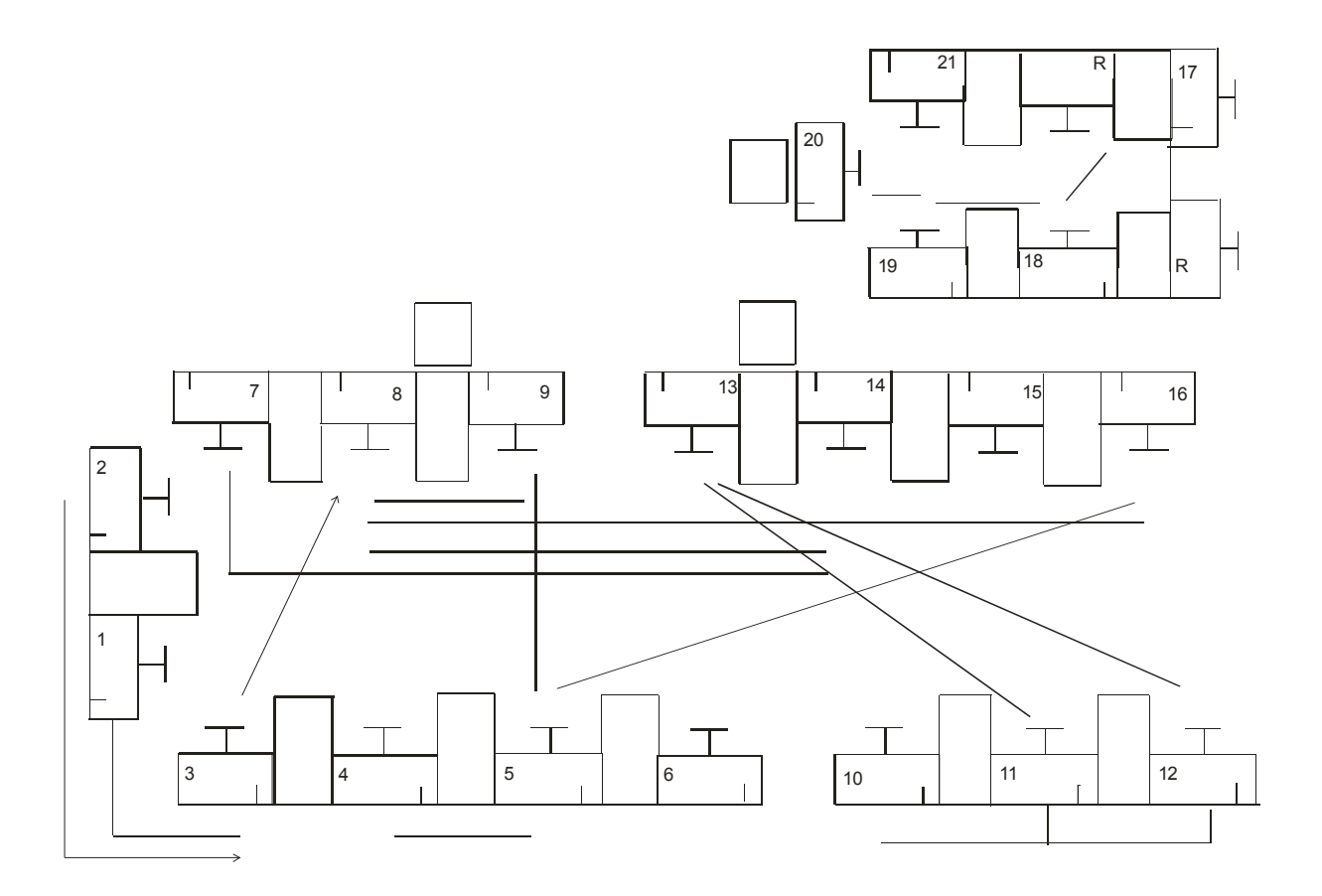

## Nákres podlaží po navrženém řešení

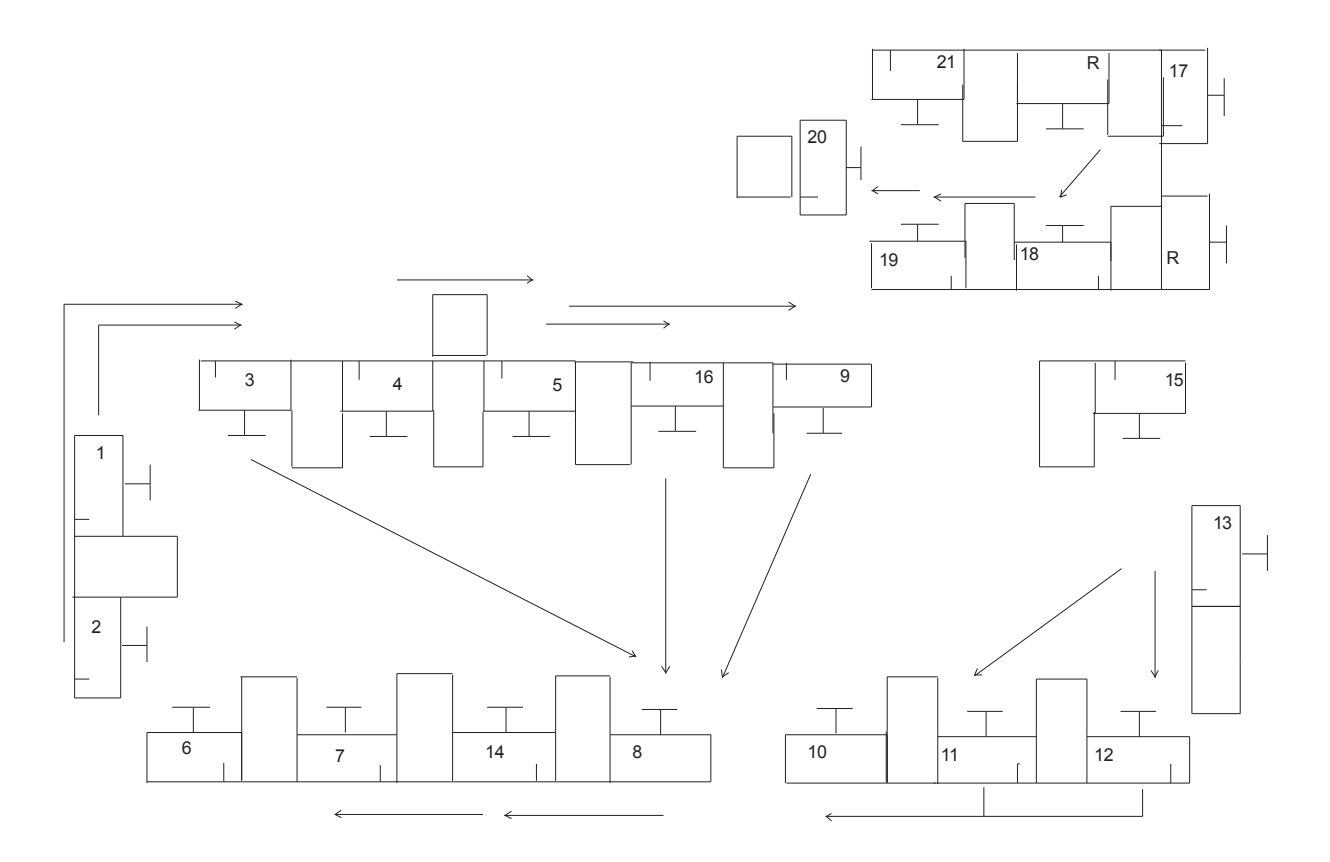

### Legenda

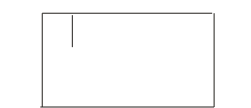

Jednojehlový šící stroj 120x60 cm

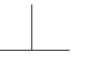

Pracovník

Odkládací stůl

Kontejner na zboží